# ArcGis-metode for å identifisere aktsomhetsområder for steinsprang

*… eller «Steinsprang for Dummies»*

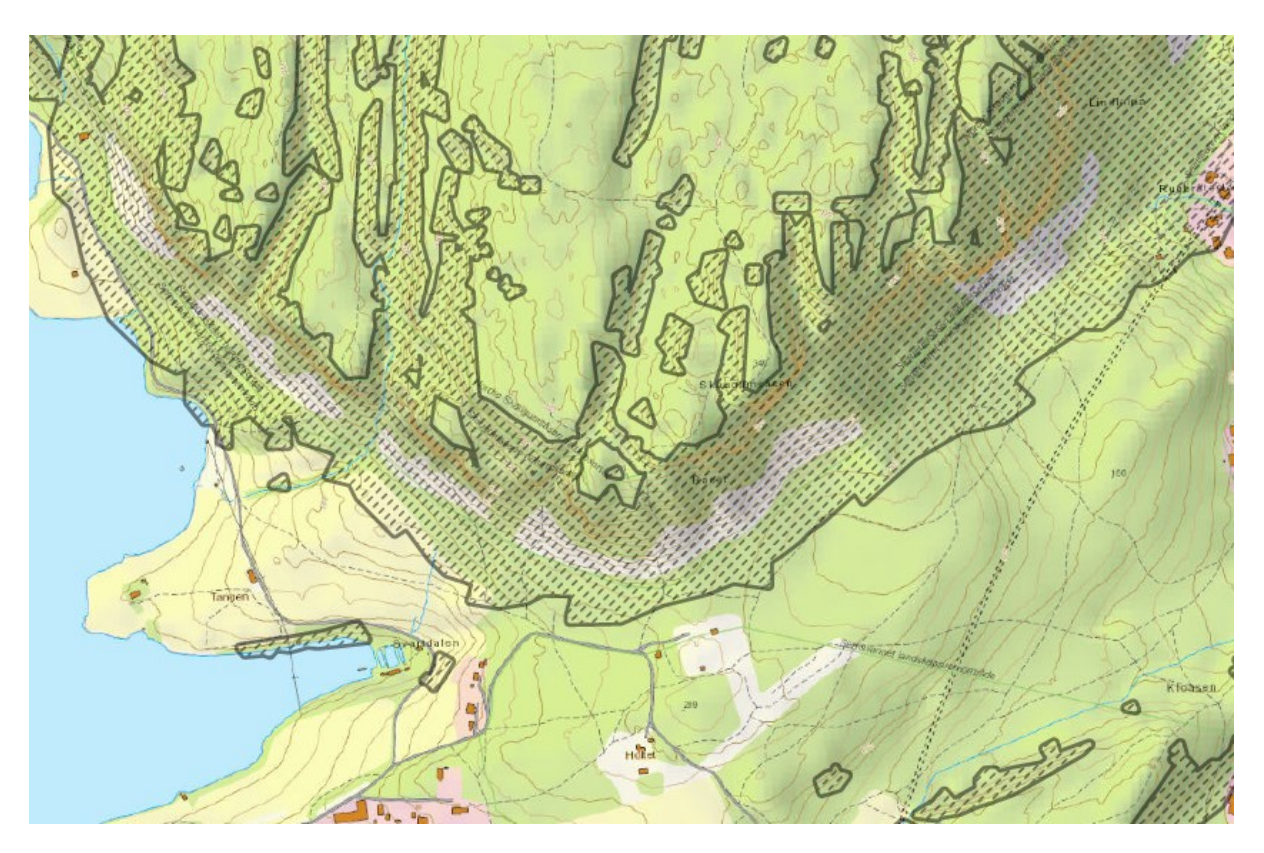

*Figuren viser aktsomhetsområder for steinsprang*

# Innhold

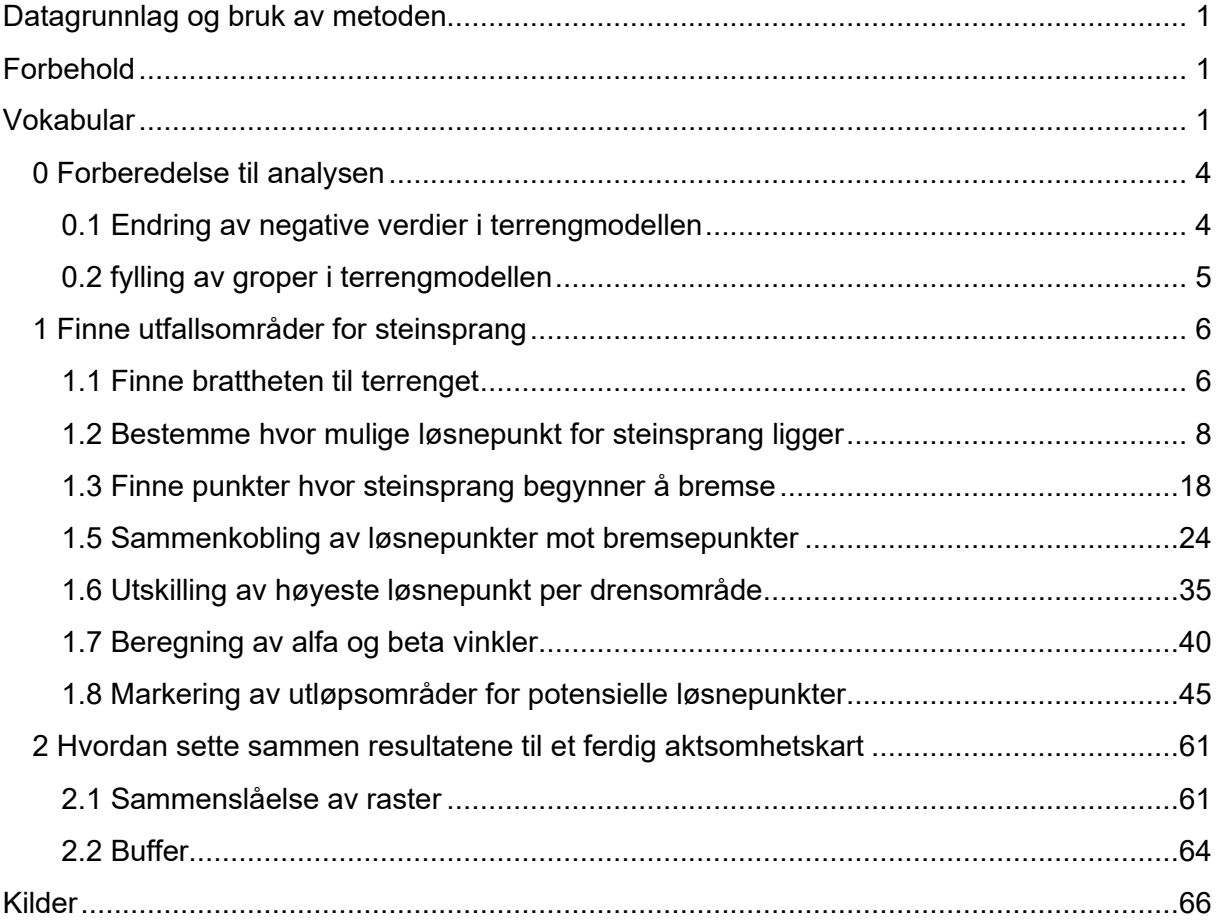

# <span id="page-2-0"></span>**Datagrunnlag og bruk av metoden**

Aktsomhetskart for steinsprang er i denne metoden gjort ved bruken av en terrengmodell, hentet fra Kartverket sin konstruerte «Nasjonal detaljert høydemodell» (NDH), og automatiske beregningsprosesser. Prosessene er i denne manualen gjennomgått i detalj og viser hvordan aktsomhetskart blir konstruert utifra terrengmodell som eneste datagrunnlag.

Terrengmodellen sin oppløsning (eller «ground sample distance» (GSD)) er, i denne manualen, valgt til å være 2 meter. Ved valg av denne oppløsningen vil løsneområder med mindre høydeforskjell enn 2 meter ikke være synlige, og falle utenfor kartleggingen. Terrengmodellens oppløsning er valgt ettersom høyere oppløsning (GSD = 1m) vil gi mange ekstra småområder uten å bidra i vesentlig grad til oppdagelsen av nye interessante steinsprangområder. Valg av lavere oppløsning (GSD = 5m) førte derimot til ekskludering av små løsneområder som er av interesse, og er bestemt til å være for lav.

Aktsomhetskartet som blir produsert ved bruk av beskrevet metode og oppløsing forsøker å inkludere små vesentlige skrenter. Hovedsakelig små skrenter som uteblir i andre aktsomhetskart for steinsprang med lavere oppløsning. Nytteverdien av disse kartene vil derfor gi størst bidrag der terrenget inneholder mange, og relativt små, skråninger. For områder med tydelige konturer i landskapet, eksempelvis store fjell og dalfører, vil anen produksjonsmetodikk og oppløsning være mer gunstig.

# <span id="page-2-1"></span>**Forbehold**

Aktsomhetskart produsert på bakgrunn av dette skrivet er kun ment som tidlige undersøkelser av geologiske forhold. De erstatter på ingen måte grundigere geologiske undersøkelser, og bør hverken legges som grunnlag for byggesaker eller ellers overtolkes i beslutningssituasjoner. Aktsomhetskartene erstatter på ingen måte fare- eller risiko-kart, og slike bør fortsatt konstrueres der det er nødvendig.

Aktsomhetskart som blir produsert på bakgrunn av denne malen er ment som et tilskudd til allerede eksisterende aktsomhetskart. Kartenes hensikt er å gi ytterligere innsikt i løsne- og utfalls-områder for henholdsvis små, potensielle, løsneområder for steinsprang, og bør benyttes i kombinasjon med eksisterende aktsomhetskart der det finnes.

# <span id="page-2-2"></span>**Vokabular**

# **Aktsomhetskart**

Skredanalysene utført i denne oppgaven er av type aktsomhetsanalyser, og resulterer i aktsomhetskart. Slike analyser baserer seg på enkle terrengdata, som en terrengmodell og eventuelt eksisterende geologiske data, og viser kun hvor det er mulighet for skredfare.

Resultatområdene inkluderer løsneområder og automatisk beregnede utfallsområder for skred, og indikerer hvor det kan være skredfare. I disse områdene må det derfor gjøres videre geologiske analyser for å avklare den faktiske skredfaren. Utarbeidelse av aktsomhetskart er ment til å gi opplysning om hvor det er behov for ytterligere analyse, og må ikke benyttes til å beskrive den faktiske skredfaren for et område.

Aktsomhetskartene er som regel konservative, og vil bli mindre dersom man foretar mer nøyaktige undersøkelser av faren for skred i samme område. Aktsomhetskart benyttes derfor i forkant av byggeprosjekter, og ellers i bebygde områder for å undersøke om det bør gjennomføres en mer nøyaktig geologisk kartlegging. (NVE, 2011b, 2011a)

# **Steinsprang**

Steinsprang er her definert som bergartsfragmenter som løsner fra en fjellskrent. Fragmentene beveger seg fallende, sprettende og rullende til utflating av terrenget gjør at de mister fart og stopper. Fragmentene er relativt små i størrelse (få til noen hundre kubikkmeter) og gjennomgår ikke ytterligere fragmentering langs skredbanen. Resultatet av steinsprang er stort sett ur (talus). (Devoli mfl., 2011)

#### **Rasterdata**

Man kan tenke seg et rutenett som er lagt over et geografisk område. Informasjonen lagres i ett eller flere lag med rutenett. Hvert lag er bygd opp som en matrise av like store celler. Hver celle inneholder en verdi som representerer egenskaper ved det området som cellen dekker.

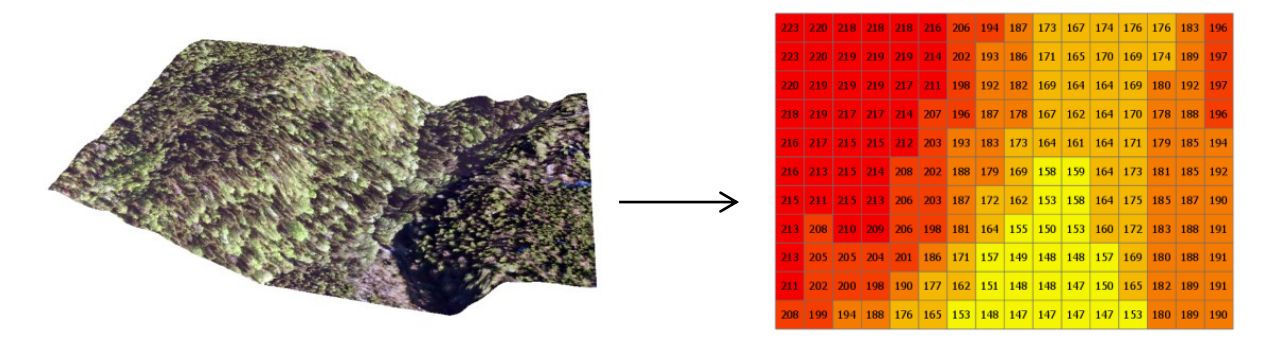

# **Alfa-beta modellen**

Utfallsområdet beregnet i oppgaven er basert på «shadow angle»-konseptet (Heim, 1932). Konseptet tilsier at utfallslengden til et hvilket som helst skred kan beskrives igjennom en bratthetsvinkel(alfa) mellom skredets løsneområde og ytterkanten av dets tilhørende utfallsområde. Basert på dette konseptet er det allerede utviklet en modell for beregning av utfallsområder for snøskred, alfa-beta-modellen (Lied og Bakkehøi, 1980; Bakkehøi, Domaas og Lied, 1983).

Modellen benytter terrenget og empirisk bestemte koeffisienter basert på tidligere skred for å estimere det maksimale utløpsområdet for snøskred. En slik modell er også konstruert for steinsprang (U Domaas hos NGI), hvor kun de empiriske koeffisientene er annerledes. (Derron, Stalsberg og Sletten, 2016)

Alfa-beta-modellen for beregning av utløpsområdet for skred:

- 1) Løsnepunktet (A) for et skred blir bestemt.
- 2) Skredbanen, med utgangspunkt i A blir plukket ut og dens høydeprofil tegnet opp
- 3) Punktet hvor skredet begynner å bremse (B) bestemmes.
- 4) Vinkelen (beta) mellom linjesegmentet BA og horisontalplanet regnes ut.
- 5) Alfavinkelen beregnes på bakgrunn av det statistiske forholdet mellom alfa og beta, som ligger til grunn for alfa-beta-modellen. α=m\*β-n, hvor m og n er empirisk bestemte koeffisienter.
- 6) Utfallsområdet for skredet bestemmes av skjæringspunktet mellom terrengets høydeprofil og linjestykket med startpunkt i A og skyggevinkel alfa.

Formel:

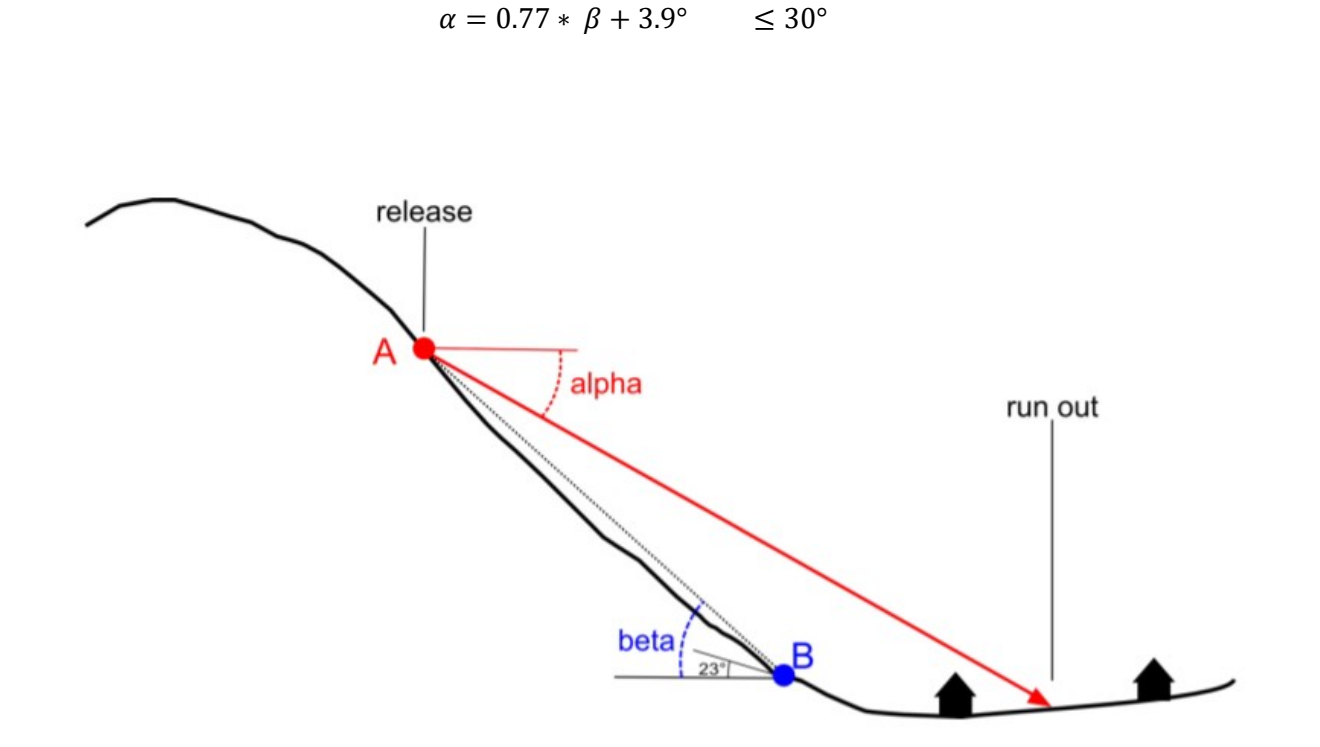

*Alfa-Beta modellen. Figuren viser en terrengprofil med bestemt løsnepunkt (A), bremsepunkt (B), og tilhørende alfa- og betavinkel. Den røde vektoren viser skredets predikerte utløpslengde.* (Derron, Stalsberg og Sletten, 2016)

# **Drensområde**

Et drensområde beregnes for et punkt i terrenget og omfatter alle områder i terrengmodellen hvor en kan nå punktet ved å følge dreneringsnettverket nedover for samme terrengmodell.

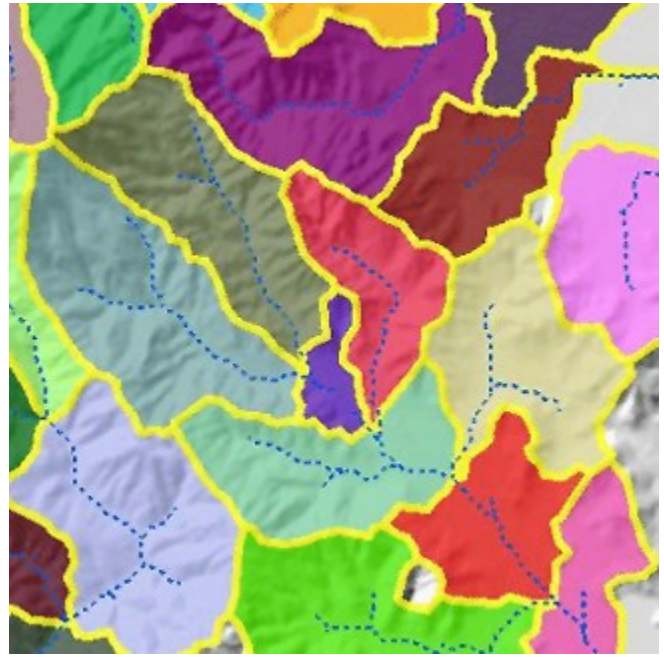

*Delineated watersheds (Esri)*

# <span id="page-5-0"></span>**0 Forberedelse til analysen**

For konstruksjon av aktsomhetskart behøver man kun høydeinformasjonen til et terreng representert som raster-data. Terrengmodellen er en «Digital Terreng Modell» (DTM) og representerer kun terrenget med hverken trær eller bygninger. For at metoden skal støte på minst mulig beregningsproblematikk er det nødvendig å behandle terrengmodellen før andre beregningsprosesser påføres. Alle celler som er negative settes derfor til 0 og alle groper fylles igjen, så vi ender opp med en terrengmodell hvor alt til slutt renner utfor kanten. Terrengmodellen man starter med kalles «terrengmodell\_raw» i dette dokumentet.

#### <span id="page-5-1"></span>**0.1 Endring av negative verdier i terrengmodellen**

Før rasteret skal benyttes i analysen bør det renses for negative høydeverdier. Slike verdier er celler i terrengmodellen som har en høydeverdi under 0. De negative verdiene kan regnes som støy vi har lyst til å korrigere, og som vi derfor endrer til 0. Dette gjøres ved å sette alle de negative verdiene i rasteret til 0 der det er tilfelle. Her anbefales «Con»-verktøyet i ArcGis.

#### **Con:**

- Input: terrengmodell\_raw.tif
- Expression: VALUE < **0**
- Input true raster or constant value: 0
- Input false raster or constant value: terrengmodell raw.tif
- Output: terrengmodell.tif

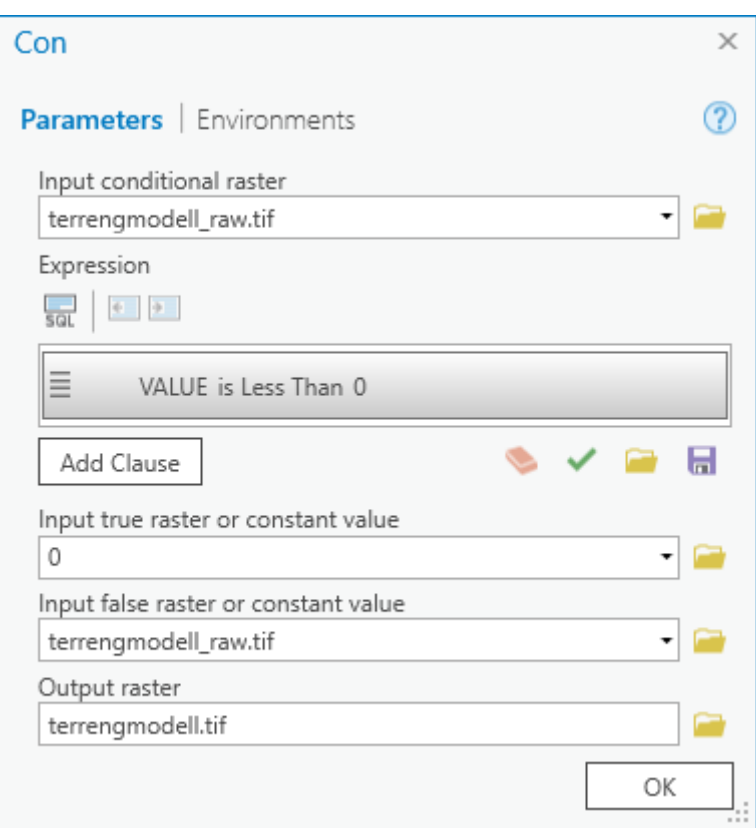

#### <span id="page-6-0"></span>**0.2 fylling av groper i terrengmodellen**

For å bestemme hvilken vei skredet går er det valgt å følge bratteste helnings retning. Et kriterie for at denne analysen skal fungere er at noe som beveger seg i bratteste retning på terrengmodellen til slutt må nå kanten av terrengmodellen. For at dette skal skje må vi fylle igjen alle groper som eventuelt ville stoppe bevegelsen. Her benyttes verktøyet «Fill» på følgende måte:

**Fill:**

- Input: terrengmodell.tif
- Output: terrengmodell\_fill

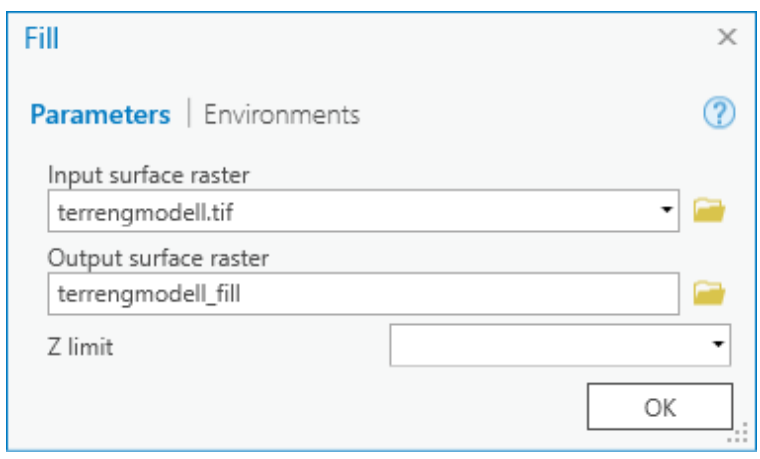

# <span id="page-7-0"></span>**1 Finne utfallsområder for steinsprang**

For å kunne konstruere aktsomhetskart for steinsprang må vi først finne ut hvor det kan løsne steinsprang, og hvilke områder de vil falle ut over. I denne metoden er alle skråninger med en helning på mer enn 34 grader valgt som potensielle løsneområder for steinsprang, og alfa-beta-modellen til å beregne hvor langt de går.

For å beregne utfallsområdene beregner vi først verdiene en behøver i alfa-beta modellen (løsnepunkt, bremsepunkt, og tilhørende størrelser som posisjon og høyde). Alfa-beta modellen er originalt ment for snitt av terrenget, så vi må finne ut hvilket bremsepunkt som tilhører hvert løsnepunkt. Etter det er gjort lagrer vi all informasjonen som trengs til å regne alfavinkelen, som attributter for hvert løsnepunkt.

Vi sitter nå med en utregnet alfavinkel for hvert løsnepunkt. Denne vinkelen må nå realiseres i terrenget og markere alt område mellom løsnepunktet og der vinkelen krysser terrenget som potensielt utfallsområde. Dette gjøres for alle interessante løsnepunkt. Etter utførelse av dette kapittelet vil vi sitte igjen med et raster-kart over alle områder som endte opp under en slik vinkel.

Under gjennomføringen av dette kapittelet er det også gjort filtrering av hva som menes er interessante løsnepunkter. Mange potensielle løsnepunkt faller ut over samme område og gir overflødig informasjon. De som gir overflødig informasjon, er forsøkt fjernet. I tillegg er det gjort en begrensning når områder markeres som utfallsområde, ved å si at skredet ikke sprer seg i alle retninger, men holder seg innenfor en viss spredning mot sitt tilhørende bremsepunkt. Målet for disse inngrepene er å spare beregningstid.

## <span id="page-7-1"></span>**1.1 Finne brattheten til terrenget**

Konstruksjonen av utfallsområdene starter med en enkel helningsanalyse for å finne ut hvor bratt terrenget er. Denne brukes senere for å finne ut hvilke områder som er løsneområder og bremseområder for alfa-beta modellen.

Benytt verktøyet «Slope» på «terrengmodell\_fill»-rasteret du har laget.

# **Slope:**

- Input: terrengmodell\_fill
- Output: terrengmodell\_slope

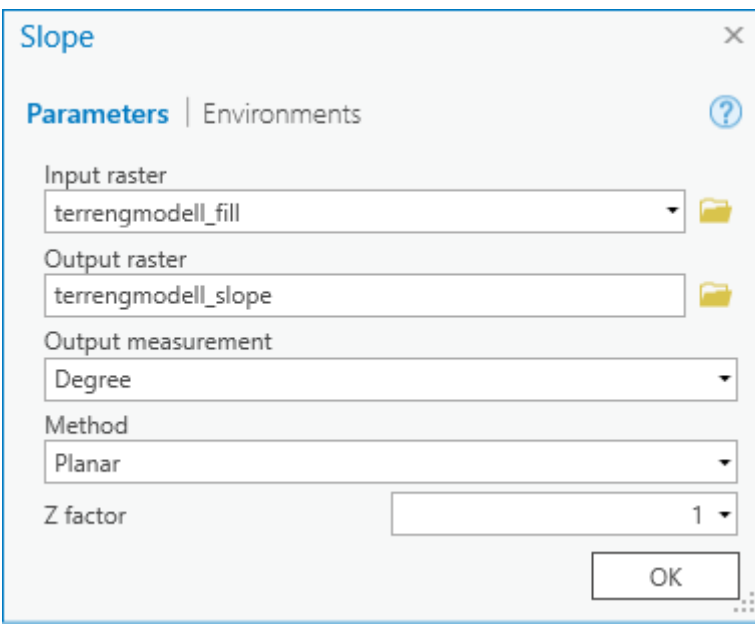

Analysen må også snappes til originalrasteret. Terrengmodellen velges derfor også under «snap raster» i «Environments» fanen.

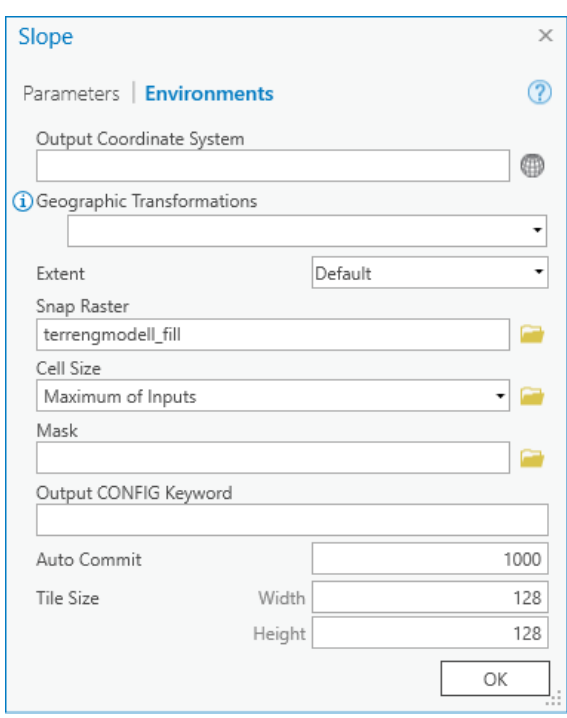

- Snap raster: terrengmodell\_fill

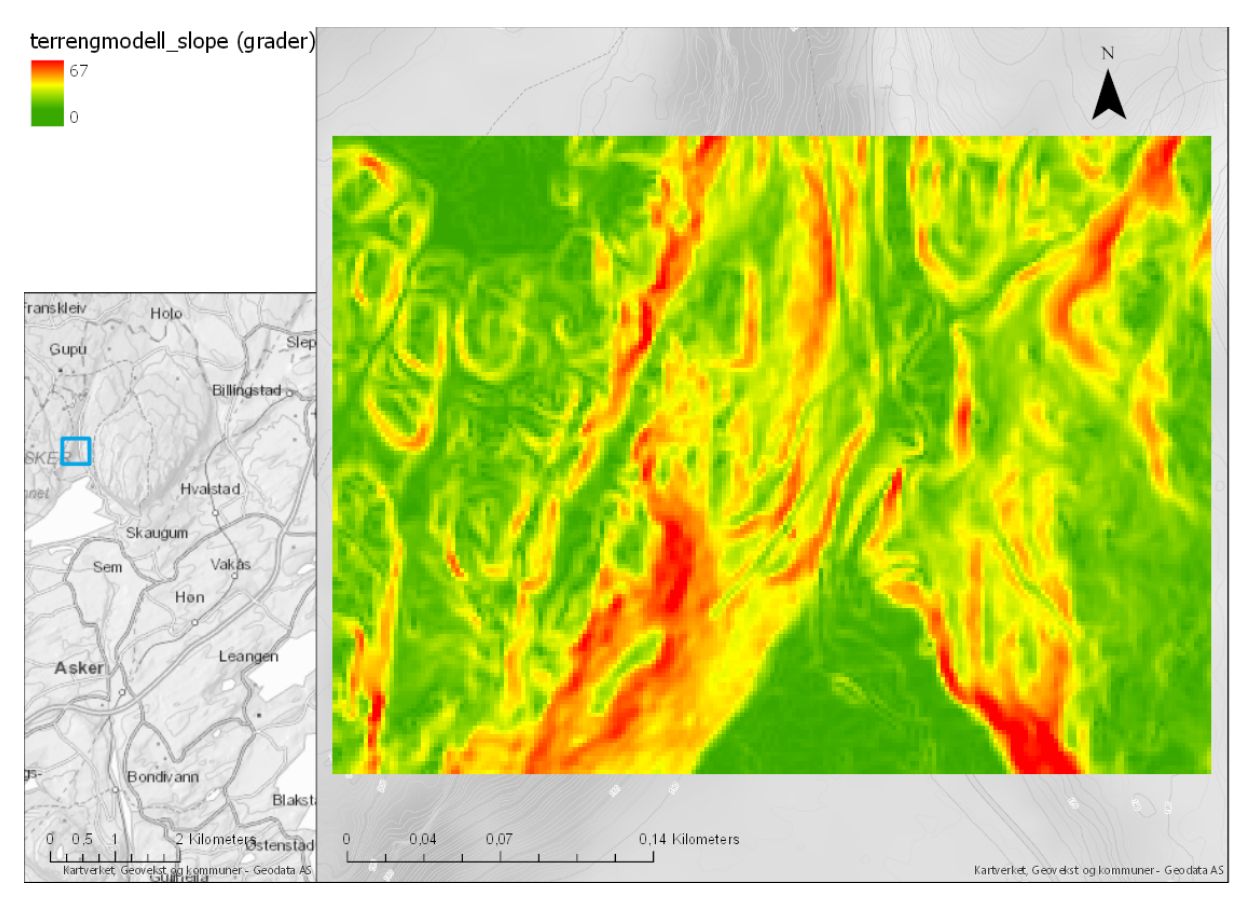

# <span id="page-9-0"></span>**1.2 Bestemme hvor mulige løsnepunkt for steinsprang ligger**

Løsnepunkt er en av parameterne som behøves i alfa-beta modellen (A) og bestemt som sentrum av hver celle hvor helningen er analysert til å være brattere enn 34 grader. Terskelverdien kommer fra tidligere utarbeidet helningsanalyse av terrengmodeller i Norge (Derron et al, 2016), og er valgt som en konservativ terskelverdi for steinspranghendelser.

I dette steget klassifiserer vi løsneområder for steinsprang. Vi huler ut disse områdene ettersom vi bare ønsker å beregne utfallsområdene for de øverste løsnepunktene som ligger i øvre kant av hvert løsneområde. Resultatet blir omgjort til punkter som representerer potensielle løsnepunkter for steinsprang med tilhørende høydeverdi, id og koordinater.

#### *1.2.1 Reklassifisering av helning*

For å produsere løsnepunktene benyttes først «Set Null» for å konstruere et raster hvor alle potensielle løsneceller får verdien 1 og resten blir satt til NoData.

#### **Set Null:**

- Input: terrengmodell slope
- Expresion: VALUE < 34
- Input false raster or constant value: 1
- Output: rasomrade\_raster

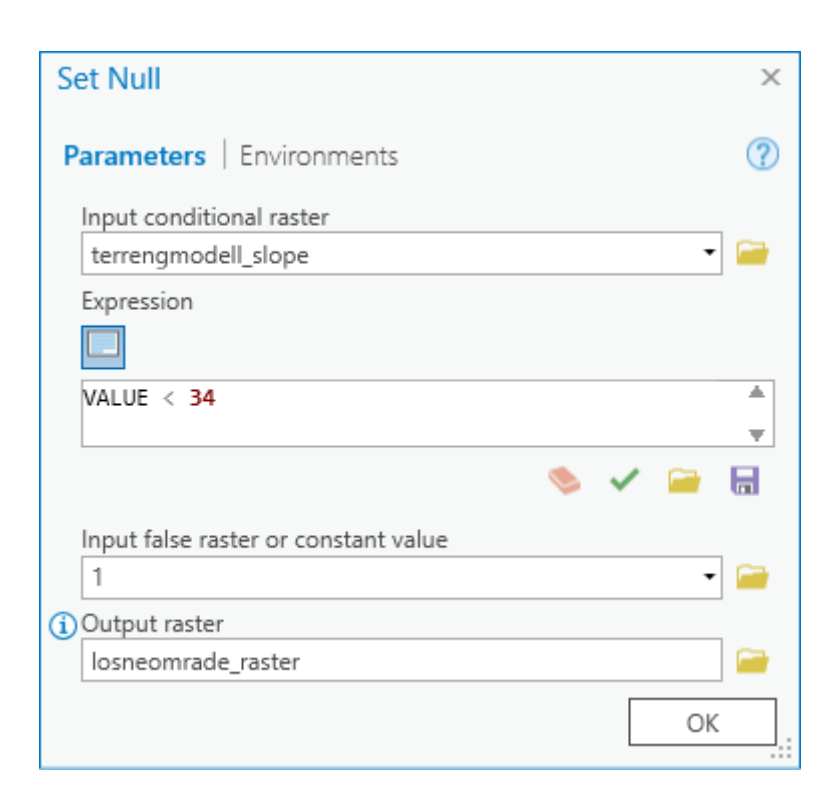

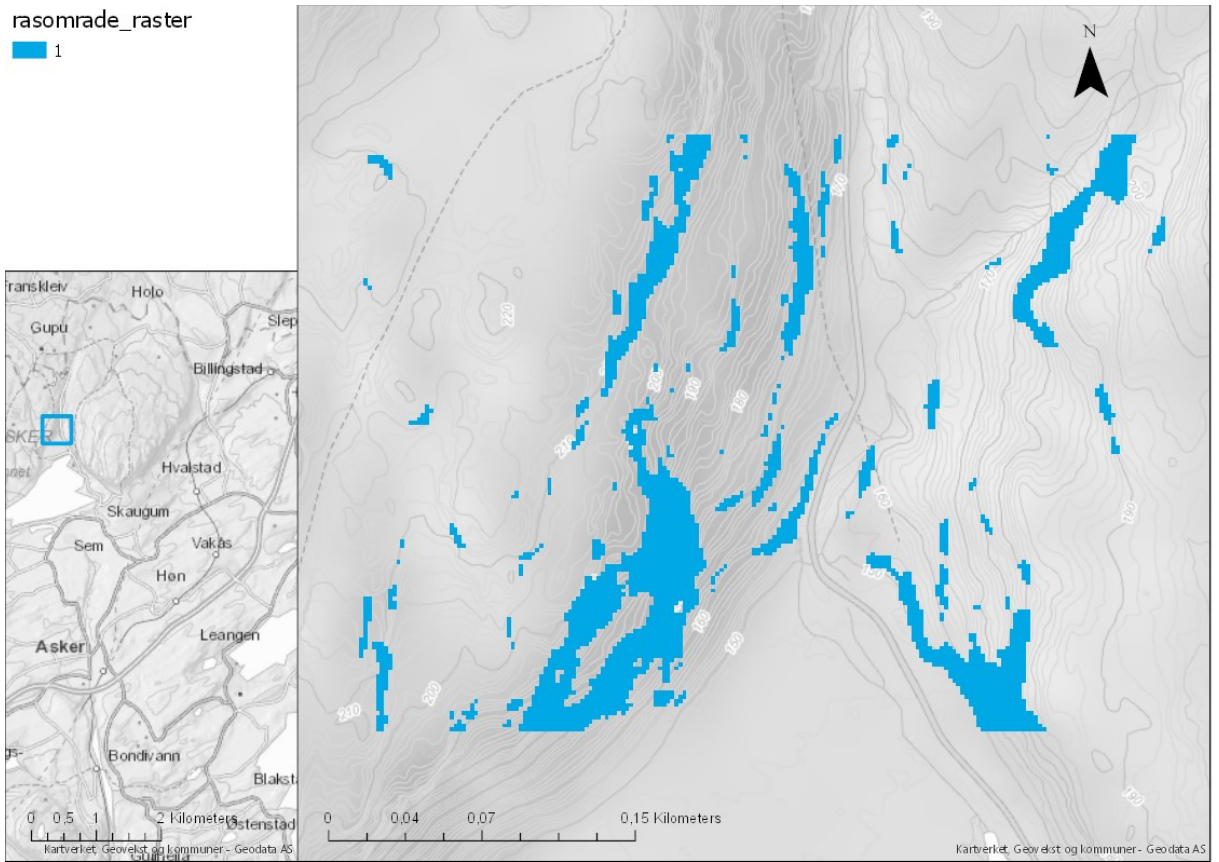

# *1.2.2 Uthuling av løsneområder*

Ettersom det ikke er nødvendig å beregne utfallsområder for hele det potensielle løsneområde, men bare de som gir lengst utfall, holder det å beregne utfallsområdene for cellene langs kanten av områdene. Vi er egentlig kun interessert i de løsnecellene som ligger i øvre kant av løsneområde, men inkluderer også de i nedre kant ved å benytte denne metoden.

Hvert potensielt løsneområde blir hulet ut på følgende måte:

1. Kjør «Focal statistics» for å beregne hvor mange løsneceller hver løsnecelle er omringet av

#### **Focal statistics:**

- Input: rasomrade\_raster
- Output: rasomrade\_raster\_kernelsum
- Statistics type: Sum

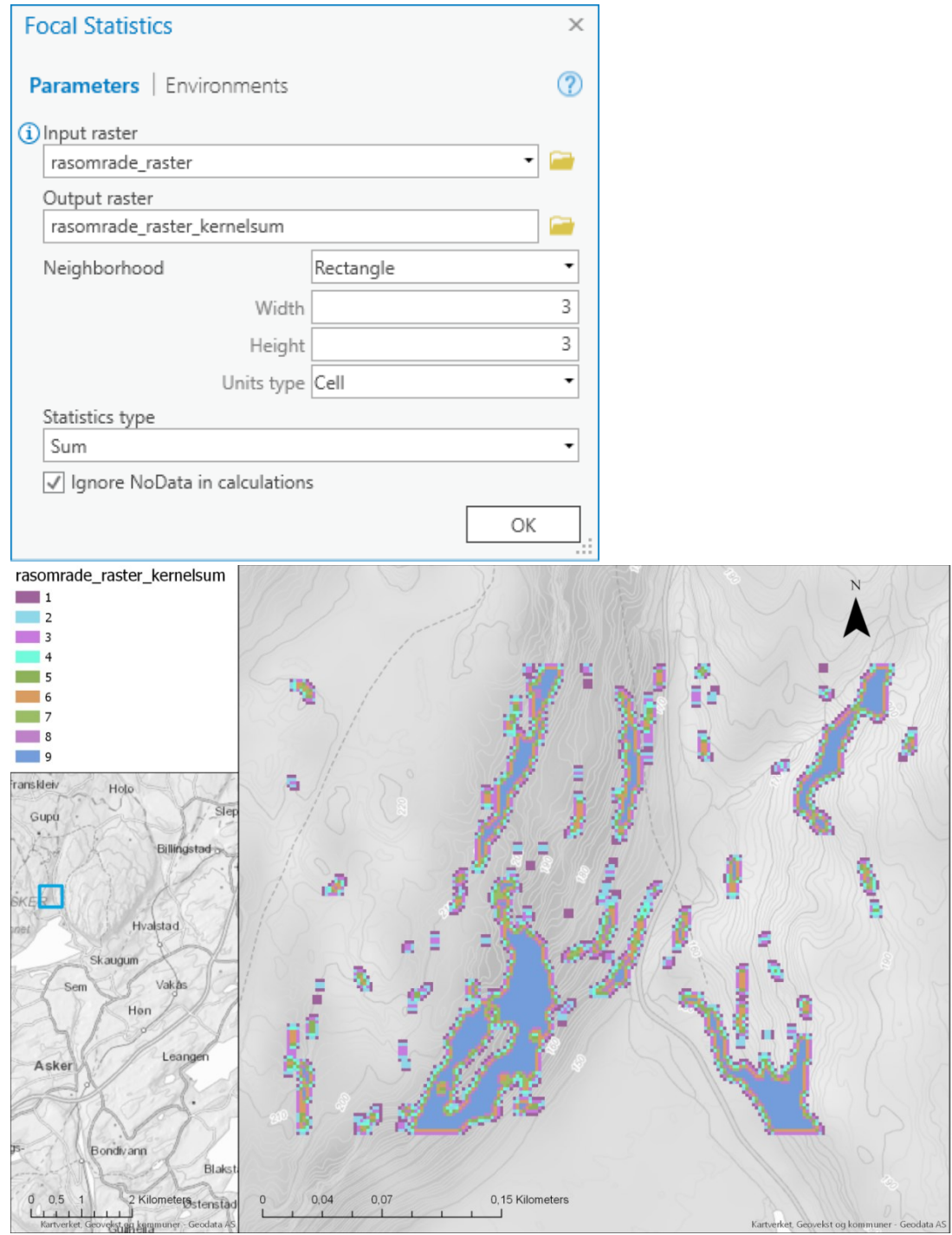

2. Det forrige resultatet regner også hvor mange løsneceller som omringer områder utenfor selve løsneområdene. Dette resulterer i at vi får en kant med celler lagt utenpå løsneområdene som også inneholder et tall for «antall omringende løsneceller». Denne må fjernes ettersom den faktisk ikke representerer løsneområde. For å fjerne den multipliserer vi det produserte rasteret med «rasomrade\_raster». Dette skal resultere i et raster hvor hver løsnecelle som ligger i kanten av løsneområdet vil ha en verdi mindre enn 9.

#### **Raster calculator:**

- Expresion: "%rasomrade\_raster%" \* "%rasomrade\_raster\_kernelsum%"
- Output: rasomrade\_raster\_slevedesition

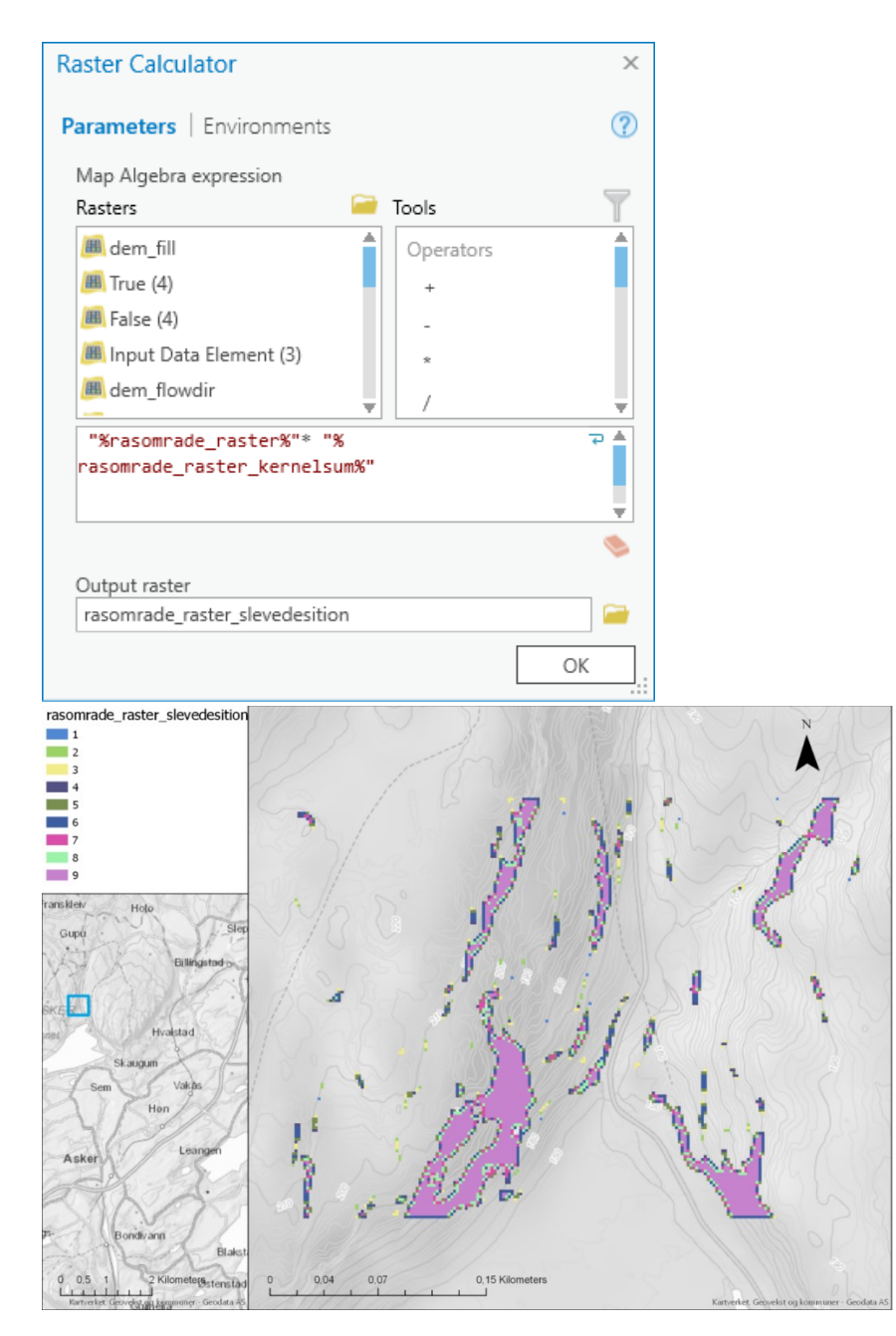

**3.** Vi benytter «Set Null» igjen for å plukke ut de cellene med høydeverdier, fra det fylte høyde-rasteret («terrengmodell\_fill»), som ligger i kanten av løsneområdene.

## **Set Null:**

- Input: rasomrade\_raster\_slevedesition
- Expresion: VALUE > 8
- Input false raster or constant value: terrengmodell\_fill
- Output: losneomrade sleve

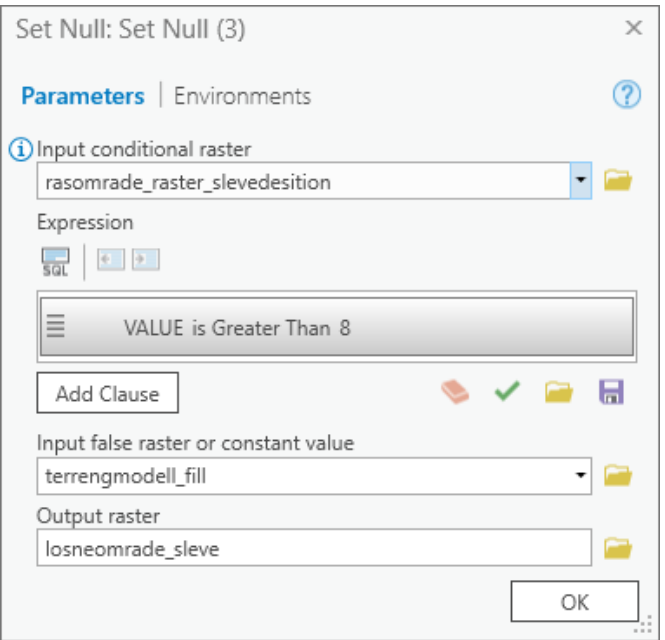

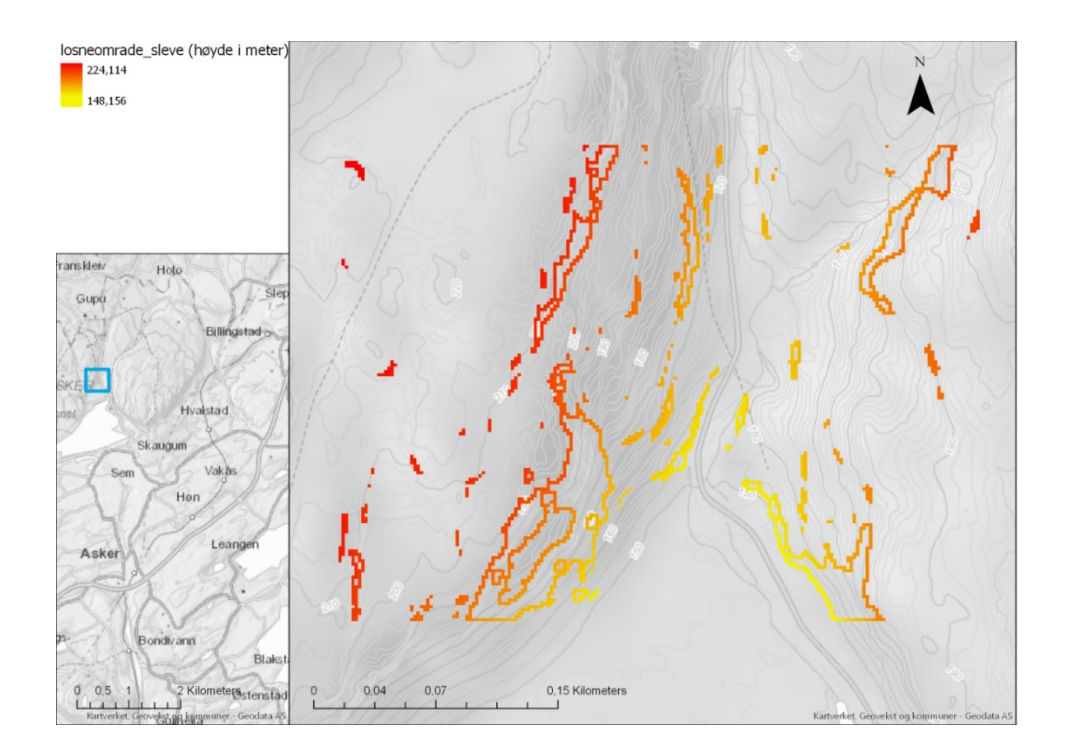

#### *1.2.3 Konvertering til punkt*

Disse cellene konverteres nå til punkter med sin egen høydeverdi som attributt ved å benytte «Raster to Point». Denne operasjonen vil lage et punktdatasett med et attributt med navn «grid\_code» som inneholder cellens høyde, plassert i cellens sentrum.

#### **Raster to point:**

- Input: losneomrade sleve
- Output: losnepunkt\_m\_hoyde

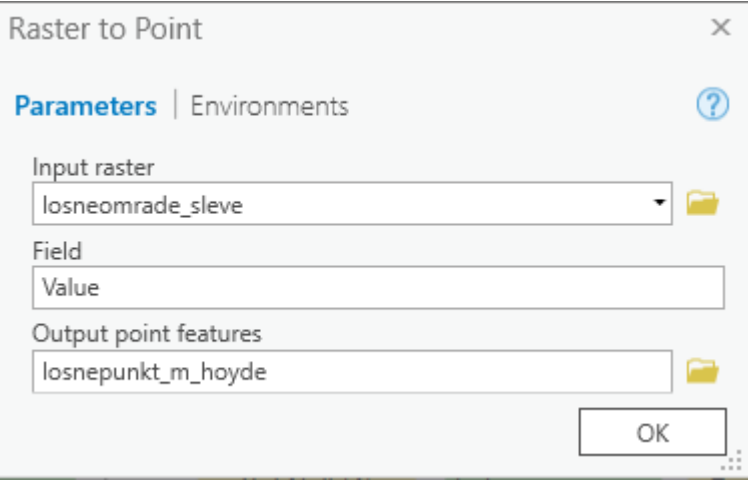

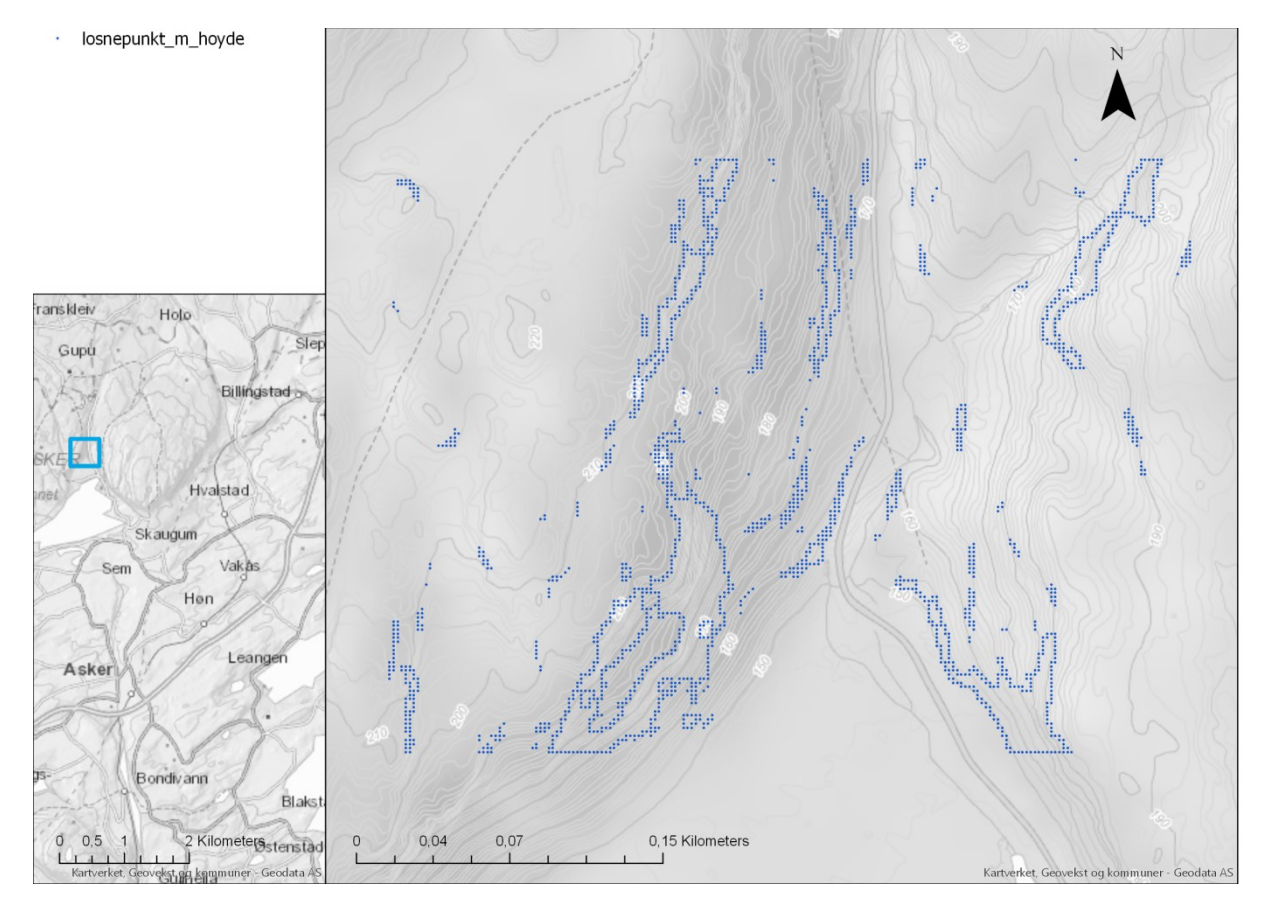

# *1.2.4 Beregning av nyttig informasjon*

Det er behov for å lagre informasjon som høyde, koordinater og ID som gjenkjennelige attributter for senere bruk. Tallene vil bli benyttet til å beregne vinkler, og til å identifisere individuelle løsnepunkt senere i analysen. Det legges derfor på nye attributter som losnepunkt\_ID (for å identifisere dem senere), samt losnepunkt\_hoyde, losnepunkt\_X, og losnepunkt\_Y for å holde på denne informasjonen.

#### **Add field:**

- Input: losnepunkt\_m\_hoyde
- Field name: losnepunkt\_ID

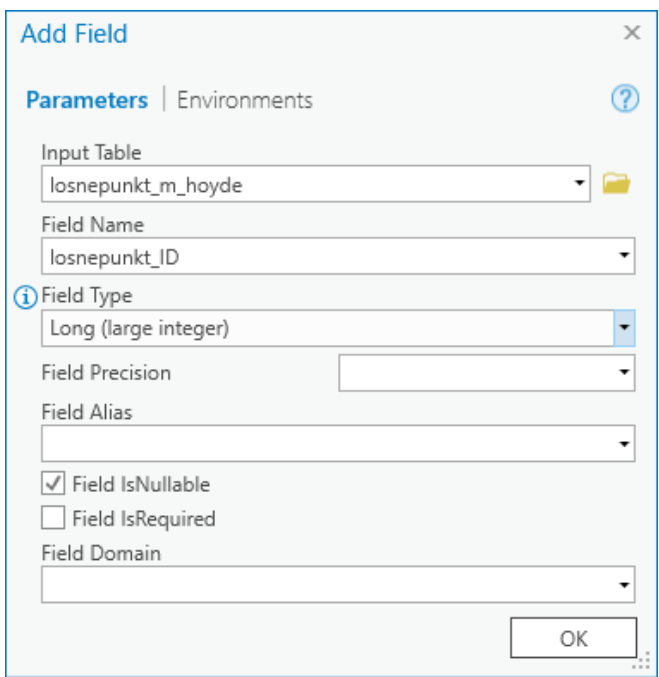

#### **Calculate Field:**

- Input: losnepunkt\_m\_hoyde
- Field Name: losnepunkt ID
- Expression losnepunkt ID = : !OBJECTID!

(!OBJECTID! referer til den første kolonna i atributtabellen til «losnepunkt\_m\_hoyde», hvor hvert objekt (punkt) har blitt tildelt en id.)

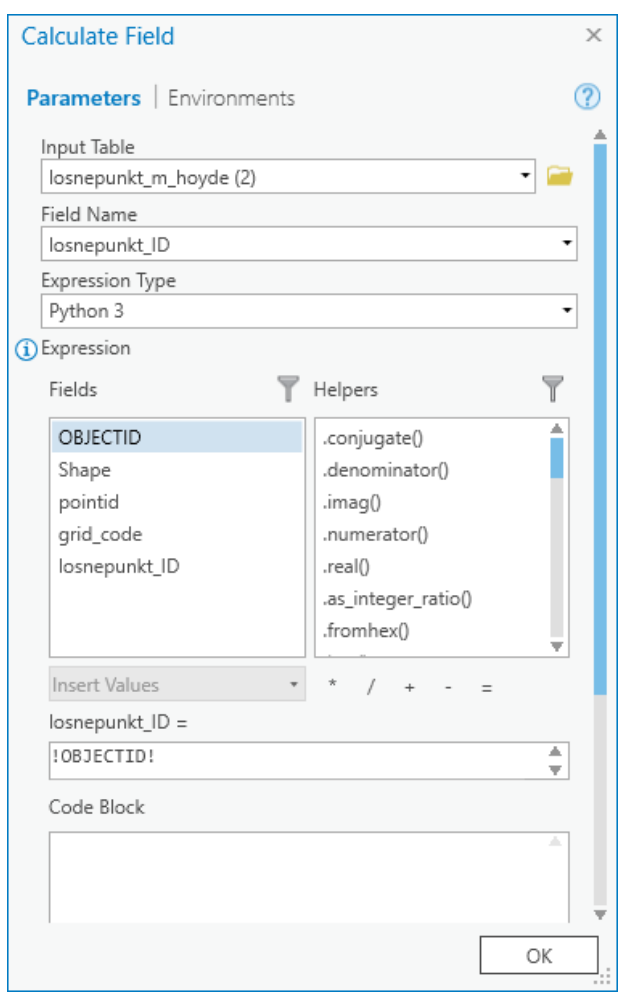

#### **Add XY Coordinates:**

- Input: losnepunkt\_m\_hoyde

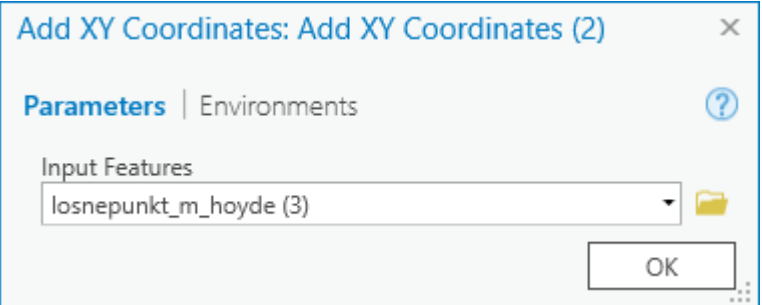

Denne operasjonen legger på koordinat-attributter på hvert punkt. «POINT\_X» og «POINT\_Y»

Etter disse operasjonene bør attributt-tabellen til løsnepunktene se slik ut, med de fire kolonnene:

- grid\_code
- losnepunkt ID
- POINT\_X
- POINT\_Y

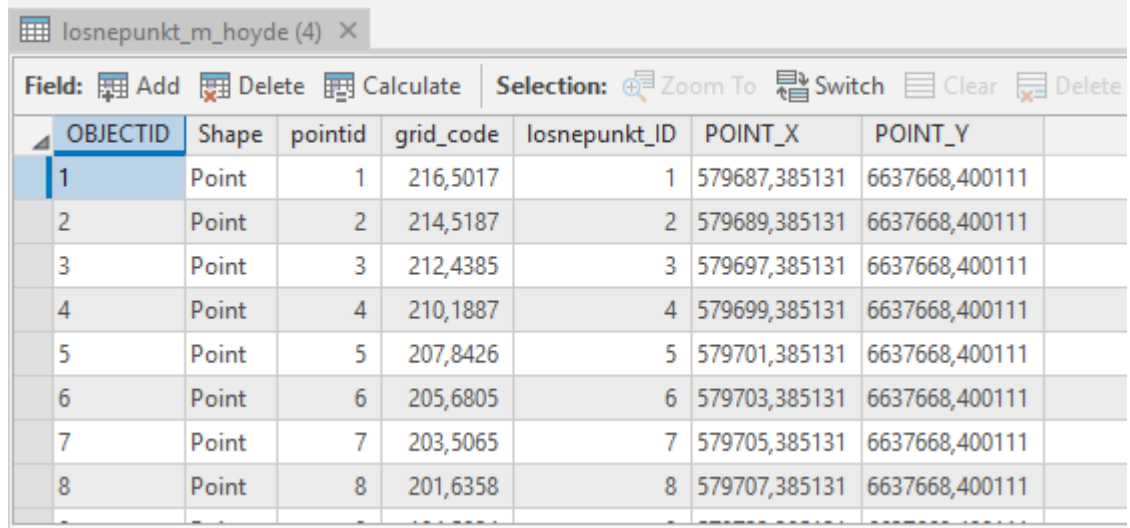

Attributtenes navn gjøres nå om til gjenkjennelige navn med «Alter Field»

#### **Alter Field:**

- Input: losnepunkt\_m\_hoyde
- Field Name: grid\_code
- New Field Name: losnepunkt\_hoyde

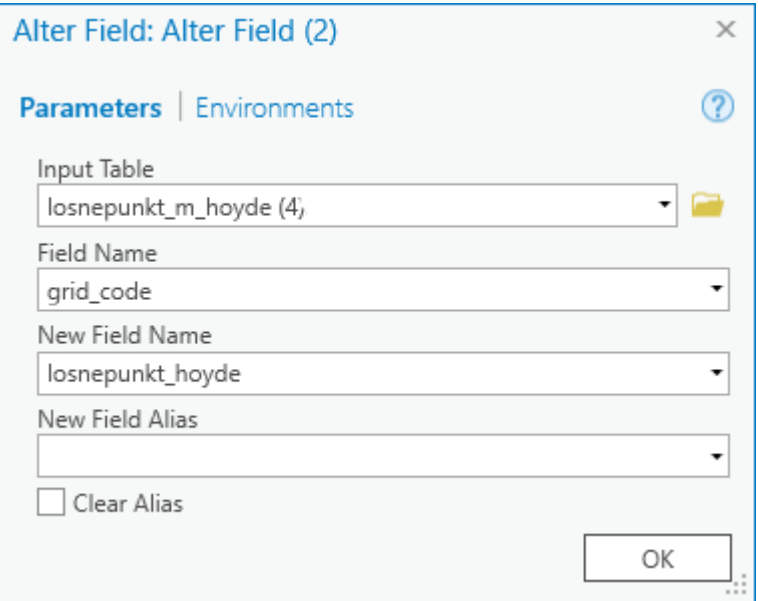

#### **Alter Field:**

- Input: losnepunkt\_m\_hoyde
- Field Name: POINT X
- New Field Name: losnepunkt\_X

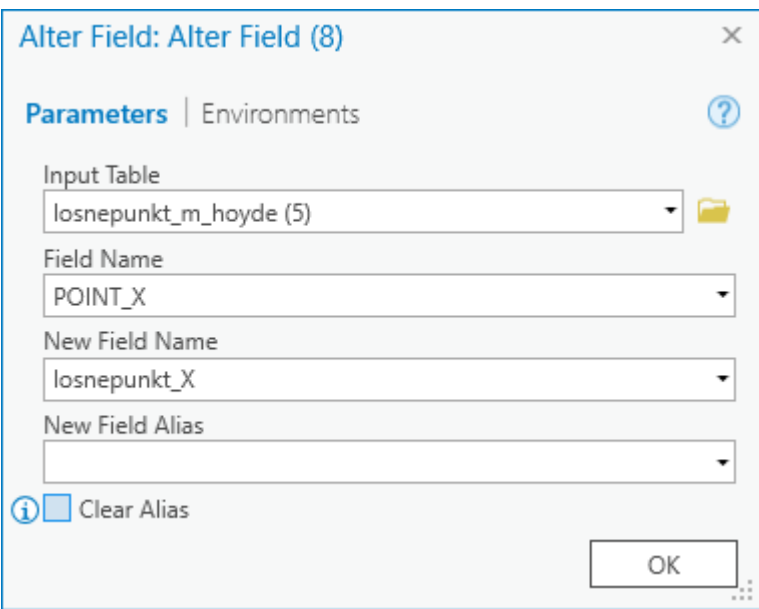

# **Alter Field:**

- Input: losnepunkt\_m\_hoyde
- Field Name: POINT\_Y
- New Field Name: losnepunkt\_Y

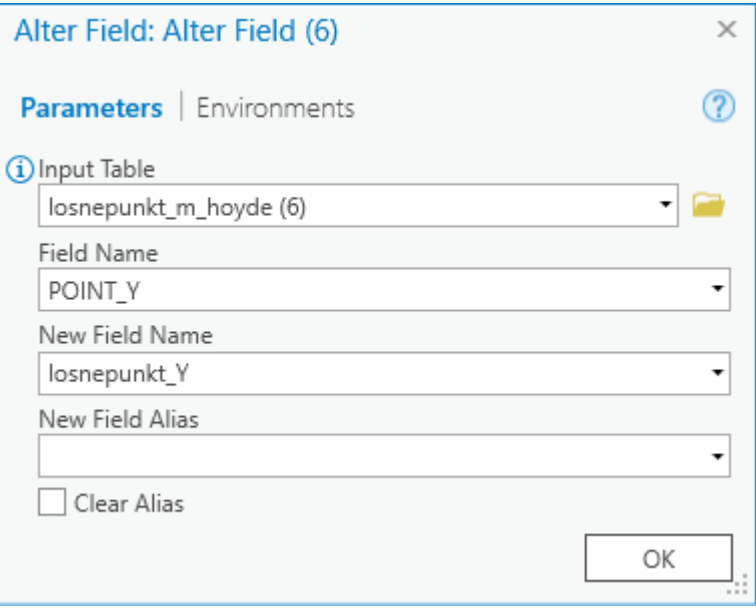

#### Resultatet ser slik ut:

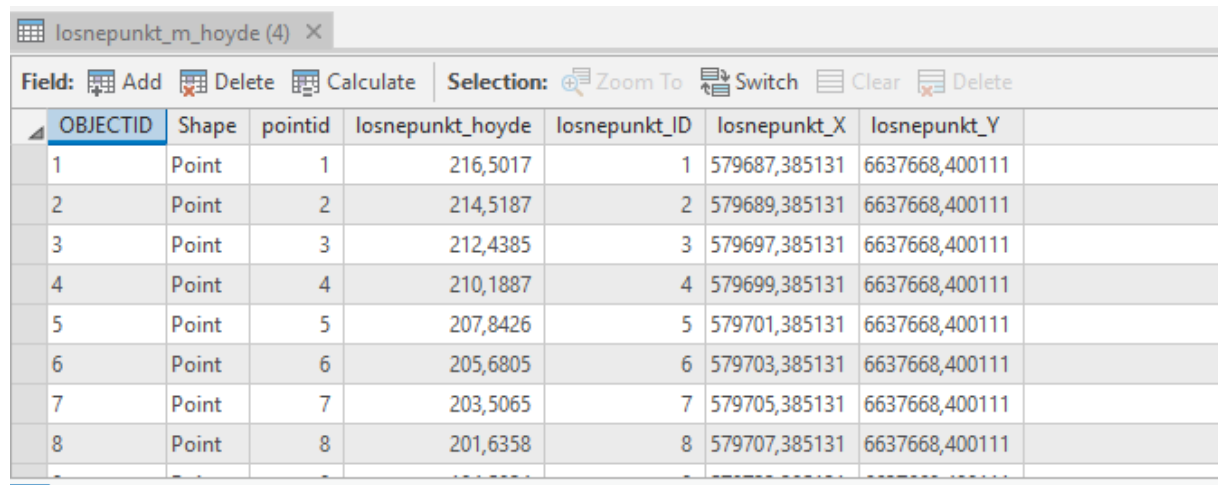

#### <span id="page-19-0"></span>**1.3 Finne punkter hvor steinsprang begynner å bremse**

For konstruksjon av disse punktene følges instruks for «konstruksjon av potensielle løsnepunkt» med noen små justeringer. Cellene vi nå vil ha tak i er de med helning under 23 grader. I verktøyet «Set Null» tester vi derfor med «VALUE > 23», og setter dem til 1, og resten av cellene til «NoData». Ellers er metodikken den samme (se kapittel 1.2.2 og 1.2.3). Disse områdene vil også bli hulet ut ettersom vi kun er interessert i det første bremsepunktet for hvert skred når vi benytter alfa-beta modellen. Resultatet vil bli bremsepunkter med tilhørende høyde, id og koordinater.

#### **Set Null:**

- Input: terrengmodell\_slope
- Expresion: VALUE > 23
- Input false raster or constant value: 1
- Output: bremseomrade\_raster

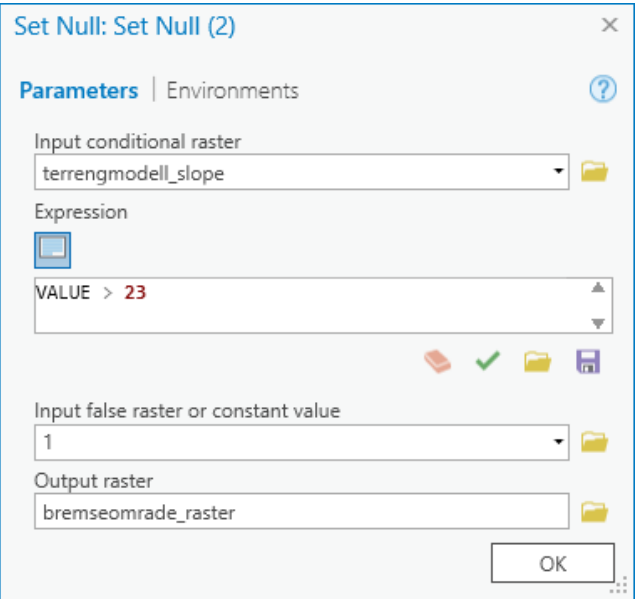

Følg prosessen i 1.2.2-1.2.3:

#### **Focal statistics**

- Input: bremseomrade raster
- Output: bremseomrade\_raster\_kernelsum
- Statistics type: Sum

#### **Raster Calculator**

- Expresion: "% bremseomrade\_raster %" \* "% bremseomrade\_raster\_kernelsum %"
- Output: bremseomrade\_raster\_slevedesition

#### **Set Null:**

- Input: bremseomrade\_raster\_slevedesition
- Expresion: VALUE > 8
- Input false raster or constant value: terrengmodell\_fill
- Output: bremseomrade sleve

#### **Raster to Point**

- Input: bremseomrade sleve
- Output: bremseomrade\_m\_hoyde

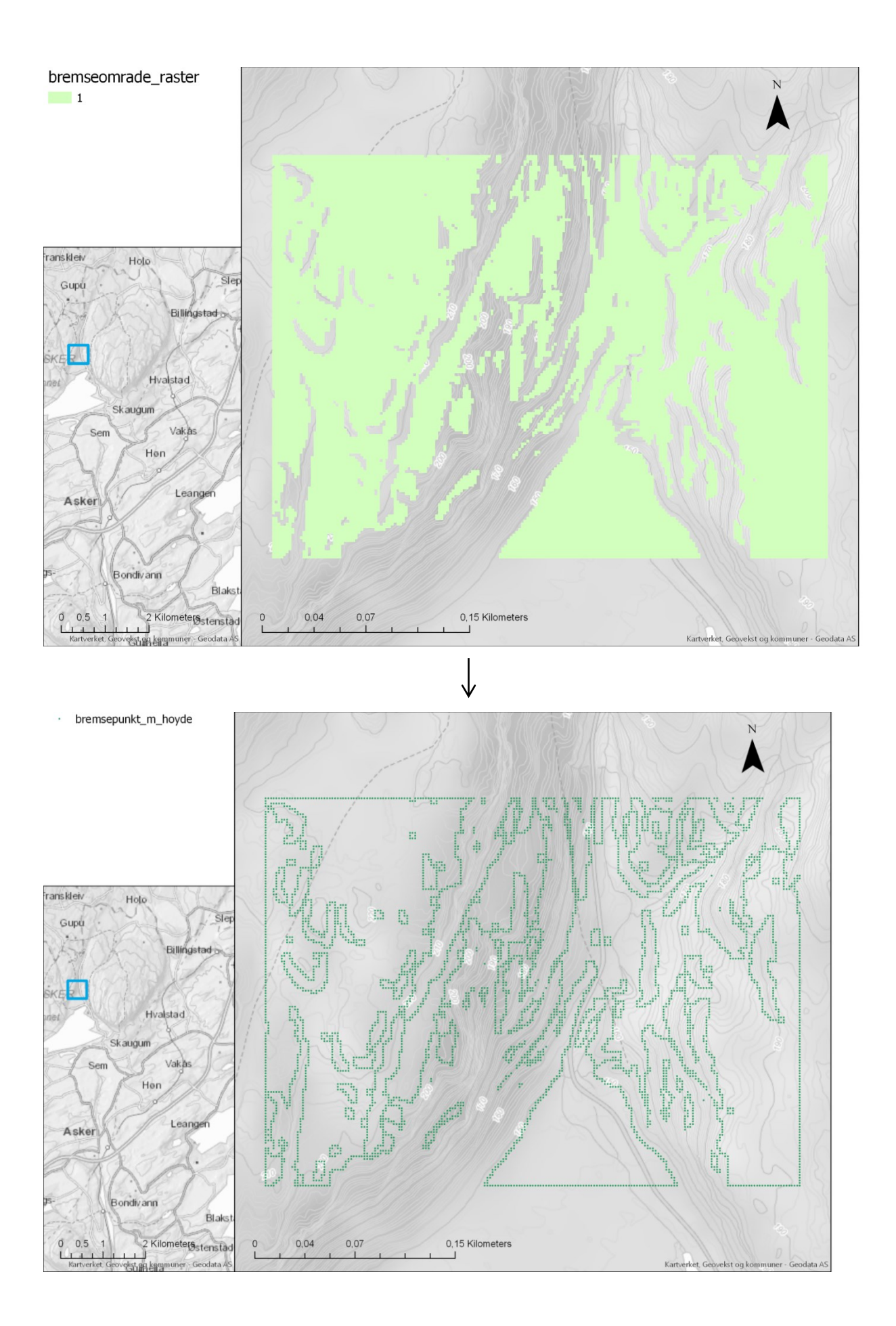

Uthulingsprosessen, samt lagring av høyde, ID, og X og Y koordinater er den samme som for «løsnepunktene» (se kp.1.2.4) foruten om navnene:

#### **Add Field:**

- Input: bremsepunkt\_m\_hoyde
- Field Name: bremsepunkt\_ID

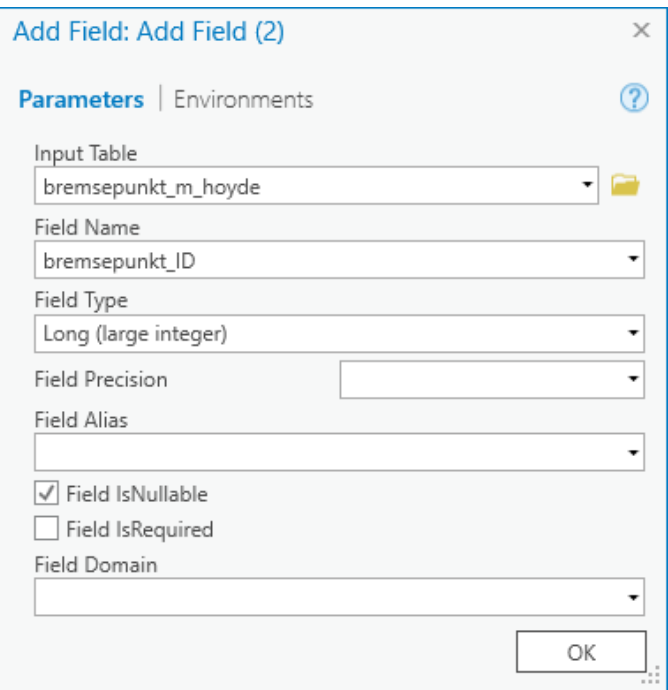

#### **Calculate Field:**

- Input: bremsepunkt\_m\_hoyde
- Field Name: bremsepunkt\_ID
- Expression bremsepunkt\_ID = : !OBJECTID!

#### **Alter Field:**

- Input: bremsepunkt\_m\_hoyde
- Expresion: GRID\_CODE
- New Field Name: bremsepunkt hoyde

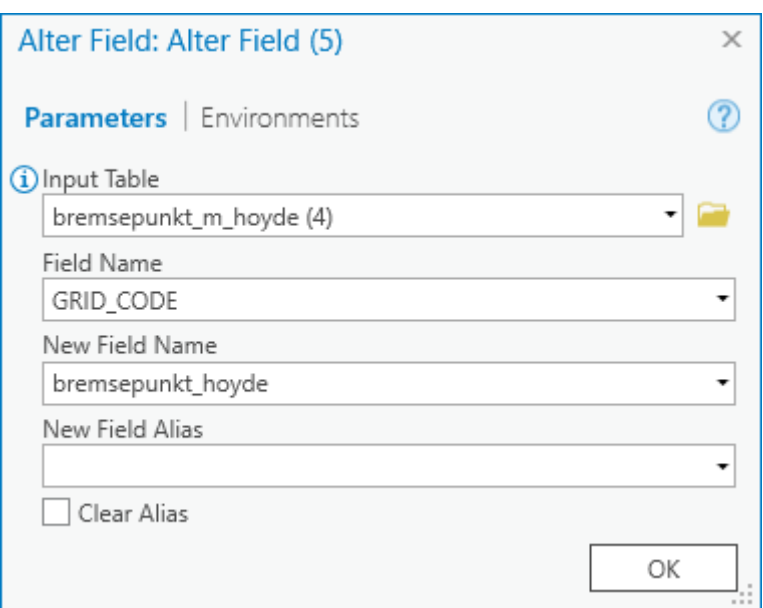

#### **Add XY Coordinates:**

- Input: bremsepunkt\_m\_hoyde

# **Alter Field:**

- Input: bremsepunkt\_m\_hoyde
- Expresion: POINT\_X
- New Field Name: bremsepunkt\_X

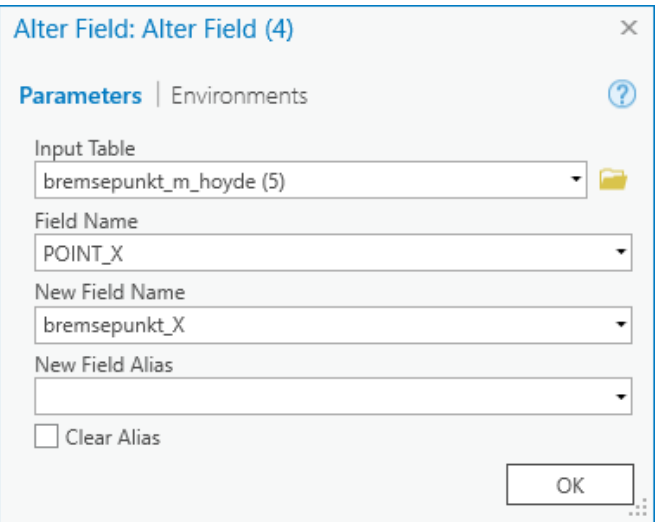

#### **Alter Field:**

- Input: bremsepunkt\_m\_hoyde
- Expresion: POINT\_Y
- New Field Name: bremsepunkt\_Y

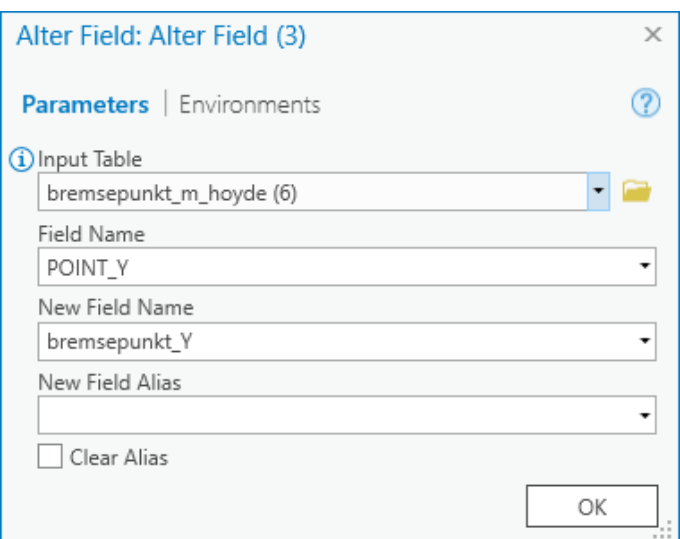

#### Resulterende attributt-tabell:

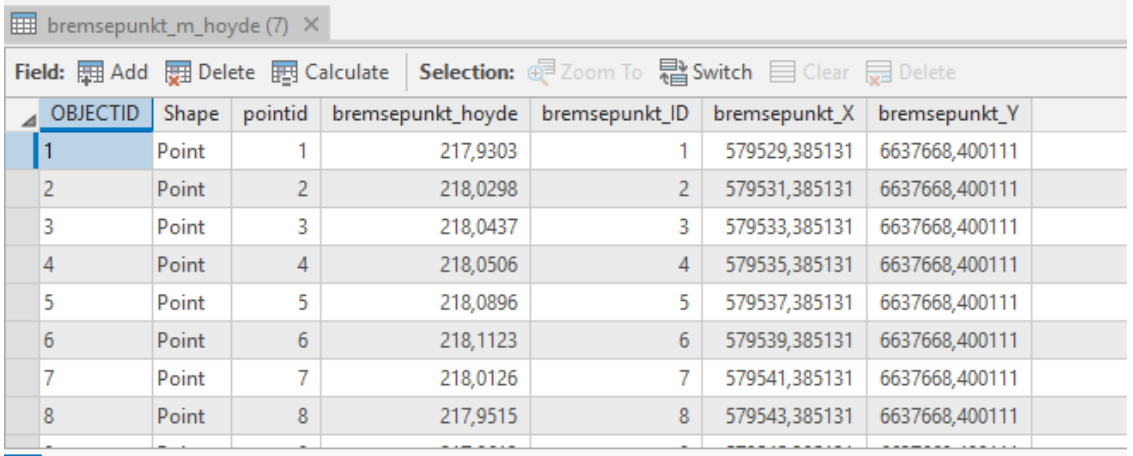

#### *Oversikt potensielle løsnepunkt og bremsepunkt*

Så langt i analysen av terrengmodellen har vi beregnet hvordan terrengmodellen heller, funnet potensielle løsneområder og bremseområeder. Hulet dem ut for å redusere overflødig informasjon, og gjort dem om til punkter med følgende nødvendige tilhørende egenskaper:

Attributter Løsnepunkt:

- losnepunkt ID
- losnepunkt hoyde
- losnepunkt\_X
- losnepunkt\_Y

Attributter Bremsepunkt:

- bremsepunkt ID
- bremsepunkt hoyde
- bremsepunkt\_X
- bremsepunkt\_Y

# <span id="page-25-0"></span>**1.5 Sammenkobling av løsnepunkter mot bremsepunkter**

I denne analysen benytter vi alfa-beta modellen (hvor empiriske bestemte koeffisienter blir benyttet for å predikere lengden for et steinsprang), hvilket predikerer utløpslengden til steinsprang basert på forholdet mellom løsnepunktet og bremsepunktet i skråningen. Vi antar at et hvilket som helst steinsprang løsner fra et løsnepunkt, fortsetter ned skråningen i bratteste retning, begynner å bremse når det når et bremsepunkt, før det stopper kort tid etter.

For å finne ut hvilke bremsepunkt hvert løsnepunkt tilhører benytter vi verktøyet «Watershed» i ArcGis. Verktøyet lager et drensområde for hvert av bremsepunktene. Drensområdet til et bremsepunkt overlapper ikke med andre, og markerer hvilket område med celler som til slutt vil ende opp i sitt bremsepunkt hvis man følger raskeste vei ned skråningen. Alle løsnepunkt som ligger inni et drensområde, vil til slutt nå det tilhørende bremsepunktet ved å følge raskeste vei ned skråningen. Hvert drensområde inneholder bremsepunktets identifikasjon og en kan nå finne ut hvilket bremsepunkt et løsnepunkt tilhører ved å trekke ut id-verdien til underliggende drensområde-celle.

For å spare beregningstid har vi her valgt å lage enda tre identiske «watershed»-analyser hvor cellene ikke inneholder bremsepunktets id, men heller dets høyde, og koordinater. Disse fire verdiene (id, høyde, og koordinater) blir trukket opp i hvert løsnepunkt for videre analyse. Resultatet av denne delen er at løsnepunktene vil ha informasjon om sine tilhørende bremsepunkt (høyde, id, og koordinater) som attributter.

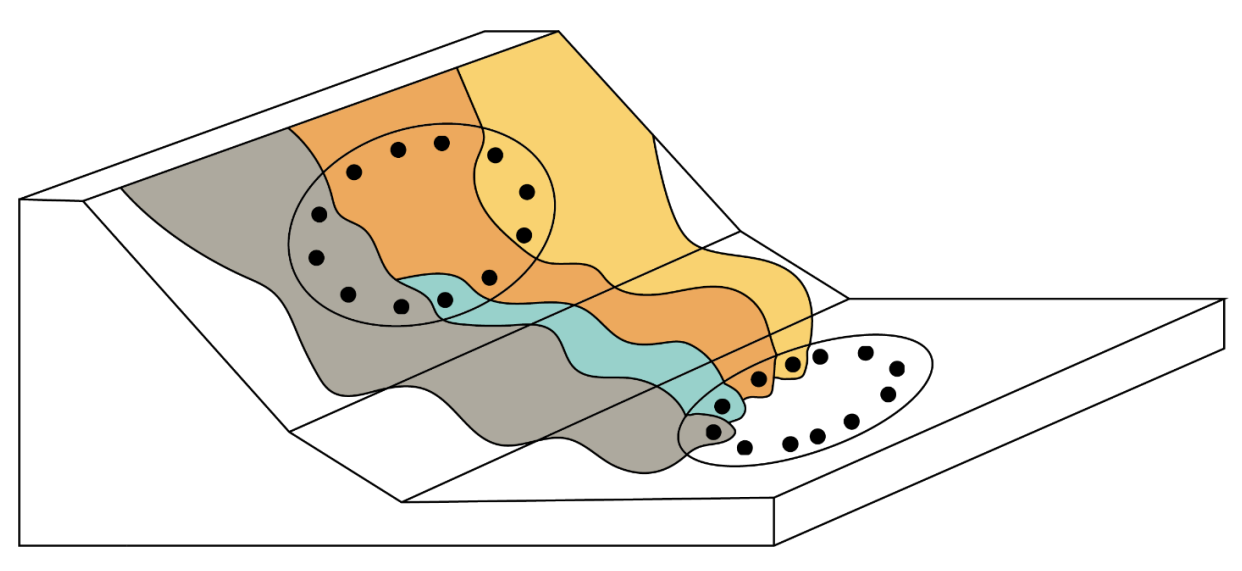

*Drensområder for bremsepunkt Figuren viser drensområdene for fire bremsepunkter i forskjellige farger. Hvert løsnepunkt ligger i et drensområde som til slutt drenerer til sitt individuelle bremsepunkt.*

#### <span id="page-25-1"></span>*1.5.1 Prepping av punktdata*

Før informasjonen kan overføres til egenskaper for drensområdet er vi nødt til å gjøre dem om til heltall («watershed» aksepterer ikke desimaler). ID-feltet er allerede i riktig format og behøves ikke konverteres.

Konverteringen gjøres ved å først benytte «Calculate Fields»:

#### **Calculate Fields:**

- Input: bremsepunkt\_m\_hoyde

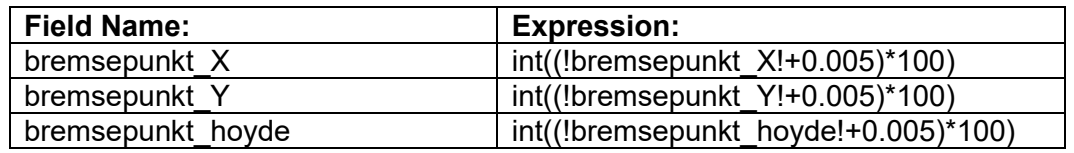

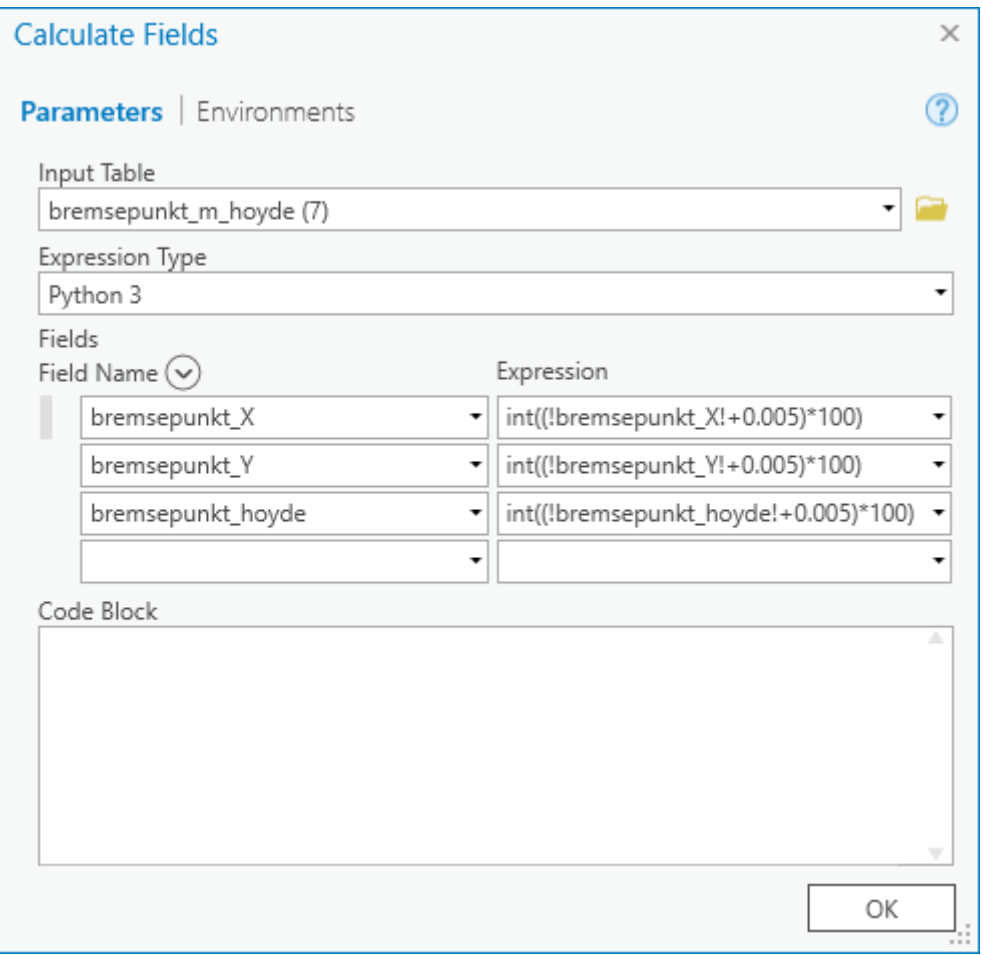

Dette runder av sifrene til andre desimal. (Disse verdiene skal senere i analysen hentes tilbake.)

#### Beregningen resulterer i følgende tabell:

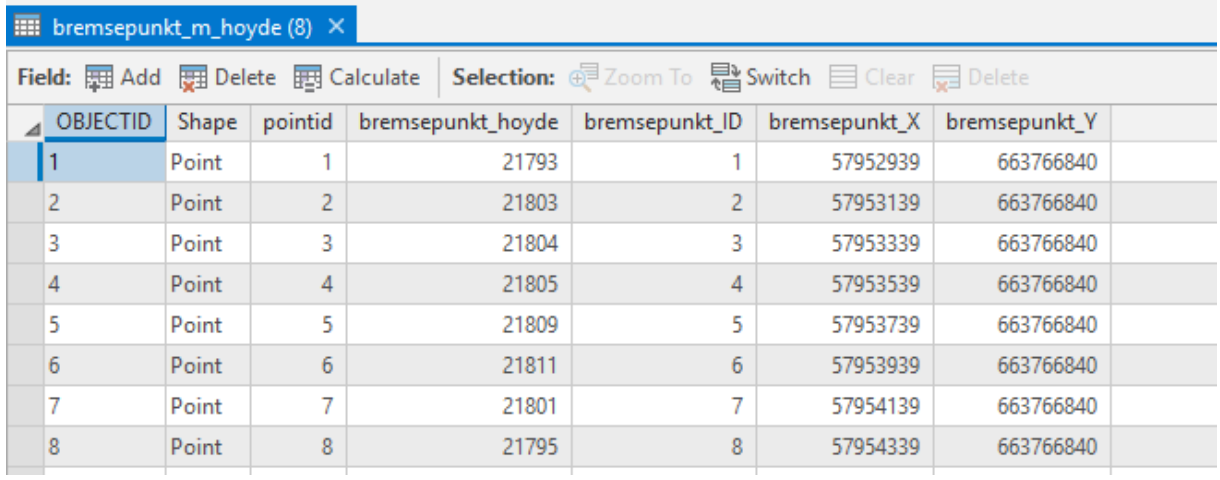

Deretter endrer vi datatypen til feltene til å være heltallsattributter. Dette gjøres ettersom «watershed»-verktøyet som skal benyttes senere i analysen må ha heltallsattributter for å gi riktig resultat. Vi benytter her «Feature Class to Feature Class» for å endre attributt-typen.

#### **Feature Class to Feature Class:**

- Input: bremsepunkt\_m\_hoyde
- Output Location: database<sup>1</sup>
- Output Feature Class: bremsepunkt\_m\_hoyde\_int

Her kan det hende vi først må trykke på «reset» for at attributtene skal vises.

<sup>1</sup> Her peker du på den romlige databasen som passer deg best. ArcGis pro oppretter en slik database automatisk ved oppretting av nytt prosjekt, og kan finnes inni prosjektmappen til prosjektet.

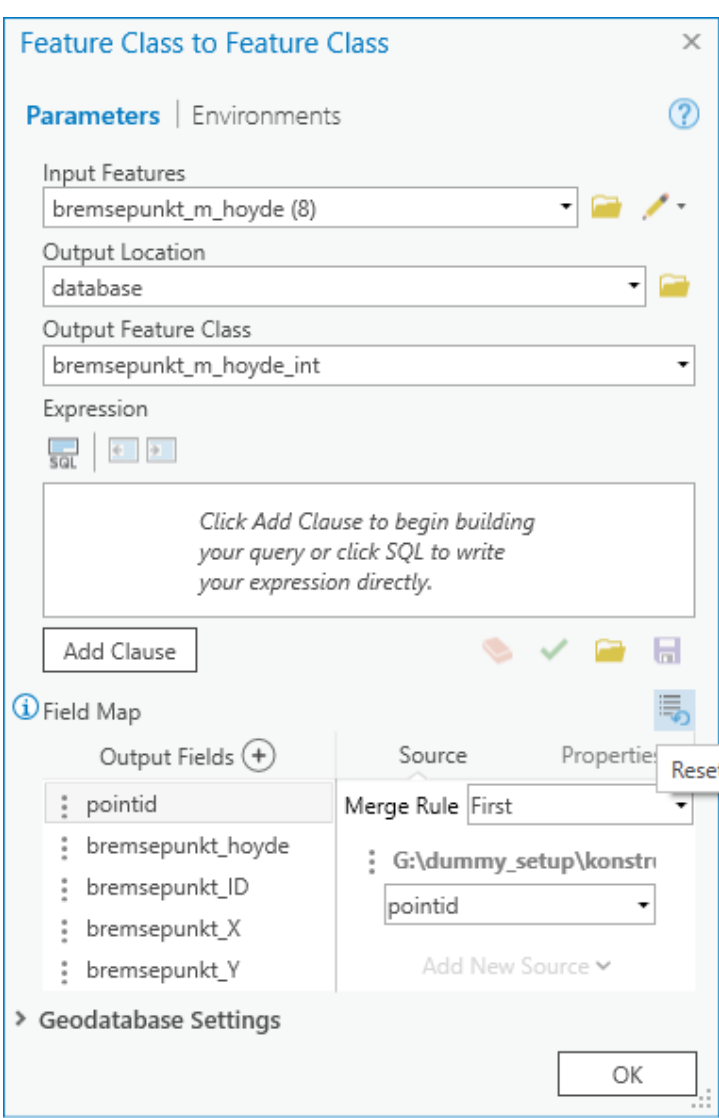

Så trykker vi oss igjennom hver av de fire attributtene vi ønsker å endre datatype til. For hver av dem endrer du «Type» til «Long Integer» under «Properties» fanen. Hvis dette ikke gjøres kan «watershed» analysen fortsatt gi resultater, men som er gale resultater.

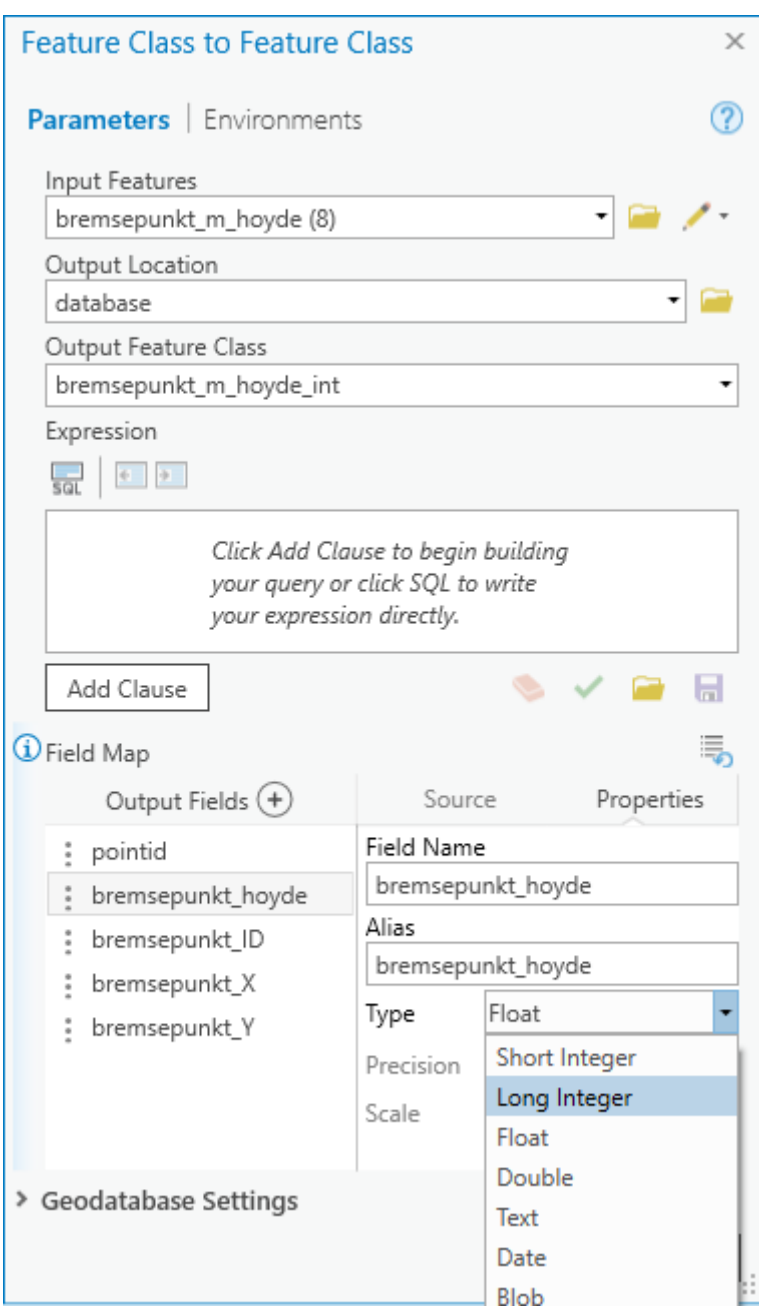

# *1.5.2 Konstruksjon av flyt-raster*

«Watershed»-analysen krever et flytraster som datagrunnlag.

Flytrasteret(terrengmodell\_flowdir) lages med «Flow Direction»-verktøyet, hvor den tidligere konstruerte, fylte, terrengmodellen(terrengmodell\_fill) brukes som datagrunnlag:

#### **Flow Direction:**

- Input: terrengmodell\_fill
- Force all edge cells to flow outward: ☑
- Output: terrengmodell flowdir

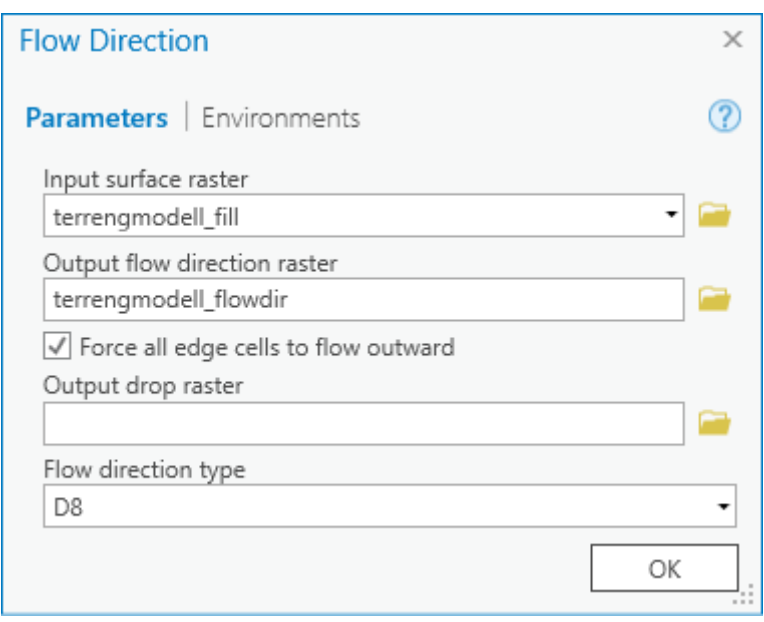

Merk også at «Force all edge cells to flow outward» er markert.

#### *1.5.3 Konstruksjon av drensområder med «watershed»*

I denne analysen konstrueres fire drensområde-rastere, et for hvert attributt vi ønsker å videreføre til det tilhørende løsnepunktet. For alle analysene velges det nylige konstruerte flyt-rasteret som datagrunnlag for flyt-retning, og bremsepunktene som «Pour points». For hvert av de fire interessante attributtene (ID, høyde, og koordinater) velges det aktuelle attributtet i «Pour point field».

## **Watershed:**

- Input D8 flow direction raster: terrengmodell\_flowdir
- Input raster or feature pour point data: bremsepunkt m hoyde int
- Pour point field: bremsepunkt\_hoyde
- Output raster: watershed bremsepunkt hoyde

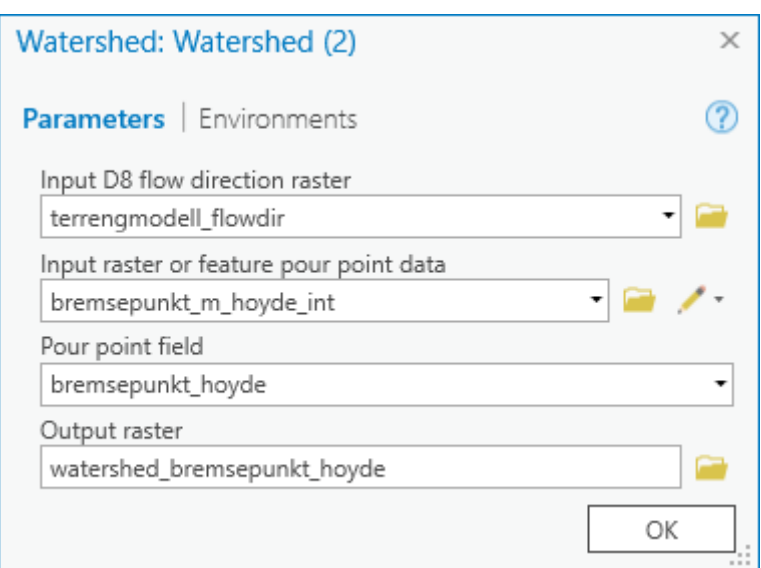

#### **Watershed:**

- Input D8 flow direction raster: terrengmodell\_flowdir
- Input raster or feature pour point data: bremsepunkt m hoyde int
- Pour point field: bremsepunkt\_X
- Output raster: watershed bremsepunkt x

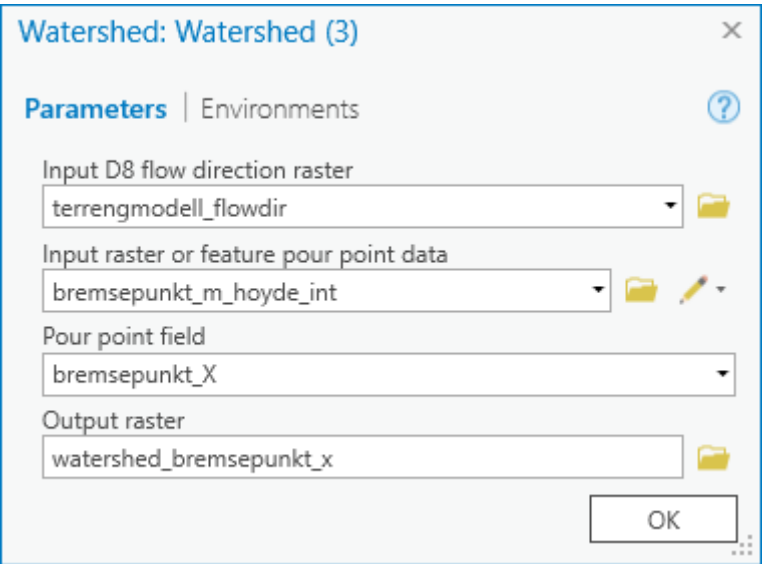

#### **Watershed:**

- Input D8 flow direction raster: terrengmodell\_flowdir
- Input raster or feature pour point data: bremsepunkt m hoyde int
- Pour point field: bremsepunkt Y
- Output raster: watershed bremsepunkt y

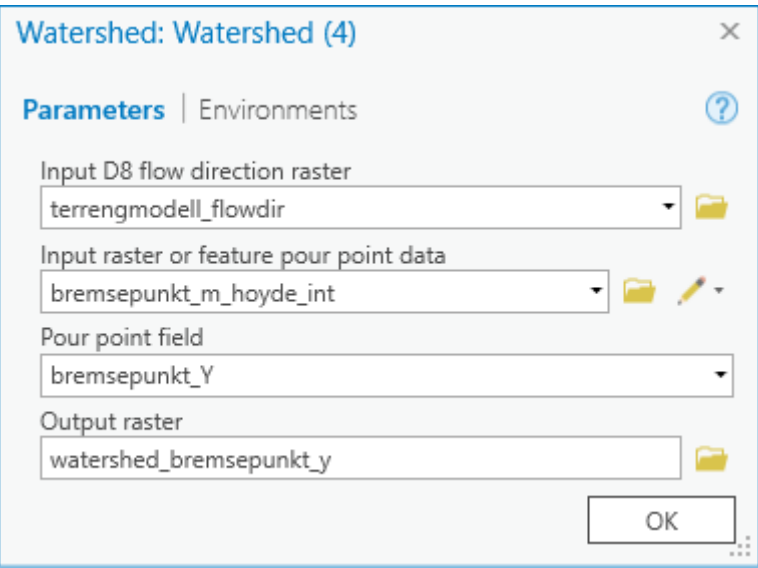

#### **Watershed:**

- Input D8 flow direction raster: terrengmodell\_flowdir
- Input raster or feature pour point data: bremsepunkt m hoyde int
- Pour point field: bremsepunkt\_ID
- Output raster: watershed\_bremsepunkt\_ID

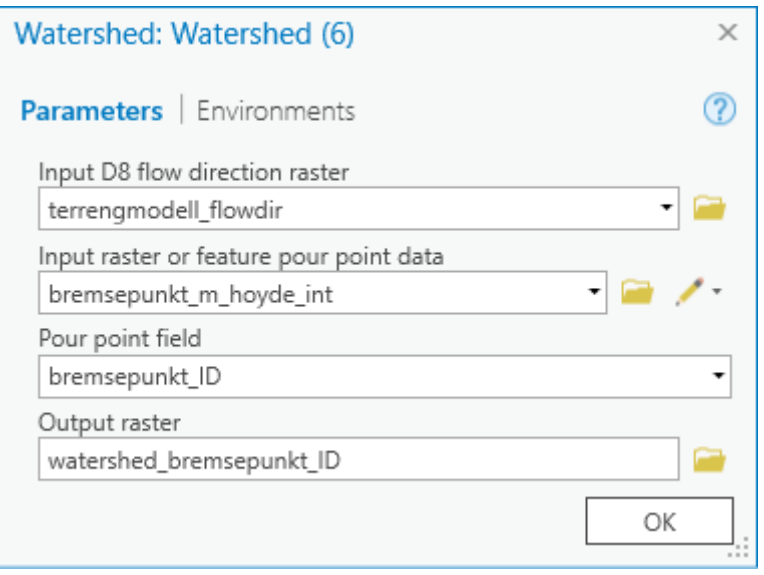

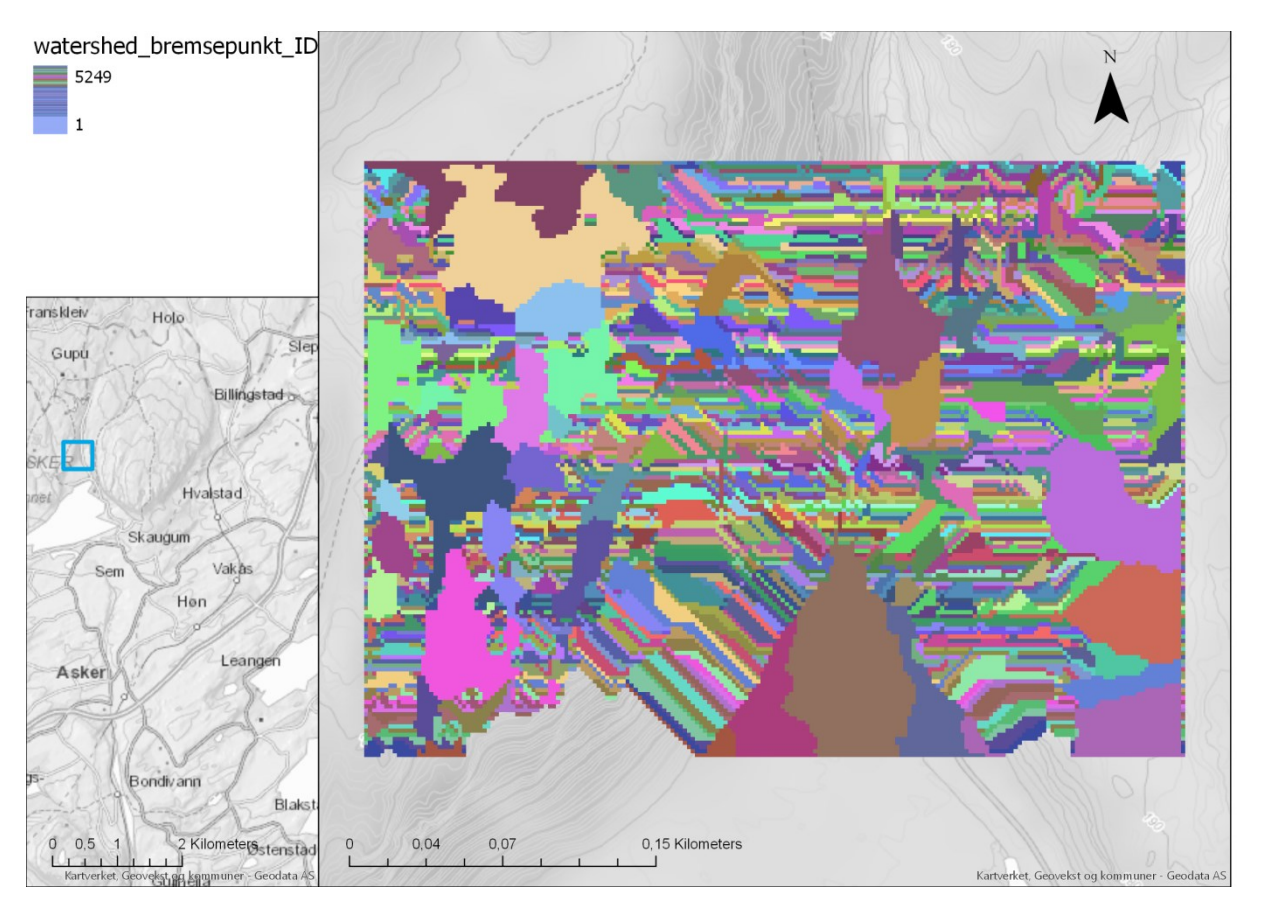

Resultatet blir fire liknende rastere, hvor hvert ensfarget område representerer et drensområde per interessante bremsepunkt. Celleverdiene i hvert raster vil inneholde de egenskapene i bremsepunktet vi ønsker å overføre til tilhørende løsnepunkt.

# *1.5.4 Overføring av informasjon fra watershed-analyser til løsnepunkt*

Her benyttes «Extract Multi Values to Points» for å overføre de interessante attributtene fra bremsepunktene til sine tilhørende løsnepunkt.

#### **Extract Multi Values to Points:**

- Input point features : losnepunkt m hoyde (konstruert i [1.2 \)](#page-9-0)
- Input rasters: De fire watershed-rasterne som ble konstruert i forrige steg

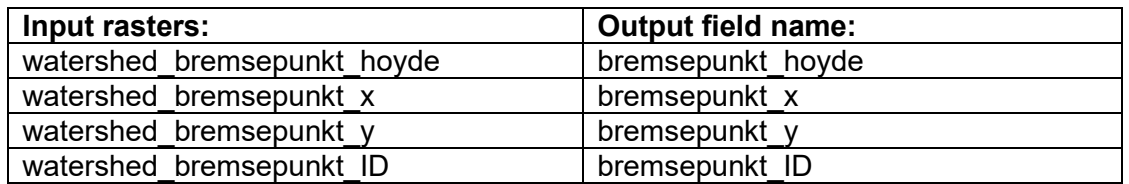

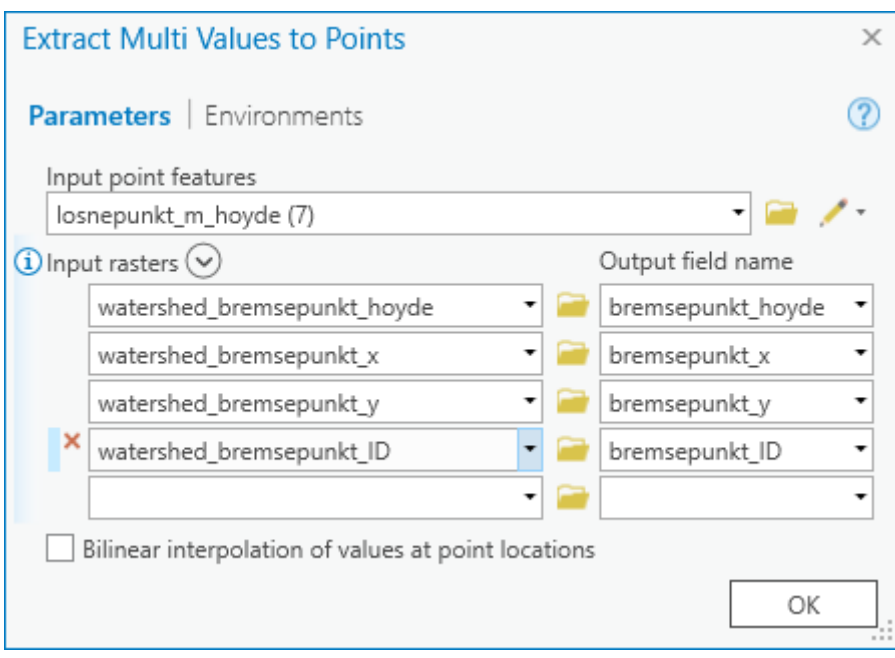

OBS: Her har jeg endt opp med små bokstaver i navnene for koordinatkolonnene.

«losnepunkt\_m\_hoyde» datasettet skal nå ha en atributtabell som ligner følgende:

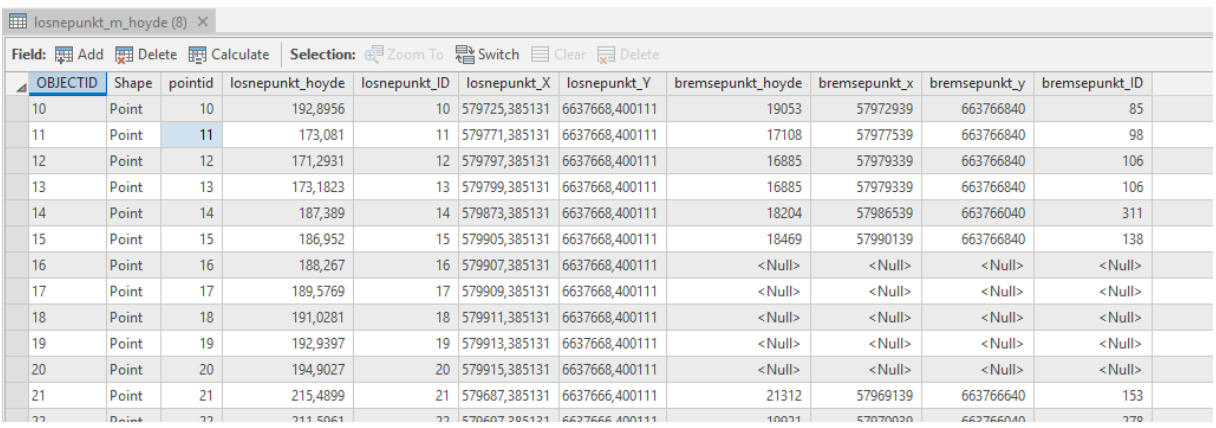

Hvis du får «Null» på enkelte av kolonnene betyr det at det aktuelle løsnepunktet sitt skred faller ut av terrengmodellen før det når noe bremsepunkt. Dette vil være tilfellet flere steder langs kanten av terrengmodellen og vi får her ikke beregnet utfallsområdet til potensielle skred. Denne hendelsen er av typen avgrensningsproblematikk. Hvis en mener det er viktig å regne aktsomhetsområder for disse potensielle skredene, som ikke har noe tilhørende bremsepunkt, er man nødt til å benytte en terrengmodell som dekker et større område.

Løsnepunktene lagres nå med «Feature class to feature class» hvor bremsepunktenes høyde og koordinater sin datatype blir endret tilbake til «Double». Prosedyren er den samme som når vi endret datatypen for attributter til heltall [\(1.5.1 Prepping av punktdata\)](#page-25-1).

#### **Feature Class to Feature Class:**

- Input: losnepunkt\_m\_hoyde
- Output Location: database
- Output Feature Class: losnepunkt\_m\_bremseinfo

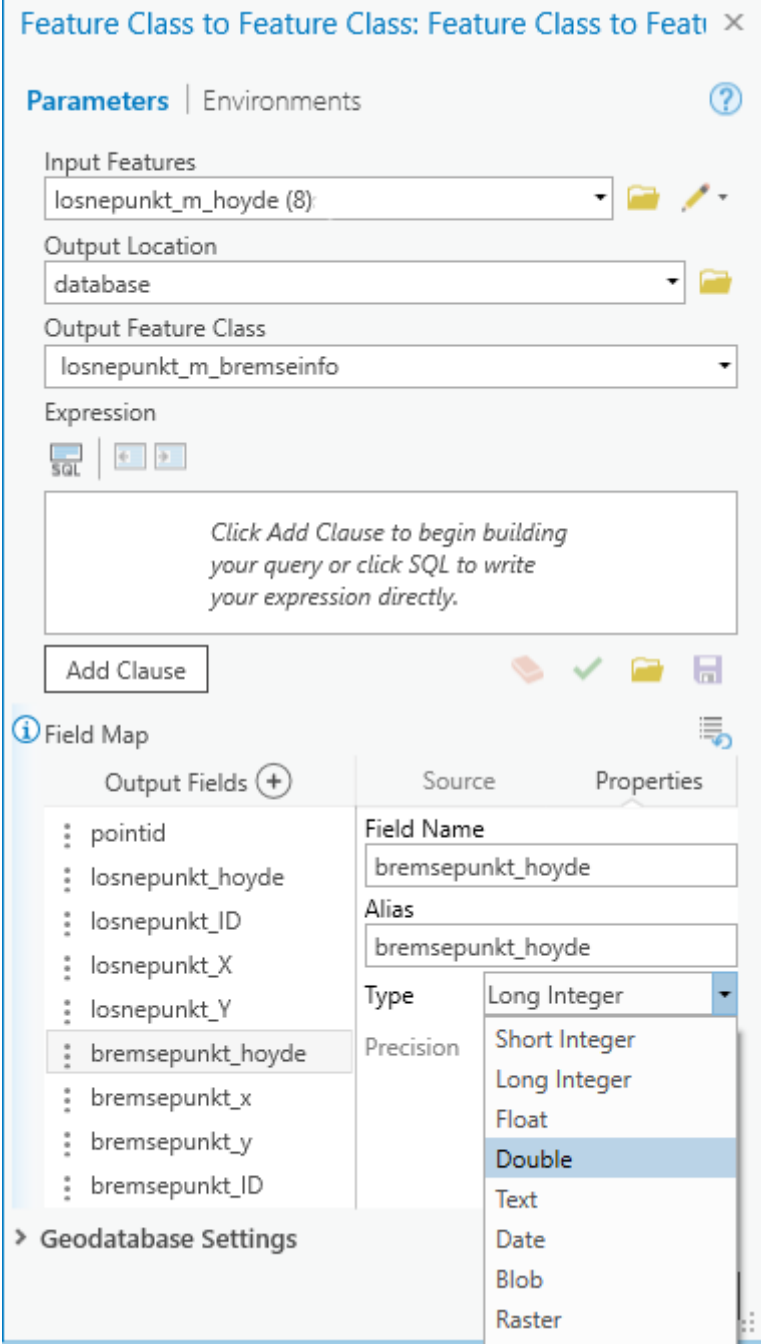

# <span id="page-36-0"></span>**1.6 Utskilling av høyeste løsnepunkt per drensområde**

Målet med dette steget er å redusere antall interessante løsnepunkt ytterligere. For å konstruere aktsomhetskart med så lite overflødig beregning, og lav beregningstid som mulig blir løsnepunktene filtrert. I toppen av løsneområdet ligger det mange løsnepunkt tett innpå hverandre. Disse løsnepunktene har mye overlappende område når de ligger rett ved siden av hverandre.

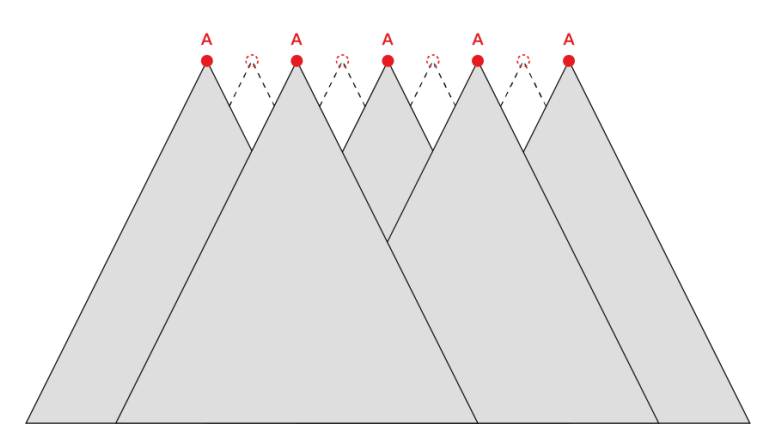

Spesielt hvis de ender opp i samme bremsepunkt. I dette steget vil vi av den grunn skille ut kun det løsnepunktet som ligger høyest i hvert drensområde, før vi går videre i analysen.

#### *1.6.1 Beregning av høyeste løsnepunkt sin høyde*

Her benyttes «Summary Statistics» for å gruppere løsnepunkt etter tilhørende bremsepunkt, og regne ut hvilken som er høyest. Beregningen resulterer i en enkel tabell.

#### **Summary statistics:**

- Input: losnepunkt\_m\_bremseinfo
- Output: tabell\_max\_hoyde\_per\_bremsepunkt
- «Field»: losnepunkt hoyde «statistic type»: Maximum
- Case field: bremsepunkt\_ID

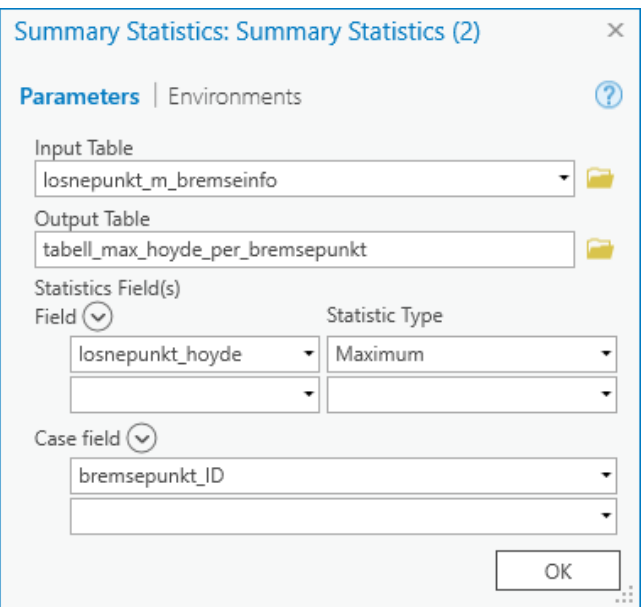

Resulterende tabell:

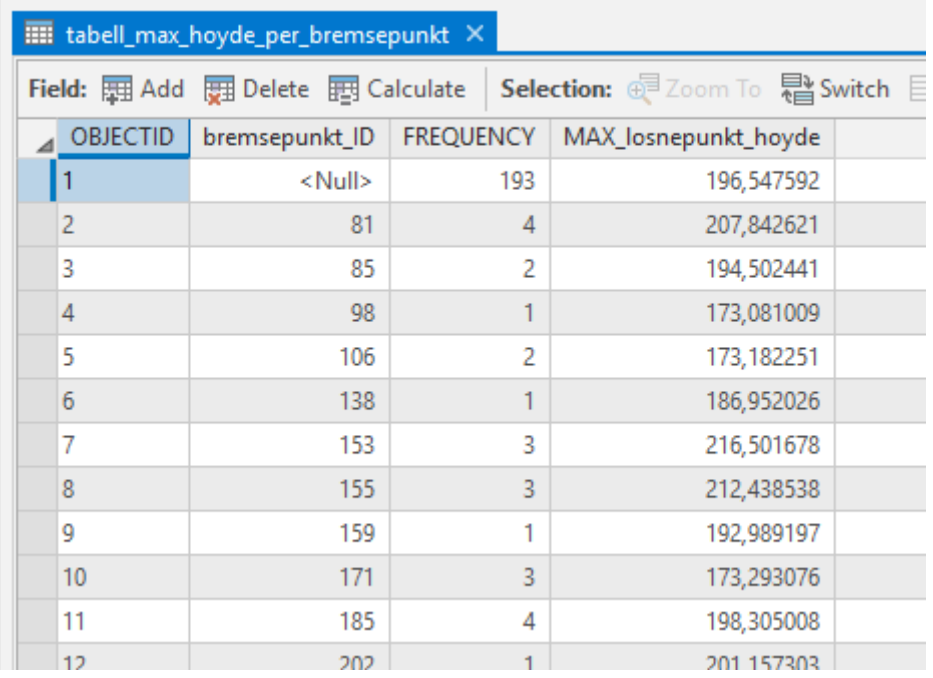

For å finne ut hvilke løsnepunkt dette faktisk gjelder blir høyden påført løsnepunktene med «Join Field» og ved å bruke «bremsepunkt\_ID» som koblingsattributt:

#### **Join Field:**

- Input: losnepunkt\_m\_bremseinfo
- Input Join Field: bremsepunkt\_ID
- Join Table: tabell\_max\_hoyde\_per\_bremsepunkt
- Output Join Field: bremsepunkt\_ID
- Join Fields: MAX\_losnepunkt\_hoyde

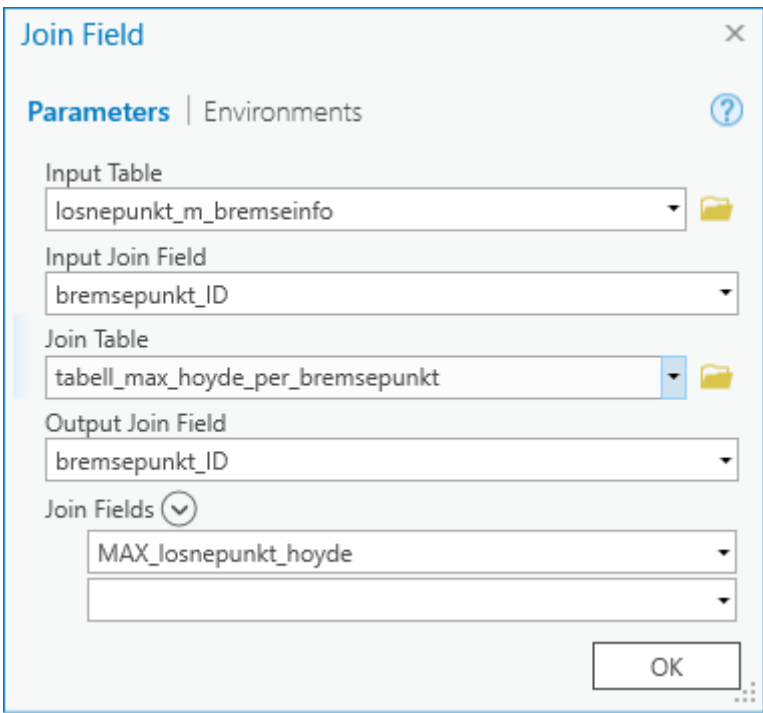

#### Resulterende attributt-tabell:

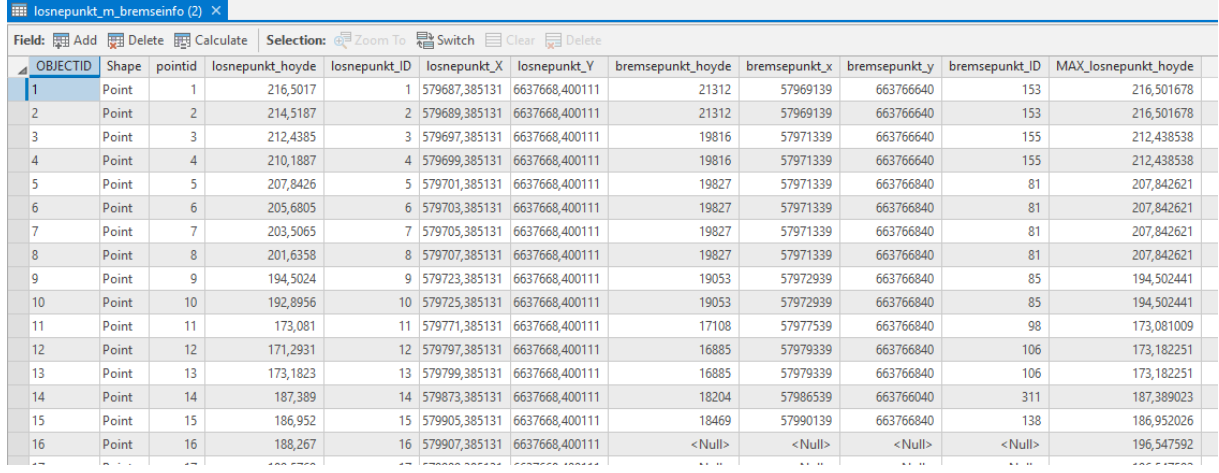

# *1.6.2 Filtrering av løsnepunktene etter høyeste løsnepunkt per drensområde*

Til slutt gjøres den faktiske filtreringen ved å benytte «Feature class to feature class», men bare lagre de punktene hvor høyden er den samme som den beregnede maxhøyden for det aktuelle bremsepunktet, og hvor bremsepunkt ID ikke er Null (hvilket sørger for at vi bare får med løsnepunkt som har et tilhørende bremsepunkt). Dette velges i «Expression» feltet.

#### **Feature Class to Feature Class:**

- Input: losnepunkt m bremseinfo
- Output Location: database
- Output Feature Class: losnepunkt\_m\_max\_hoyde\_per\_drensomrade
- Expression: losnepunkt\_hoyde = MAX\_losnepunkt\_hoyde And bremsepunkt\_ID IS NOT NULL

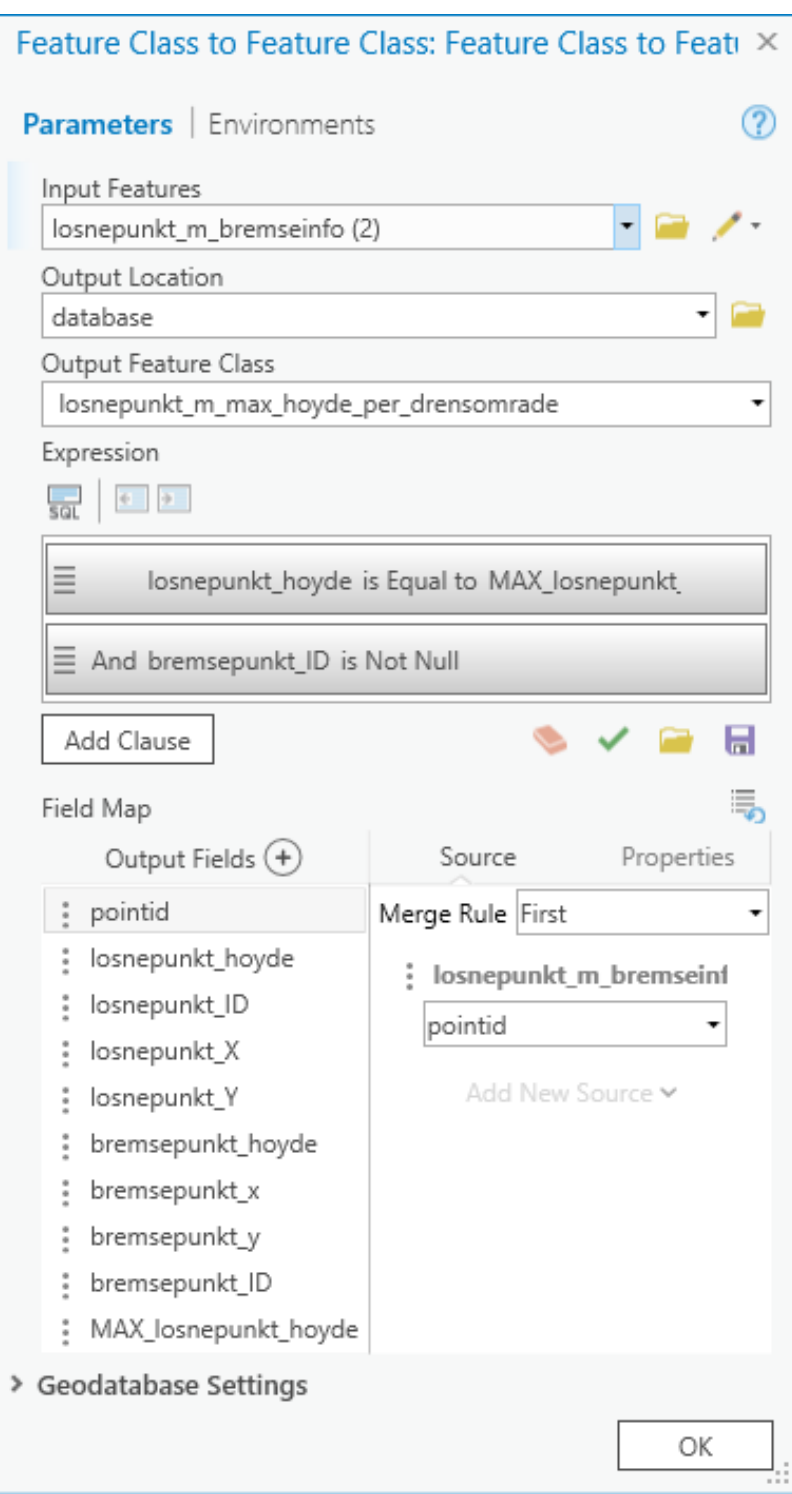

#### Resulterende tabell:

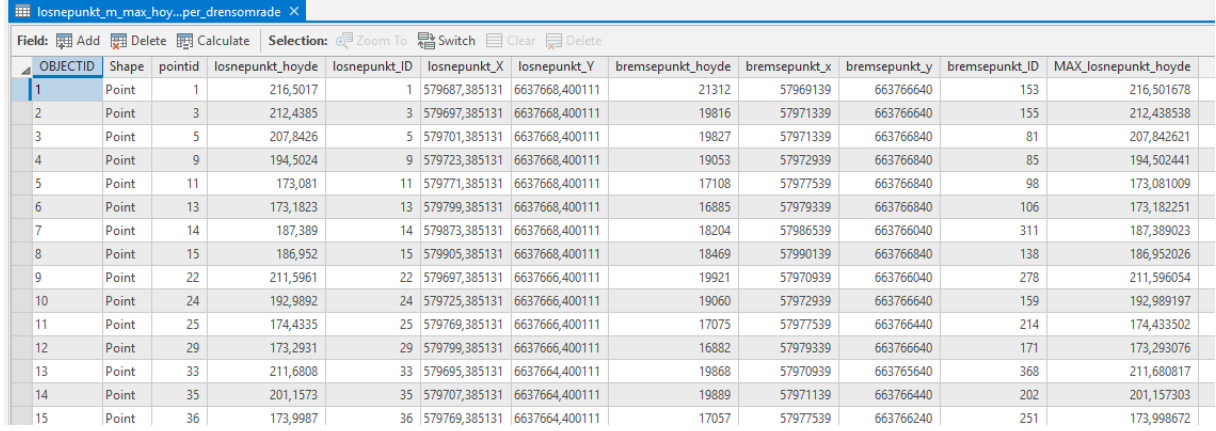

#### <span id="page-41-0"></span>**1.7 Beregning av alfa og beta vinkler**

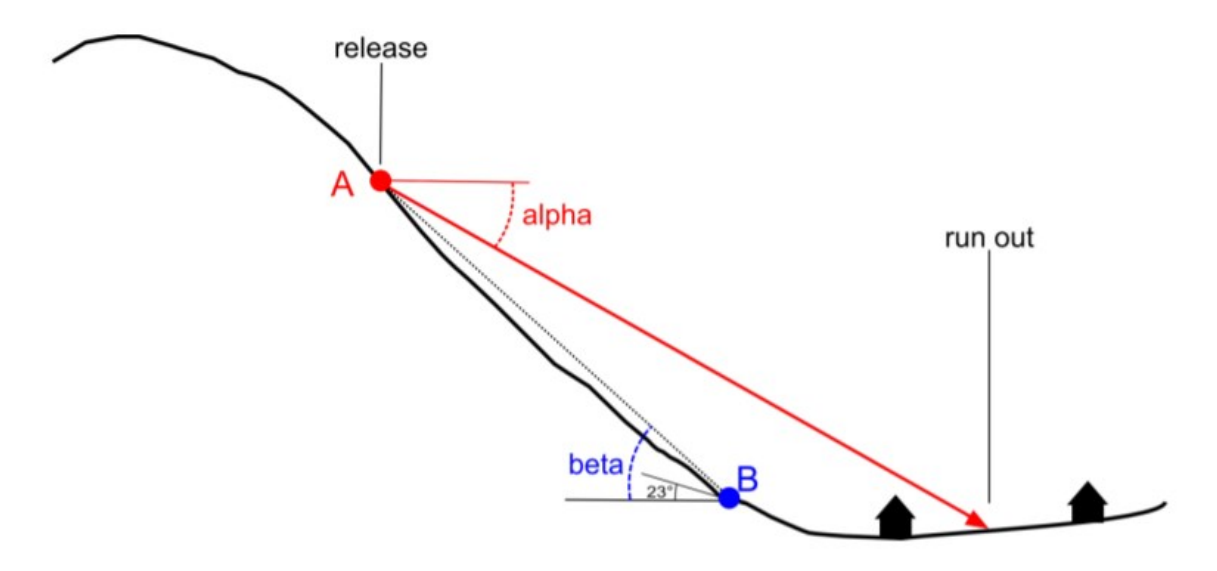

For å beregne alfa og beta vinklene som behøves for videre analyse av utløpslengden til steinsprang, benyttes løsnepunktet (A) og tilhørende bremsepunkt (B) sine høyder, og posisjon (x og y koordinater). Verdiene benyttes for å beregne stigningsvinkelen (beta) (i forhold til horisontalplanet) mellom løsnepunktene og bremsepunktet. Forholdet mellom alfa og beta er også bestemt i tidligere benyttet metodikk for bestemmelse av norske steinsprang med alfa-beta modellen (Derron et al, 2016). I dette steget vil vi beregne alfa- og betavinklene for alle løsnepunktene.

# *1.7.1 Ending av verdier tilbake til desimaltall*

Bremsepunktenes verdier endres fra heltallsform tilbake til faktiske verdi ved å dividere med avrundingsoppløsingen. Vi deler derfor høyden og koordinatene med 100 i «Calculate fields».

#### **Calculate Fields:**

- Input: losnepunkt m max hoyde per drensomrade

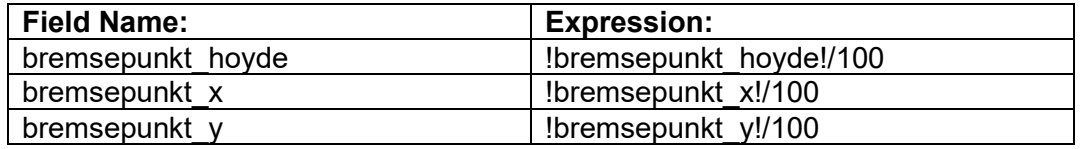

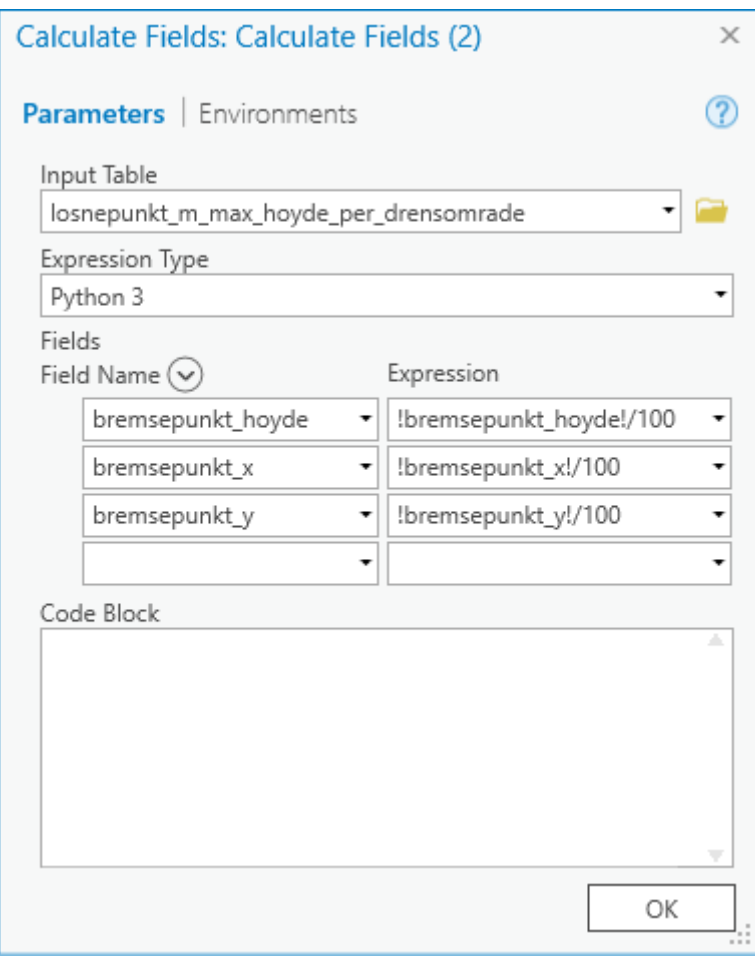

#### Resulterende tabell:

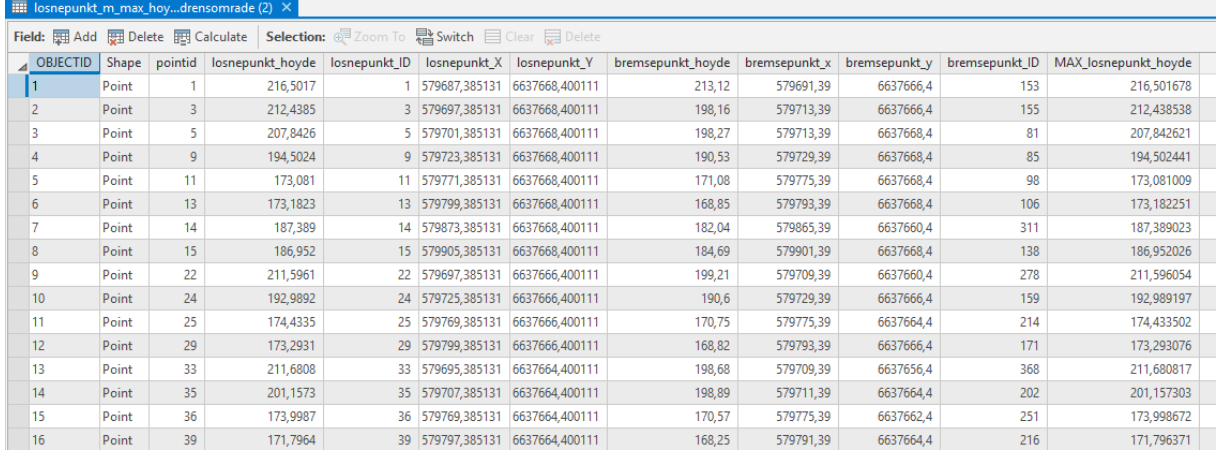

# *1.7.2 Beregning av alfavinkel og betavinkel*

Først legger vi til feltene som skal beregnes med «Add Field».

#### **Add Field:**

- Input: losnepunkt\_m\_max\_hoyde\_per\_drensomrade
- Field Name: alfa\_vinkel
- Field Type: FLOAT

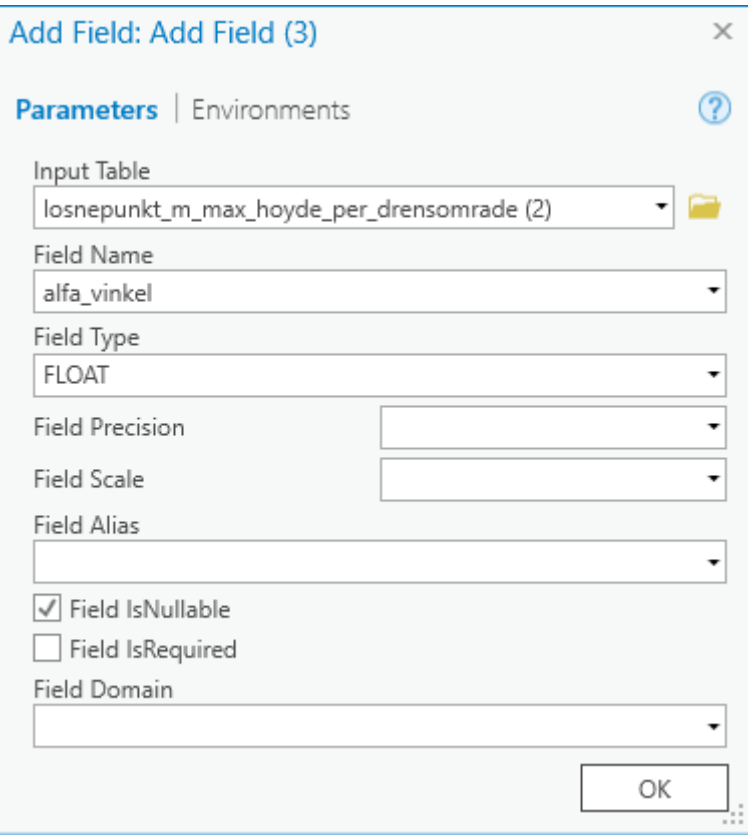

#### **Add Field:**

- Input: losnepunkt\_m\_max\_hoyde\_per\_drensomrade
- Field Name: beta\_vinkel
- Field Type: FLOAT

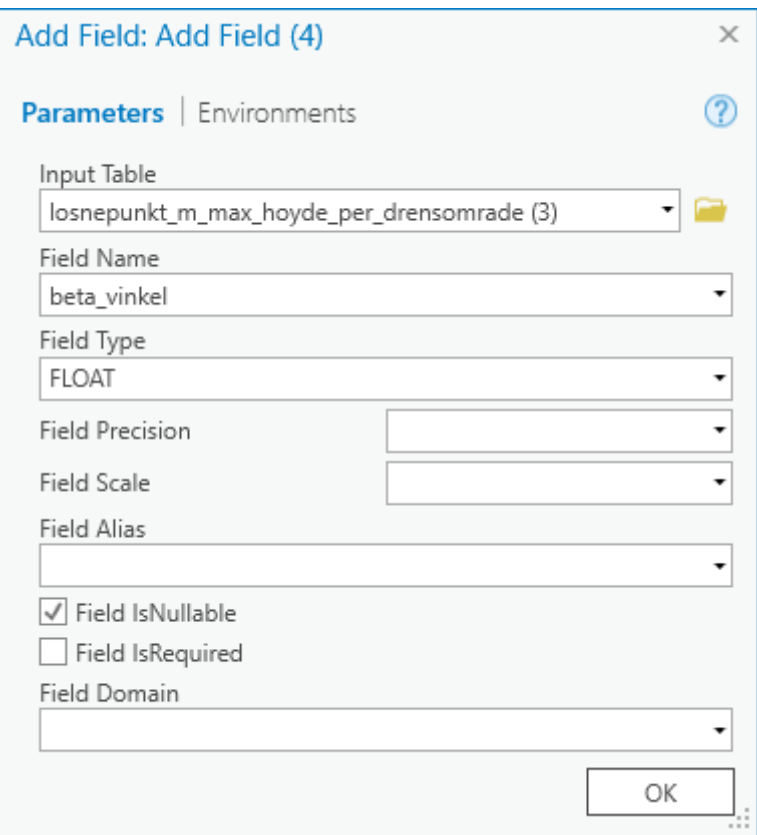

Deretter beregnes først beta-vinkel med «Calculate Field» med følgende formel:

$$
\Delta h = H_A - H_B, \qquad \Delta x = X_A - X_B, \qquad \Delta y = Y_A - Y_B
$$

$$
\beta = \tan^{-1} \left( \frac{\Delta h}{\sqrt{\Delta x^2 + \Delta y^2}} \right)
$$

#### **Calculate Field:**

- Input: losnepunkt m max hoyde per drensomrade
- Field Name: beta\_vinkel =

math.degrees(math.atan(( !losnepunkt\_hoyde! - !bremsepunkt\_hoyde!)/(math.sqrt(math.pow( !losnepunkt\_X! -!bremsepunkt  $x!$ , 2 ) + math.pow( !losnepunkt Y! - !bremsepunkt  $y!$ , 2 ) ))))

Formelen beregner vinkelen av en rettlinjet strek, som går fra bremsepunktet til løsnepunktet, mot horisontalplanet.

Og deretter alfa-vinkel med følgende formel:

$$
\alpha = 0.77 * \beta + 3.9^{\circ}
$$

#### **Calculate Field:**

- Input: losnepunkt\_m\_max\_hoyde\_per\_drensomrade
- Field Name: alfa\_vinkel
- alfa vinkel  $=$ 0.77\* !beta\_vinkel!+3.9

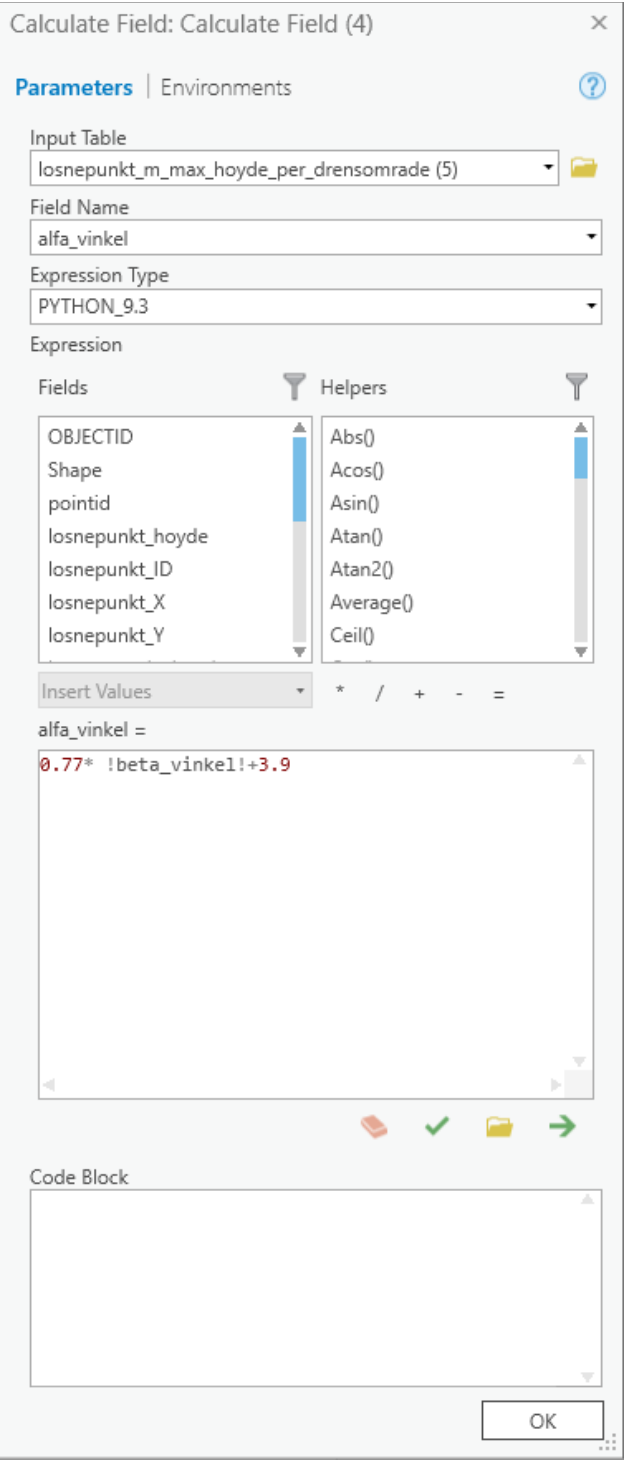

Nå ser attributt-tabellen ut som dette:

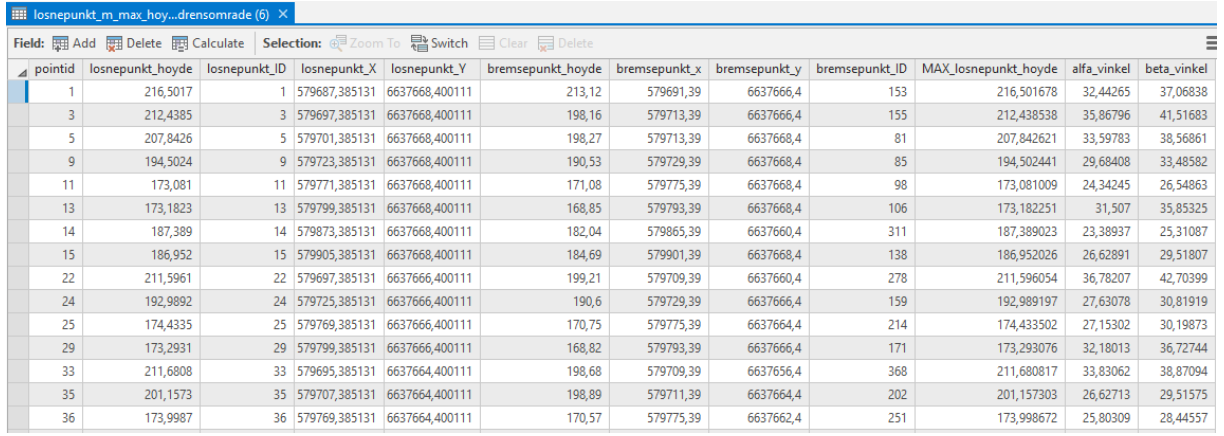

#### <span id="page-46-0"></span>**1.8 Markering av utløpsområder for potensielle løsnepunkter**

For å markere hvilke celler i terrengmodellen som ligger under alfavinkelen i flere dimensjoner enn et snitt behøver vi et verktøy som kan avgrense alfavinkelen i alle retninger ut fra løsnepunktet. Hvis du skal peke en vektor ut fra løsnepunktet med en vinkel (alfa) mot horisontalplanet i alle retninger ender du opp med en kjegle med bratthet lik alfa. Der kjeglen og terrenget møtes vil være maksimal utløpslengde for det aktuelle løsnepunktet i alle retninger.

I denne delen konstrueres derfor et kjeglesnitt mellom terrenget og en kjegle med bratthet lik alfa. Alle områder i terrenget som blir dekket av kjeglen kan markeres som utfallsområdet til det aktuelle løsnepunktet.

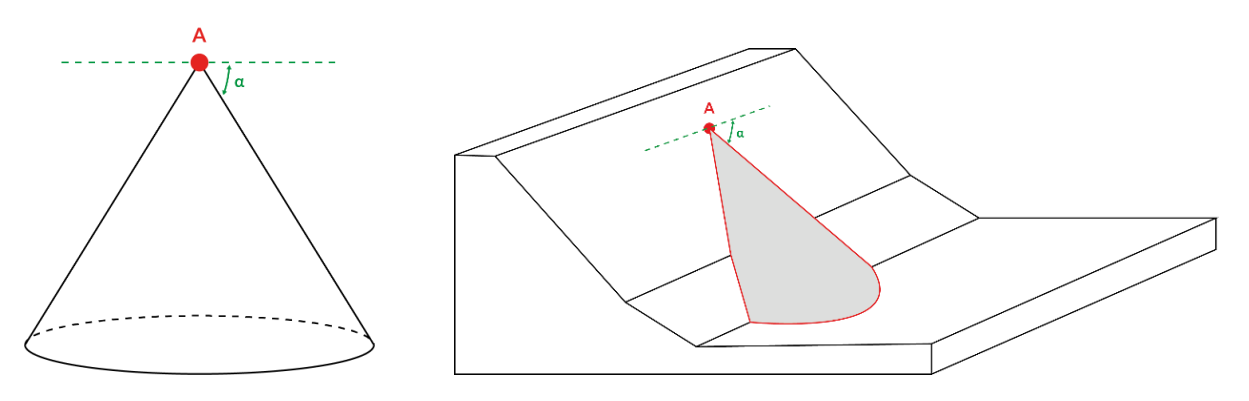

Kjeglesnittet realiseres gjennom bruken av «Visibility» i ArcGis og behøver beregning av noen ekstra parametere for å oppføre seg som ønsket. «Visibility» er egentlig et verktøy for å beregne siktlinjer, men vi er ikke interessert i å gjøre denne analysen. Vi ønsker kun å benytte oss av «Observer Parameters» begrensningene til verktøyet.

Under «Observer Parameters» kan man begrense i hvilke retninger en skal teste for sikt fra observatøren (blå prikk) sitt perspektiv. Eksempelvis avgrenser man retningen i horisontalplanet (1) ved å gi horisontal startvinkel (V1) og horisontal sluttvinkel (V2) i forhold til asimut (Nord retning).

Avgrensning i vertikalretning (2) skjer ved å oppgi vertikal startvinkel (V3) og vertikal sluttvinkel (V4) i forhold til horisontalplanet, og kan være verdier fra 0 til 360. Negativ vinkel betyr under horisontalplanet (slik vi ser på figuren) og kan være verdier fra 0 til -90. Positiv vinkel betyr over horisontalplanet og kan være verdier fra 0 til 90.

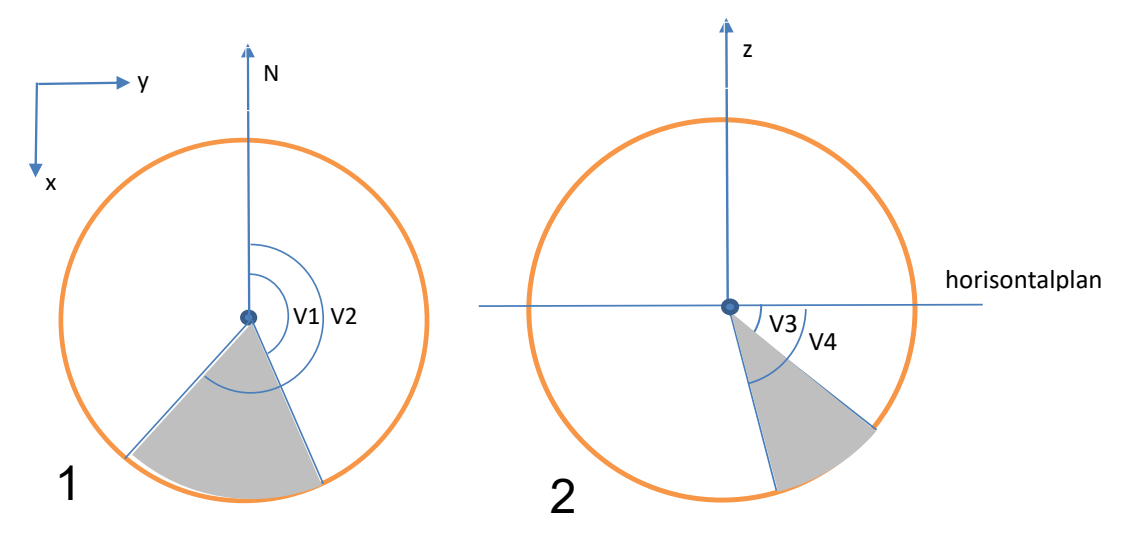

I vår metode ønsker vi å bruke denne avgrensningen til å markere utfallsområdet for steinsprang ved å sette de begrensende verdiene. For vertikal begrensning settes V3 til å være -alfa og lar V4 være tom (for å indikere -90 grader). Vi ønsker også å begrense hvor vidt skredet sprer seg nedover utfallsområde. Her regner vi spredningen ved å ta asimutvinkelen mellom løsnepunkt A og bremsepunkt B i horisontalplanet (asimut\_vinkel\_A\_B) ± 30 (δ) grader. V1 = asimut vinkel A B – 30 og V2 = asimut vinkel A B + 30.

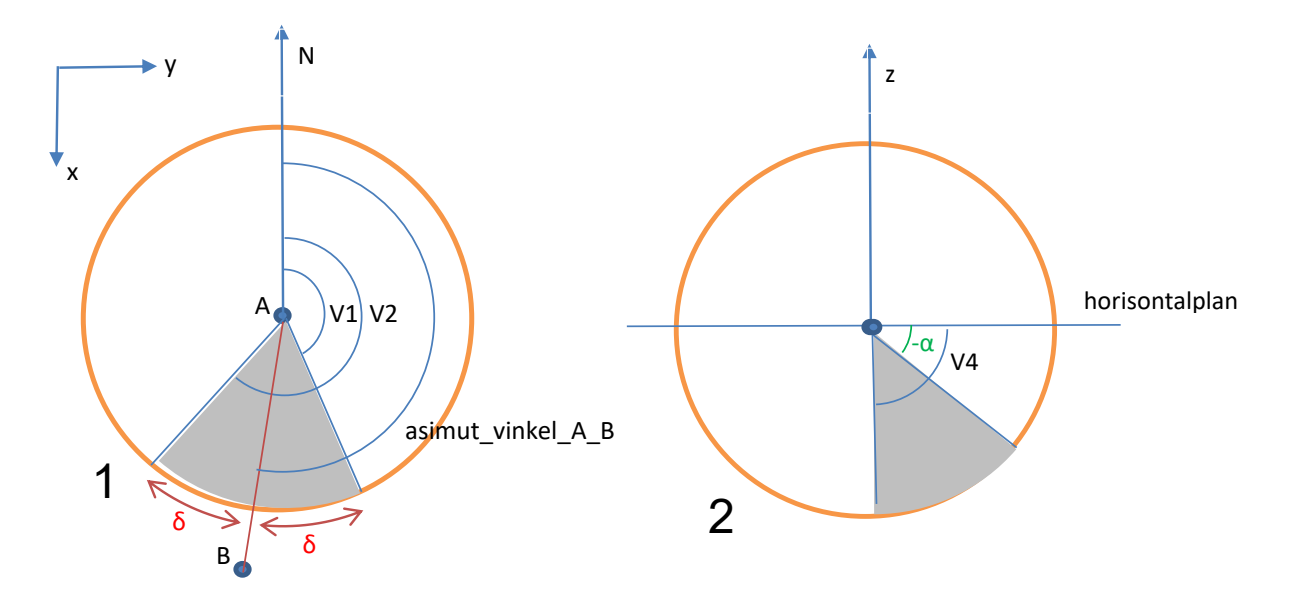

Utfallsområdet for hvert løsnepunkt vil være alle celler i terrenget som ligger innenfor disse begrensningene (Celler som ligger inni grått skravert område fra utfallspunktet sin plassering i terrenget).

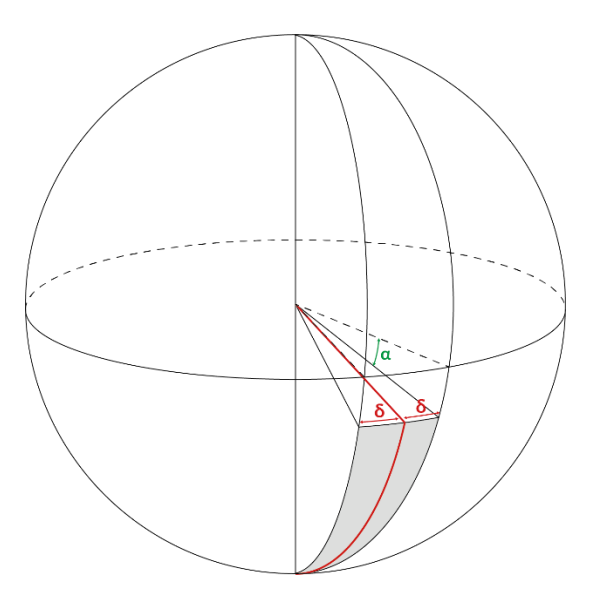

*Avgrensning av «Visibility» sin siktanalyse I horisontal og vertikal retning. Gråskravert område representerer gjenværende område for siktanalyse, og er begrenset av skyggevinkel α og spredningsvinkel δ.*

For å gjennomføre kjeglesnittet må vi først beregne de avgrensende vinklene.

#### *1.8.1 Beregning av begrensningsparametere*

Den første parameteren som beregnes er asimut vinkel AB. Vi legger først til feltet med «Add field».

#### **Add Field:**

- Input: losnepunkt\_m\_max\_hoyde\_per\_drensomrade
- Field Name: asimut\_vinkel A\_B
- Field Type: FLOAT

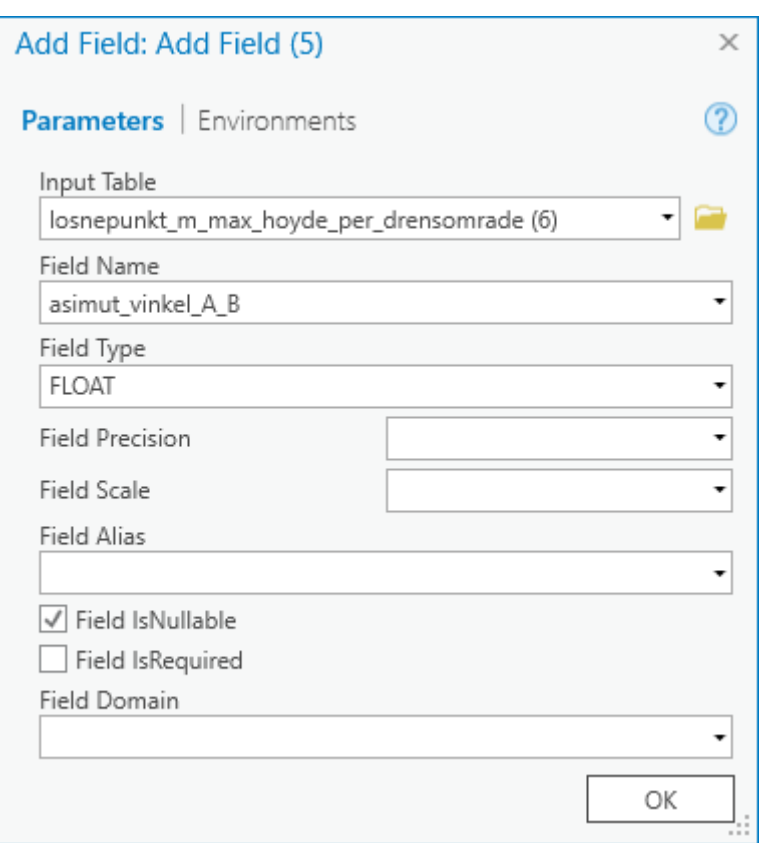

Så beregnes selve vinkelen (grader) med «Calculate field»:

#### **Calculate Field:**

- Input: losnepunkt m max hoyde per drensomrade
- Field Name: asimut vinkel A B
- asimut\_vinkel $A$  $B$  =

beregn\_asimut\_A\_B( !losnepunkt\_X! , !losnepunkt\_Y! , !bremsepunkt\_x! , !bremsepunkt\_y! )

- Code Block:

def beregn\_asimut\_A\_B(x1,y1,x2,y2):  $dx = x^2 - x^4$  $dy = y2 - y1$ 

vinkel = math.degrees(math.atan2((dx),(dy)))

if vinkel  $< 0$ : vinkel  $+= 360$ 

return vinkel

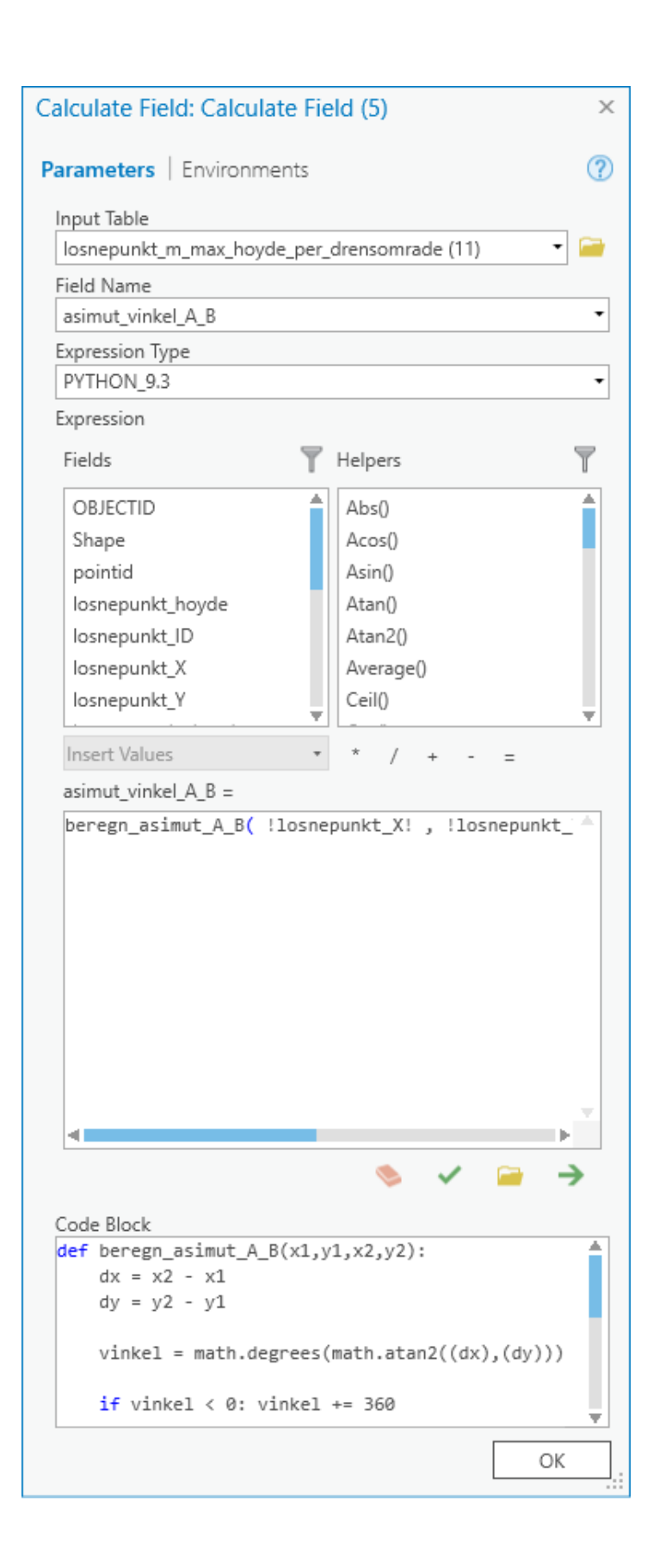

Deretter legger vi til feltene «asimut\_start» (V1 i figur) og «asimut\_stopp» (V2 i figur) hvilket er den øvre og nedre grensen for celler vi ønsker å teste for sikt ved horisontal avgrensning. Vi benytter igjen «add field»:

# **Add Field:**

- Input: losnepunkt\_m\_max\_hoyde\_per\_drensomrade
- Field Name: asimut\_start
- Field Type: DOUBLE

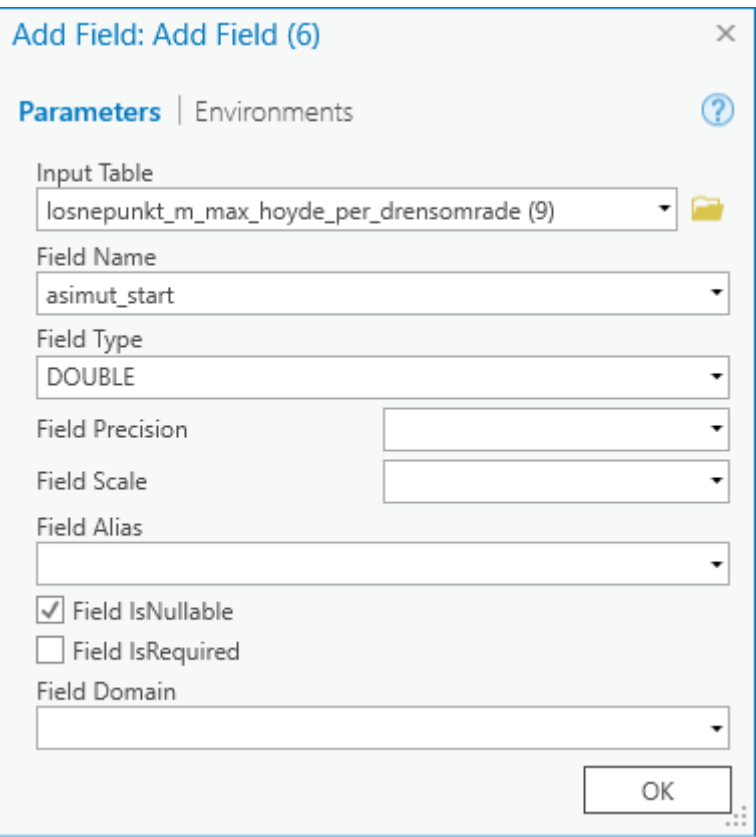

#### **Add Field:**

- Input: losnepunkt\_m\_max\_hoyde\_per\_drensomrade
- Field Name: asimut stopp
- Field Type: DOUBLE

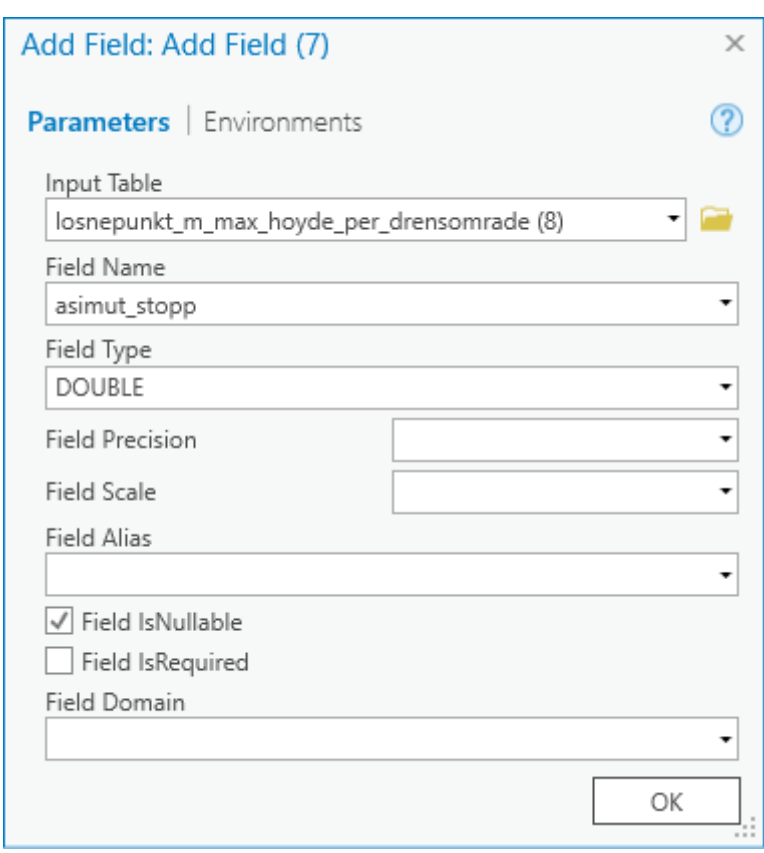

Og deretter «Calculate field» for å beregne disse grensene.

Her beregnes start og stopp vinkel i det horisontale planet for begrensning av spredningen til skredet. Verdiene justeres også, så alle vinkler faller innenfor 0 -> 360 grader.

#### **Calculate Field:**

- Input: losnepunkt m max hoyde per drensomrade
- Field Name: asimut start
- asimut start  $=$ beregn\_asimut\_start(!asimut\_vinkel\_A\_B! , 60)
- Code Block:

```
def beregn_asimut_start(asimut, spredning):
startvinkel = asimut - (spredning/2)
if startvinkel < 0:
   startvinkel += 360
return startvinkel
```
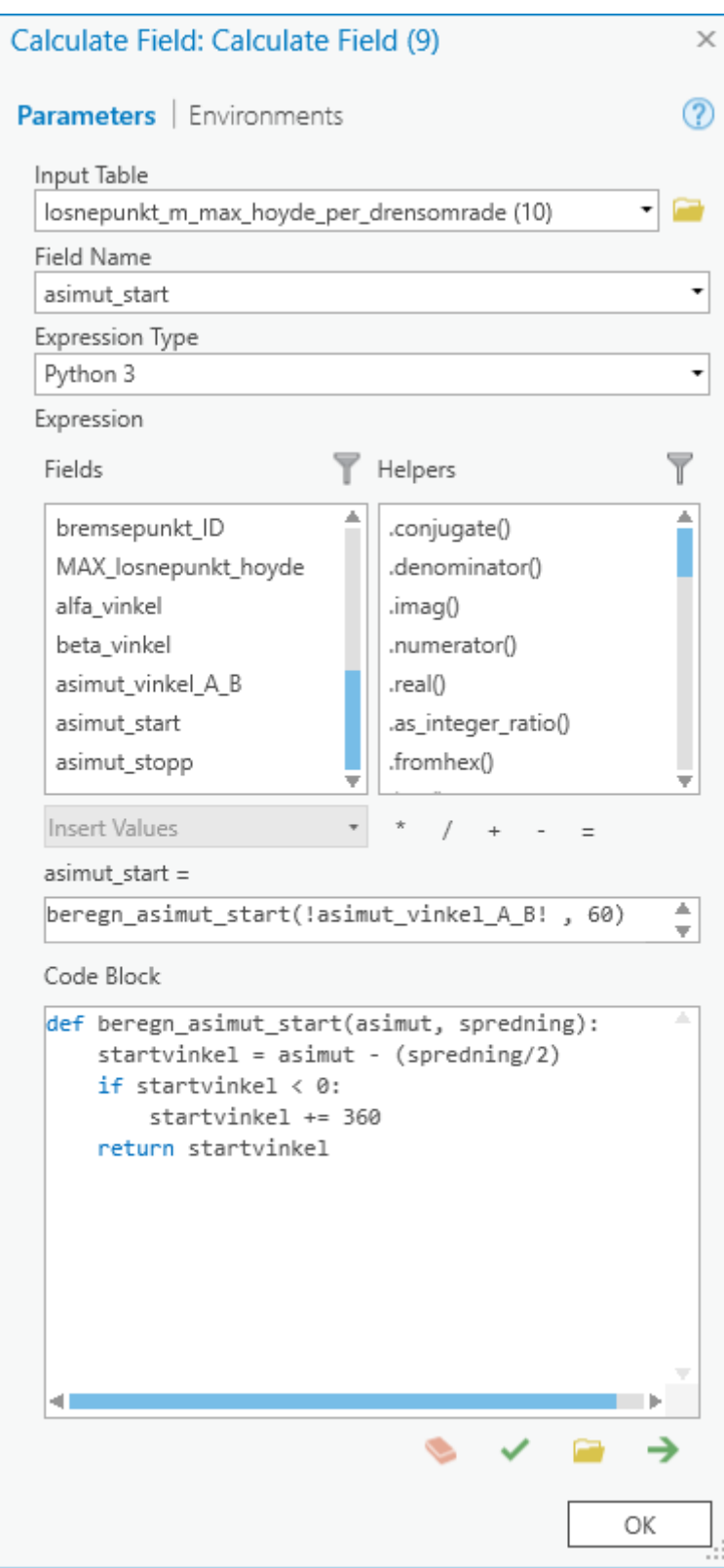

#### **Calculate Field:**

- Input: losnepunkt\_m\_max\_hoyde\_per\_drensomrade
- Field Name: asimut stopp
- asimut\_stopp = beregn\_asimut\_stopp(!asimut\_vinkel\_A\_B! , 60)
- Code Block: def beregn\_asimut\_stopp(asimut, spredning): stoppvinkel =  $a\overline{\text{im}}ut + (spredning/2)$  if stoppvinkel > 360: stoppvinkel -= 360 return stoppvinkel

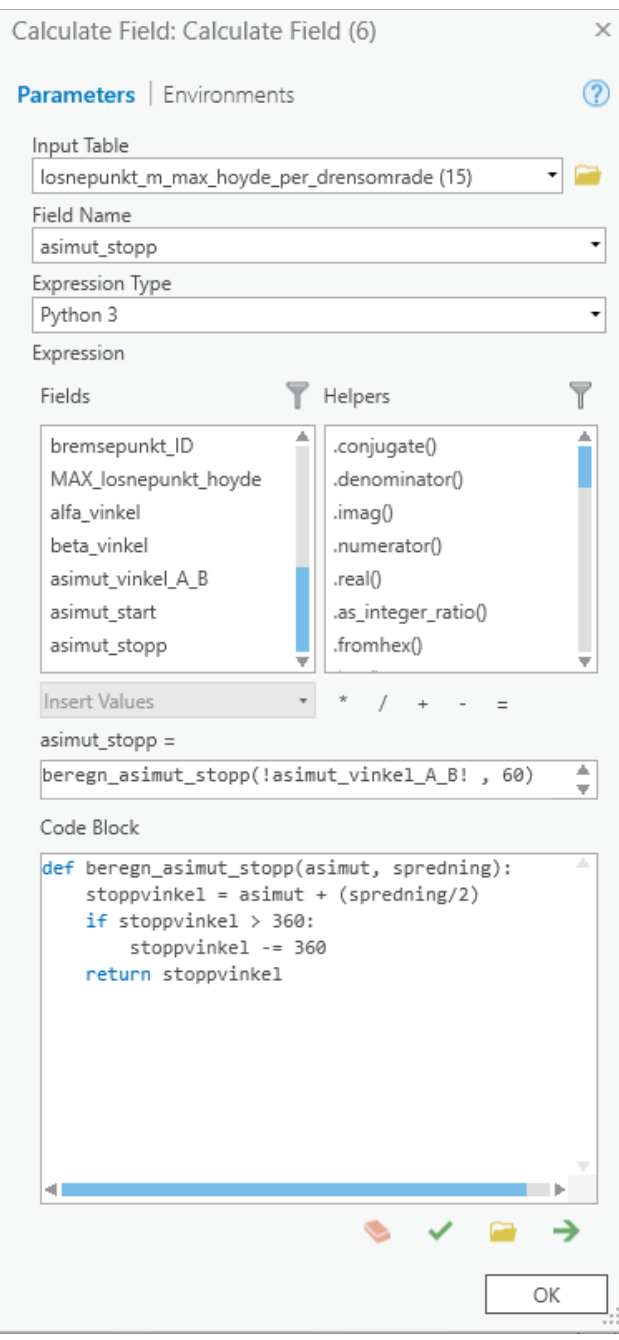

# Her i prosessen ser tabellen ut som følgende:

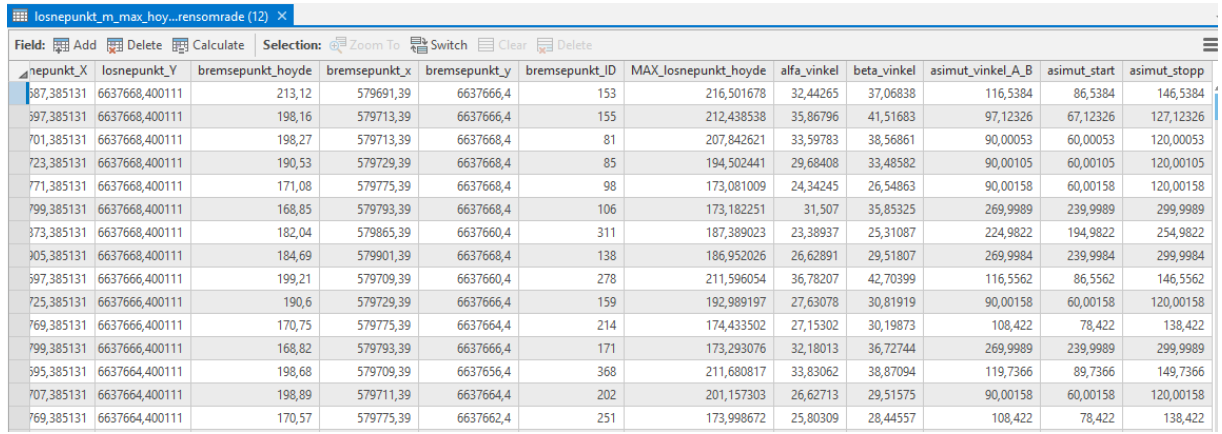

Vi gjør også om alfavinkelen til en negativ vinkel ettersom dette tilsvarer avgrensning i nedover-retning under horisontalplanet:

## **Calculate Field:**

- Input: losnepunkt\_m\_max\_hoyde\_per\_drensomrade
- Field Name: alfa\_vinkel
- alfa\_vinkel =
	- -!alfa\_vinkel!

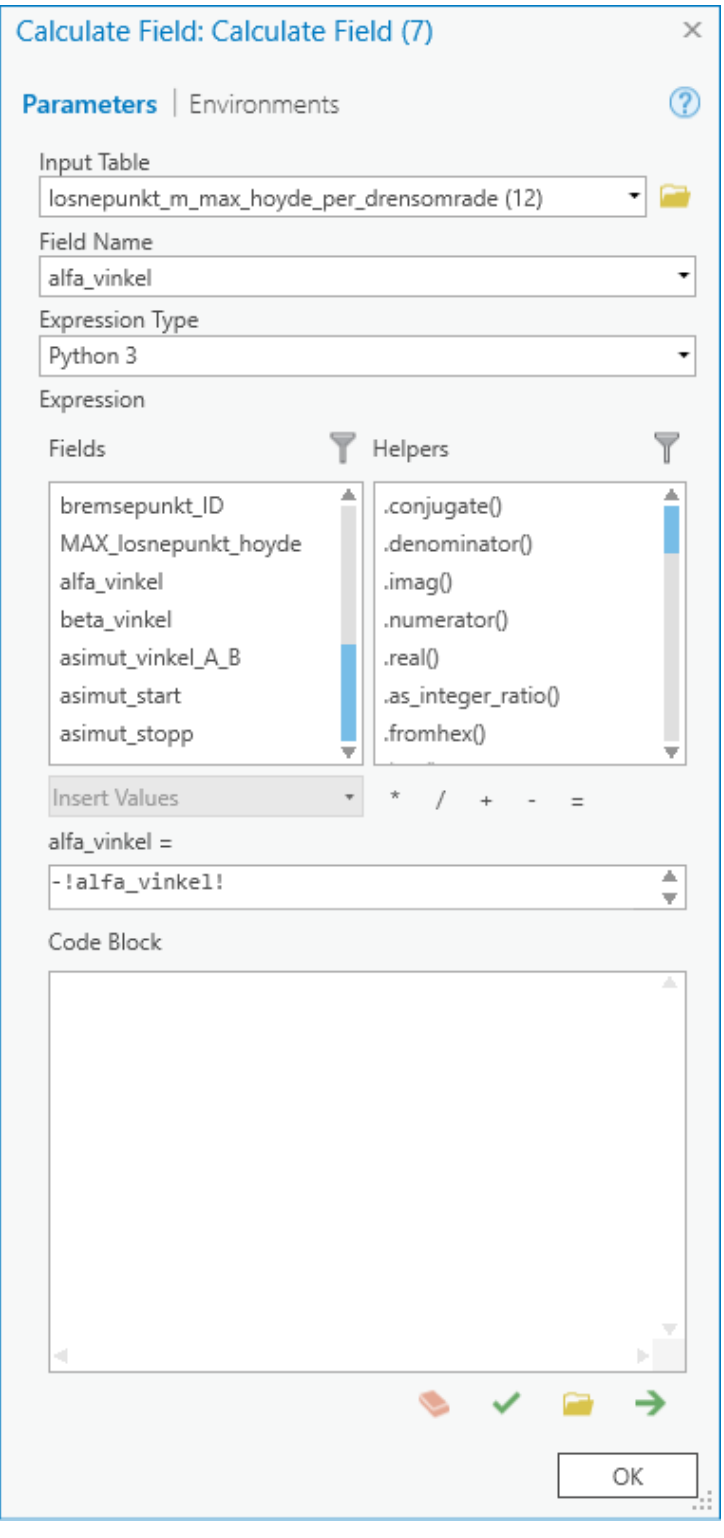

For å sørge for at usannsynlige store områder blir markert for steinsprang er det satt en nedre grense for alfa. Minste verdi for alfa er satt til å være 30 grader og korrigeres via «Calculate field» på følgende måte:

# **Calculate Field:**

- Input: losnepunkt\_m\_max\_hoyde\_per\_drensomrade
- Field Name: alfa\_vinkel
- alfa\_vinkel = test\_limit(!alfa\_vinkel!)
- Code Block:

def test\_limit(vinkel): if vinkel  $> -30$ : vinkel =  $-30$ return (vinkel)

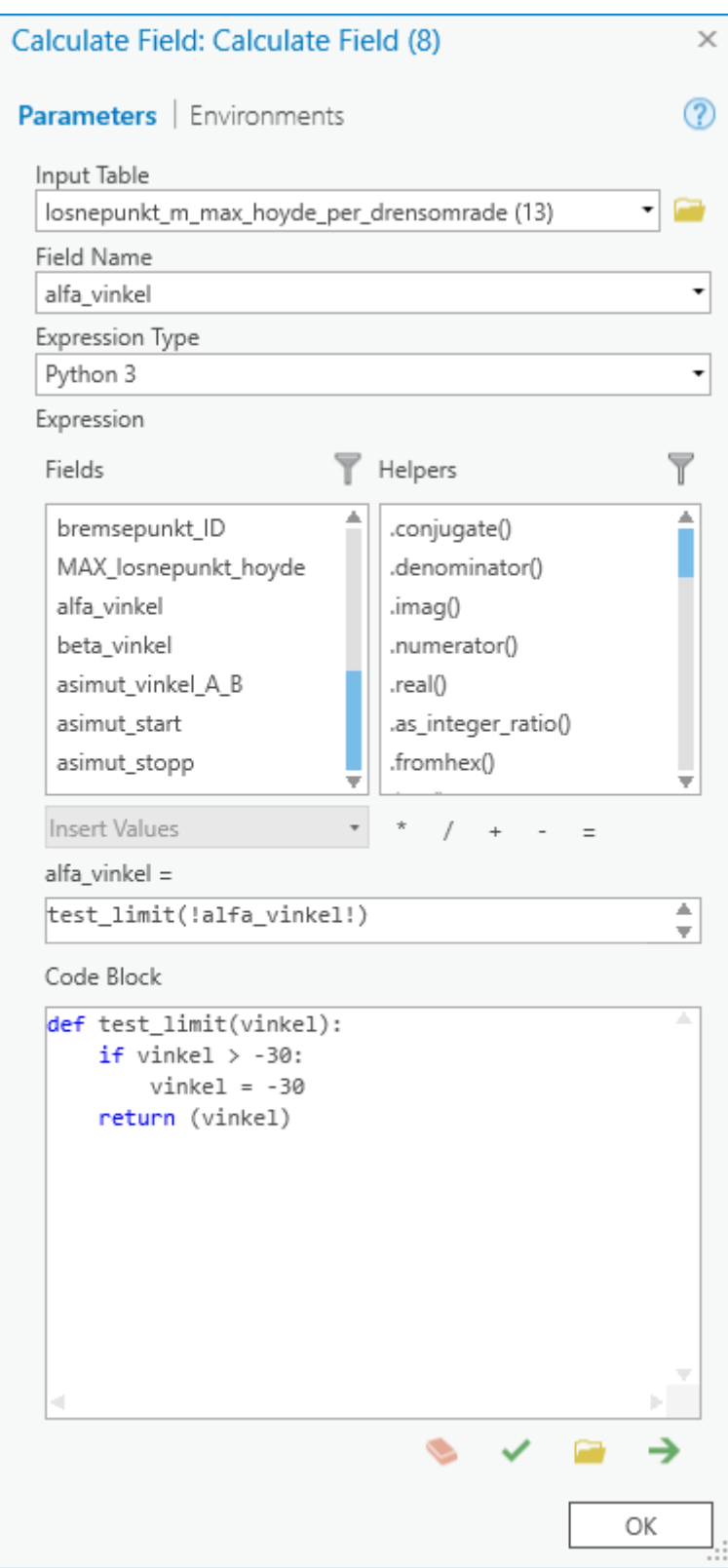

# Her i prosessen ser tabellen ut som følgende:

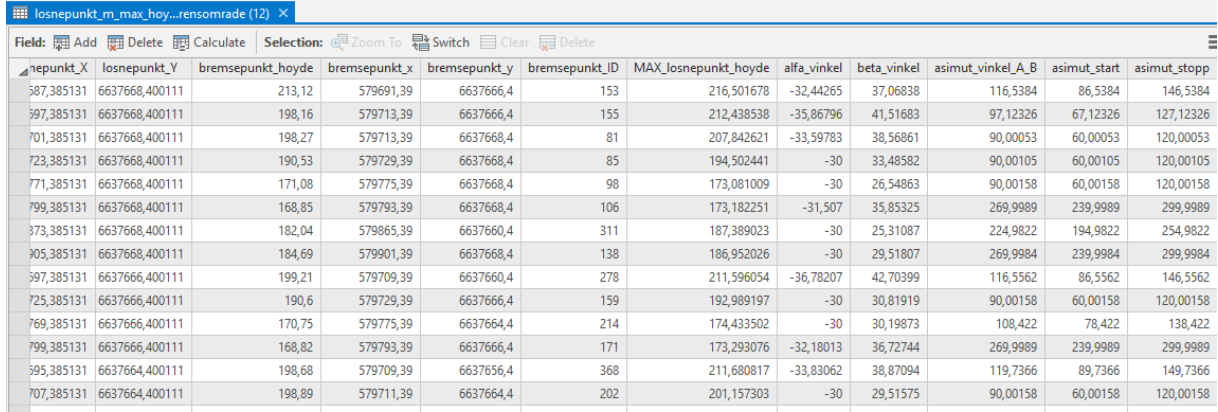

# *1.8.2 Utførelse av «Visibility»-analyse*

De beregnede avgrensningene benyttes på anviste steder i «Visibility»-verktøyet. Det er også satt et, like stort, høyt tall for «Surface offsett» og «Observer offset». Dette er for at alle celler i terrengmodellen som innfrir vinkelbegrensningene, satt under «Observer parameters», skal bli markert som «synlige». På denne måten markeres alle celler som ligger innenfor vinkelbegrensningene, uavhengig av sikt.

Merk også at «Use NoData for non-visable cells» er huket av.

#### **Visibility:**

- Input raster: terrengmodell fill
- Input point or polyline observer features: losnepunkt\_m\_max\_hoyde\_per\_drensomrade
- Output: utfallsomrade
- Use NoData for non-visable cells: ☑
- Observer parameters (en neddroppmeny helt i bunn av verktøysvinduet):
	- o Surface offsett: 9999999999
	- o Observer offsett: 9999999999
	- o Horizontal start angle: asimut\_start
	- o Horizontal stop angle: asimut\_stopp
	- $\circ$  Vertical upper angle: alfa\_vinkel

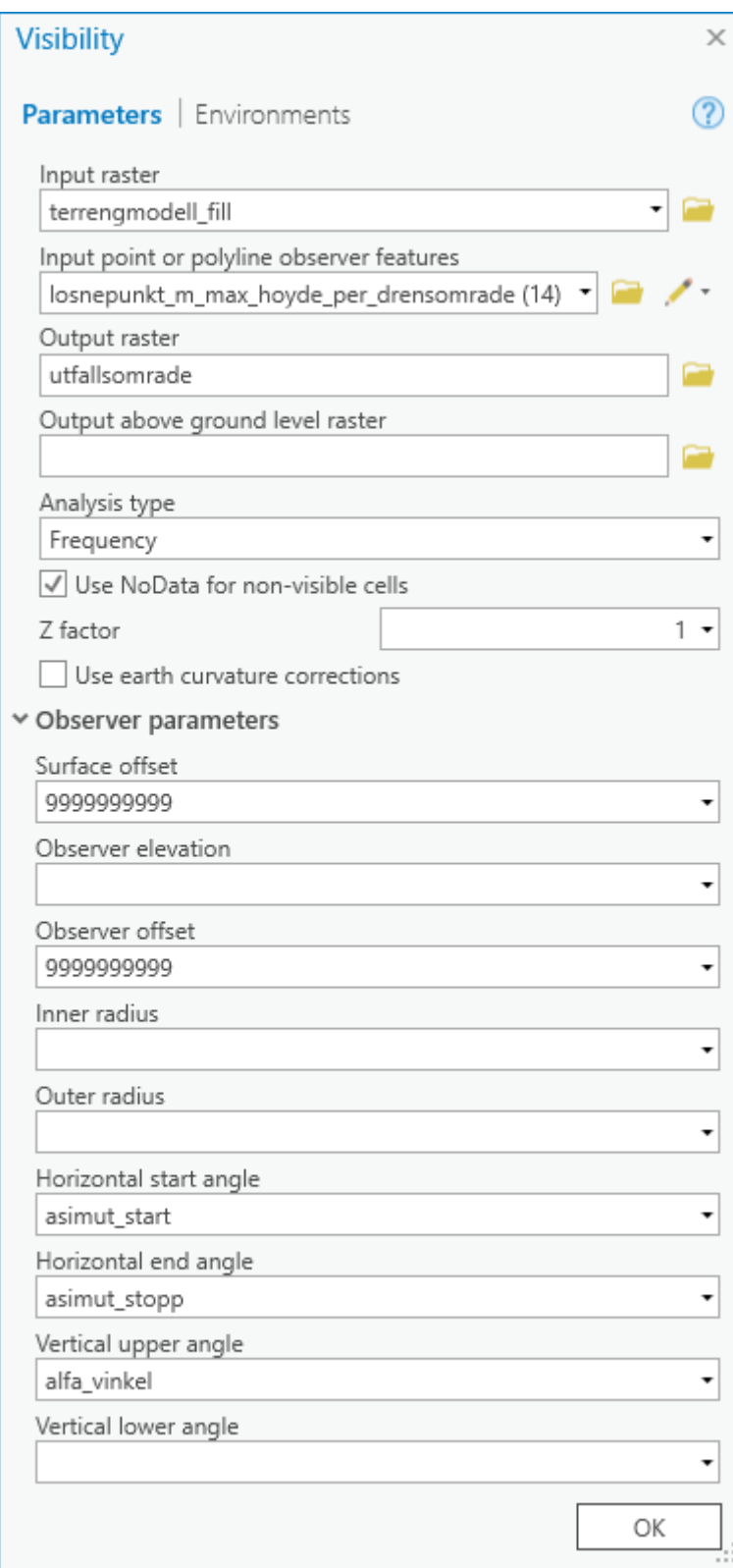

«Visibility»- verktøyet resulterer i lignende raster. Alle områder som ikke er «NoData» er ansett som det kombinerte utfallsområdet til løsnepunktene, og beskriver at det er mulighet for steinsprangutfall i disse områdene. Verdiene i rasteret er ellers overflødige og gir ikke informasjon om hyppighet eller sannsynlighet for steinsprang, selv om det kan fremstå slik.

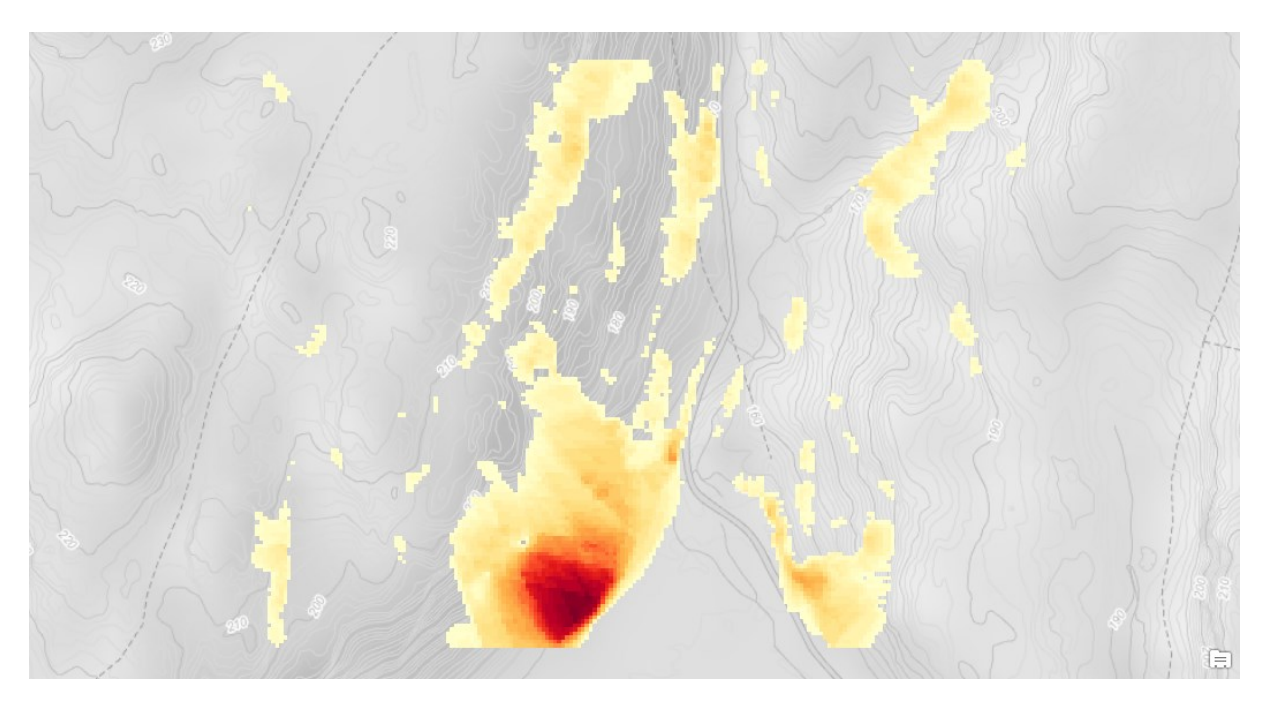

# <span id="page-62-0"></span>**2 Hvordan sette sammen resultatene til et ferdig aktsomhetskart**

Utfallsområdet gir en indikasjon på hvor steinsprang går, men må bearbeides mer for å forsikre oss om at aktsomhetskartene blir konservative nok.

Resulterende aktsomhetskart vil bestå av utfallsområdet + løsneområde, og pålagt en buffer på (terrengmodellens oppløsning)\*2. Resultatet vil vise polygoner/områder med aktsomhet for steinsprang.

#### <span id="page-62-1"></span>**2.1 Sammenslåelse av raster**

For å slå sammen utfallsområdet og løsneområdet benyttes «Mosaic to New Raster»:

#### **Mosaic to New Raster:**

- Input rasters:
	- o utfallsomrade
	- o losneomrade\_raster
- Output Location: database
- Raster Dataset Name with Extension: aktsomhet\_raster
- Number of Bands: 1
- Mosaic Operator: First
- Mosaic Colormap Mode: First

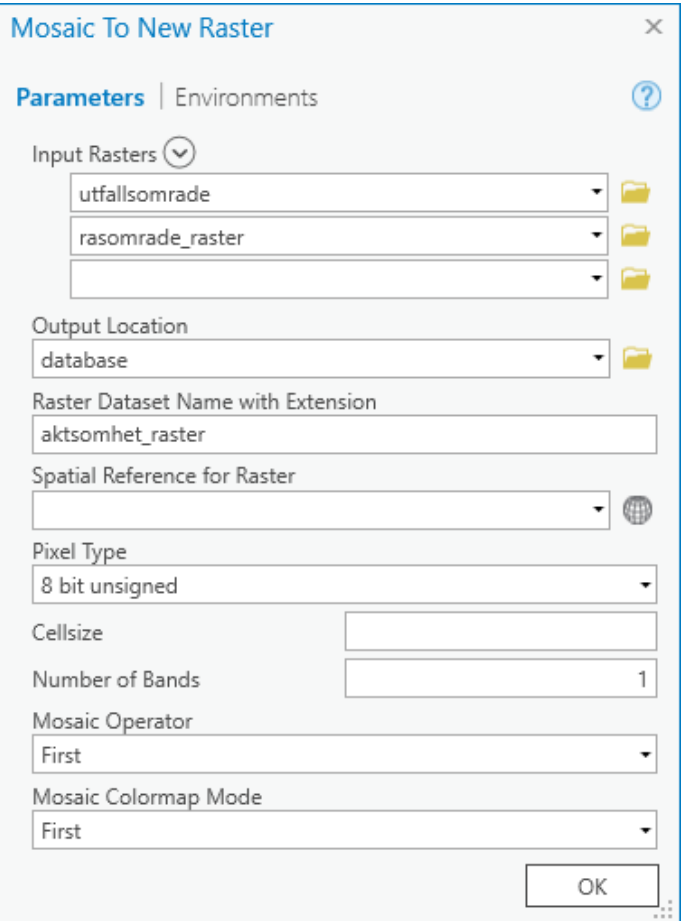

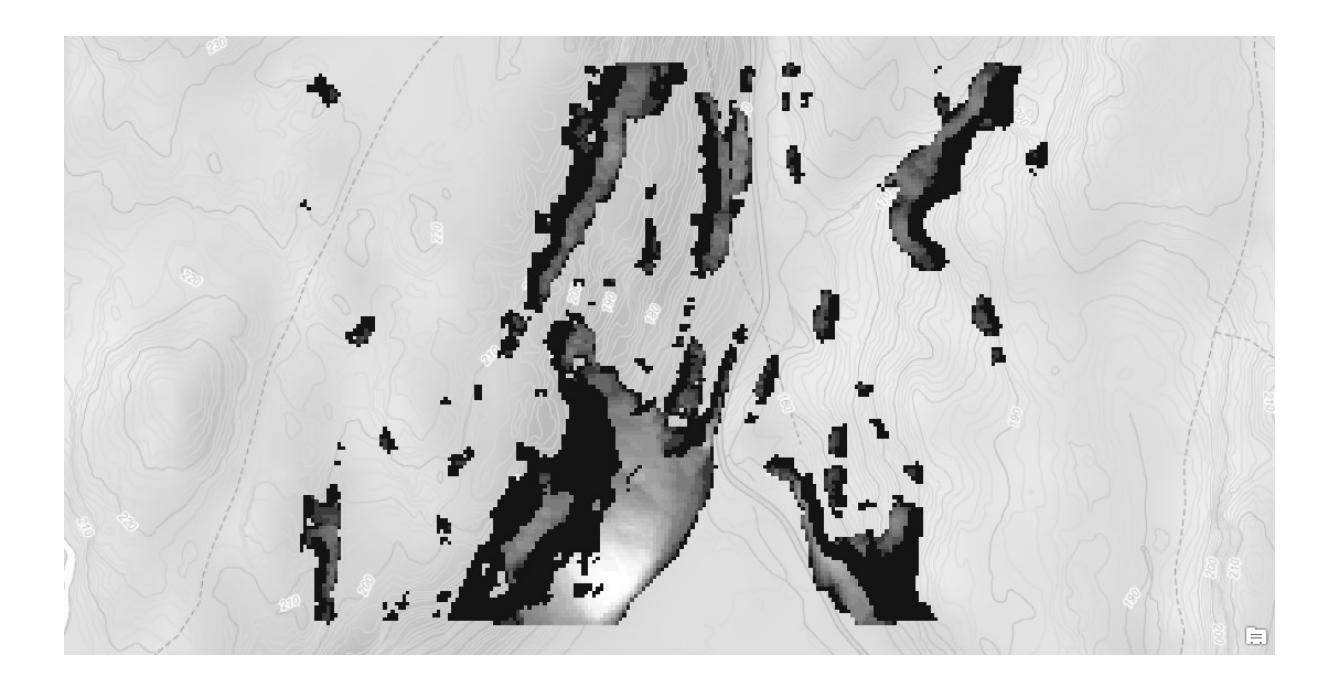

Deretter konverteres rasteret til polygoner ved å benytte «Raster to Polygon» etterfulgt av «Dissolve» for å lage ett sammenhengende polygon:

# **Raster to Polygon:**

- Input: aktsomhet\_raster
- Output: aktsomhet\_polygon
- Simplify polygons **⊠**

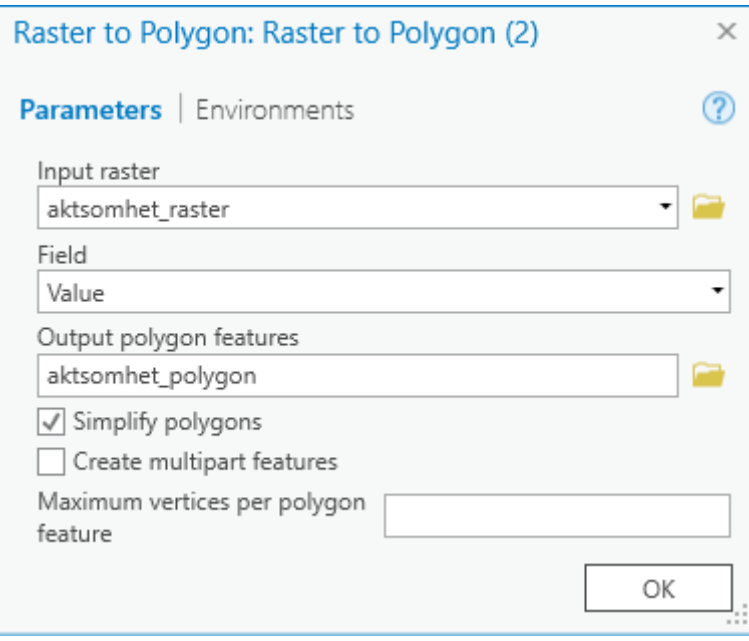

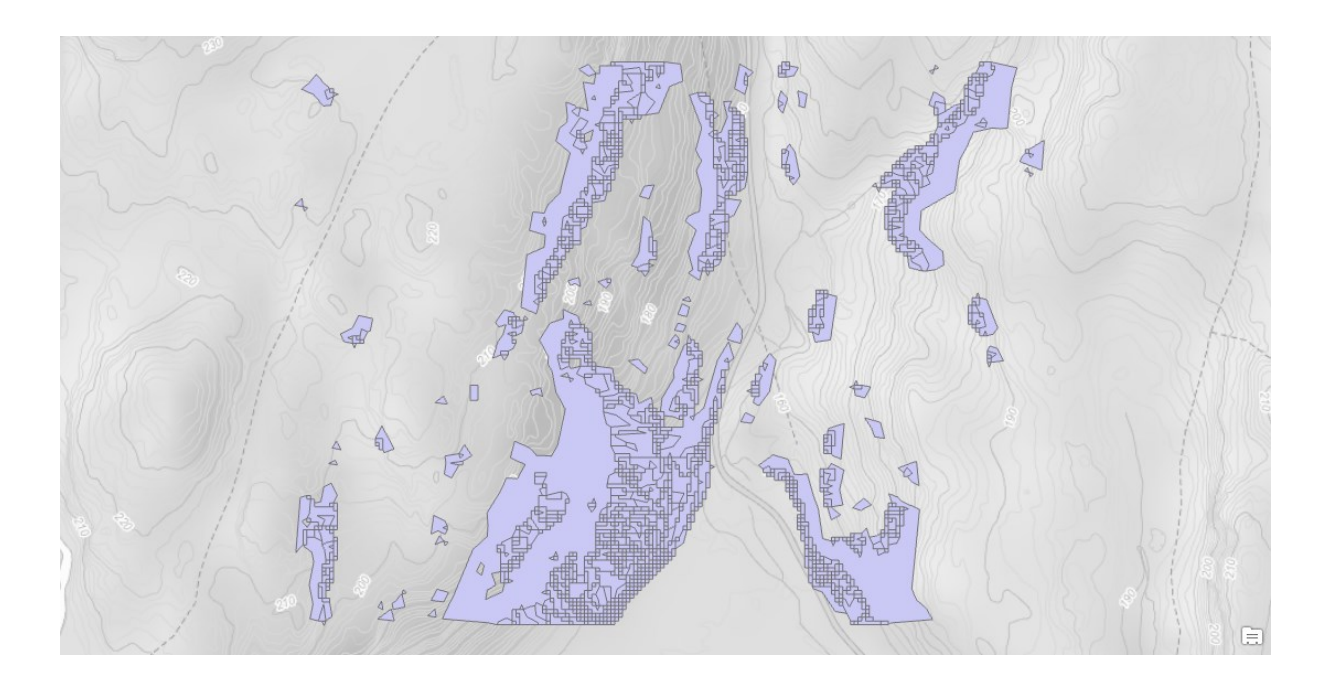

# **Dissolve:**

- Input: aktsomhet\_polygon
- Output: aktsomhet\_polygon\_Dissolve
- Create multipart features: □

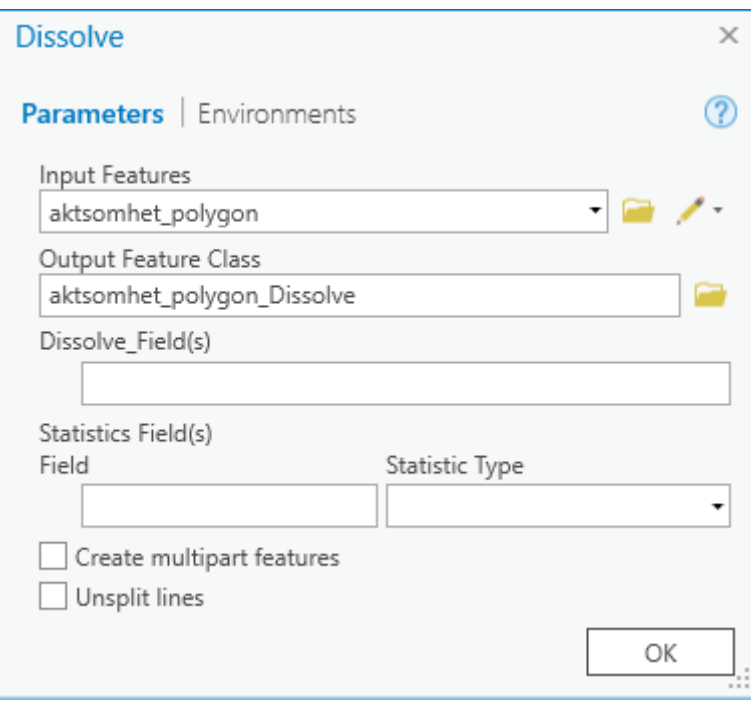

(«Create multipart features» skal ikke være huket av)

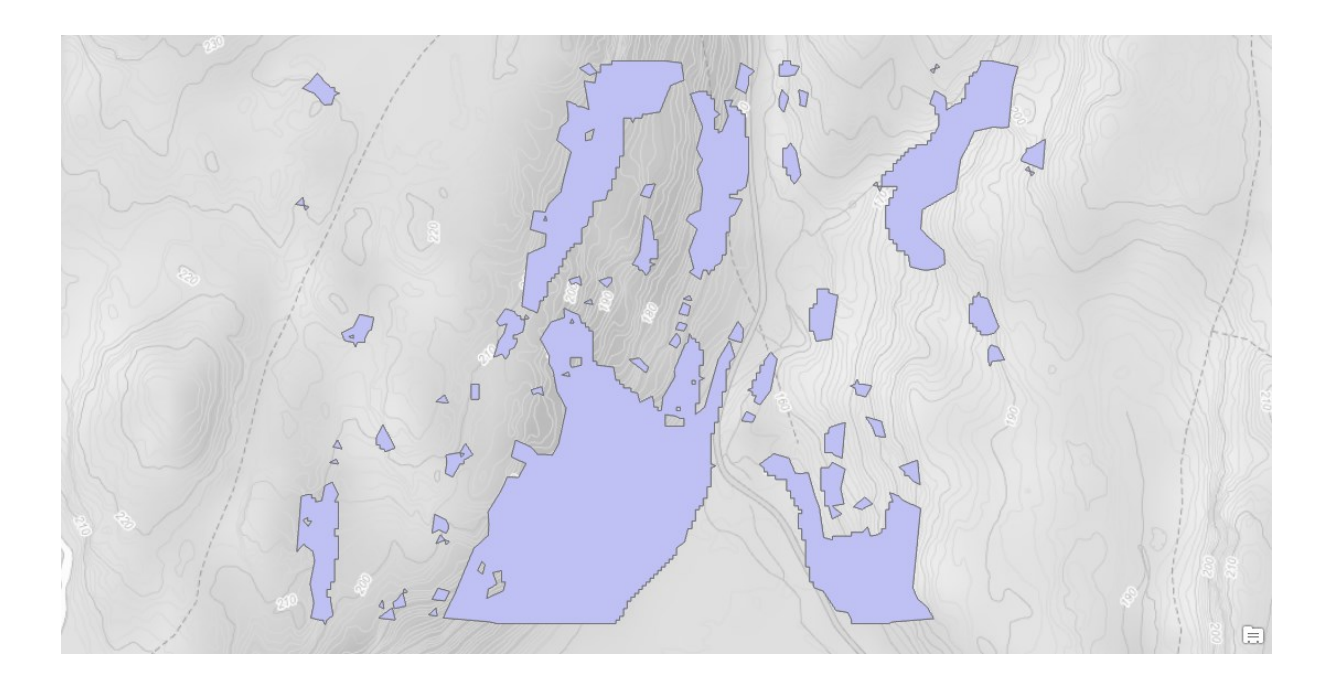

#### <span id="page-65-0"></span>**2.2 Buffer**

Hele aktsomhetspolygonet blir bufret med (terrengmodellens oppløsning)\*2 med «Buffer» verktøyet:

#### **Buffer:**

- Input: aktsomhet\_polygon\_Dissolve
- Output: aktsomhetsomrader ferdigprodusert
- Distance: 4 Meters
- Dissolve Type: Dissolve all output features into a single feature

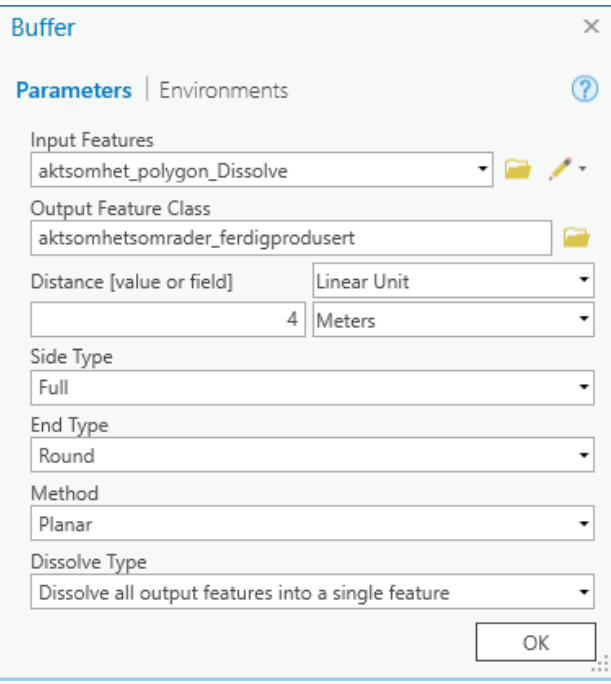

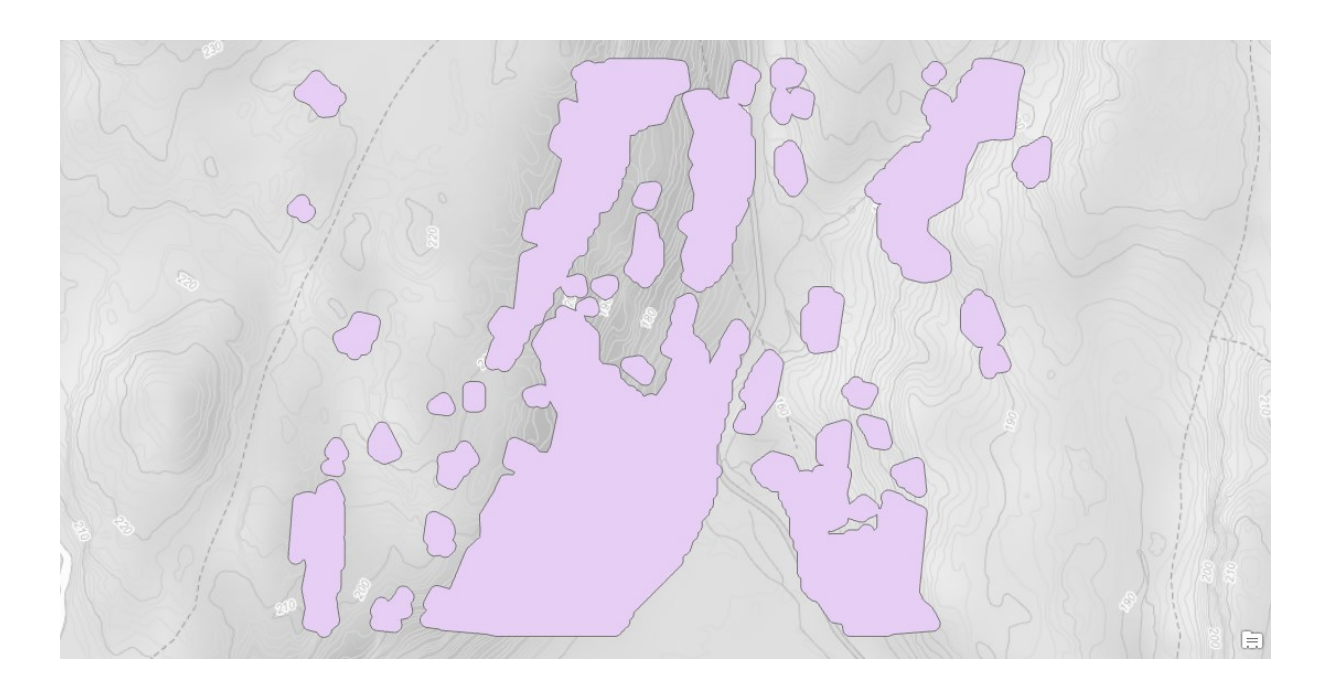

De polygonene man nå sitter igjen med er de produserte aktsomhetsområdene for steinsprang, ved bruk av terrengmodell med GSD på 2 meter.

# <span id="page-67-0"></span>**Kilder**

Bakkehøi, S., Domaas, U. og Lied, K. (1983) «Calculation of Snow Avalanche Runout Distance», *Annals of Glaciology*. Cambridge University Press, 4, s. 24–29. doi: 10.3189/S0260305500005188.

Derron, M. H., Stalsberg, K. og Sletten, K. (2016) *Method for susceptibility mapping of rock falls in Norway, Technical report [Upublisert manuskript]*, *NGU Rapport*.

Devoli, G. *mfl.* (2011) «Delrapport steinsprang, steinskred og fjellskred», *NVE Rapport*, (15/2011), s. 1–120.

Heim, A. (1932) «Bergsturz und Menschenleben», *Naturforschenden Gesellschaft in Zürich*, (20), s. 108–154. doi: 10.5169/seals-9840.

Lied, K. og Bakkehøi, S. (1980) «Empirical Calculations of Snow–Avalanche Run–out Distance Based on Topographic Parameters», *Journal of Glaciology*. Cambridge University Press, 26(94), s. 165–177. doi: 10.3189/S0022143000010704.

NVE (2011a) «Flaum- og skredfare i arealplanar», *NVE Retningslinjer*, (2/2011), s. 1–40.

NVE (2011b) «Plan for skredfarekartlegging», *NVE Rapport*, (14/2011), s. 1–90.